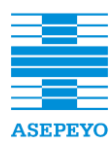

**Exp. CP165/2018**

# **ANEXO I**

**Pliego de prescripciones técnicas que ha de regir para la contratación, sujeta a regulación armonizada, del desarrollo de una aplicación informática destinada a la gestión de Afiliación y Recaudación para Asepeyo, Mutua Colaboradora con la Seguridad núm. 151.**

# **CP00165/2018**

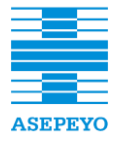

**Contratación del desarrollo de una aplicación informática destinada a la gestión de Afiliación y Recaudación para ASEPEYO, Mutua Colaboradora con la Seguridad Social núm. 151**

### **Exp. CP165/2018**

# **Índice**

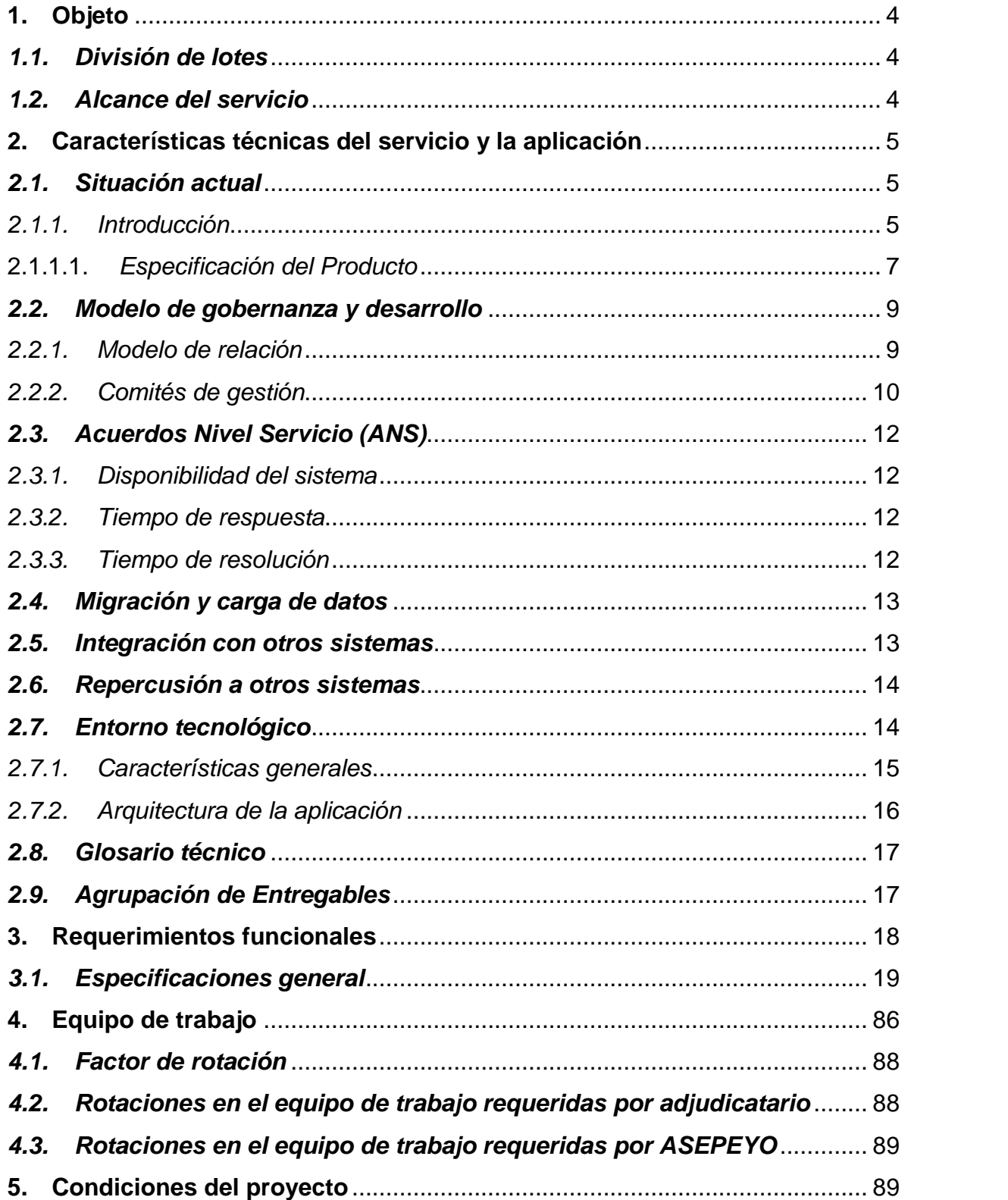

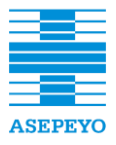

**Contratación del desarrollo de una aplicación informática destinada a la gestión de Afiliación y Recaudación para ASEPEYO, Mutua Colaboradora con la Seguridad Social núm. 151**

#### **Exp. CP165/2018**

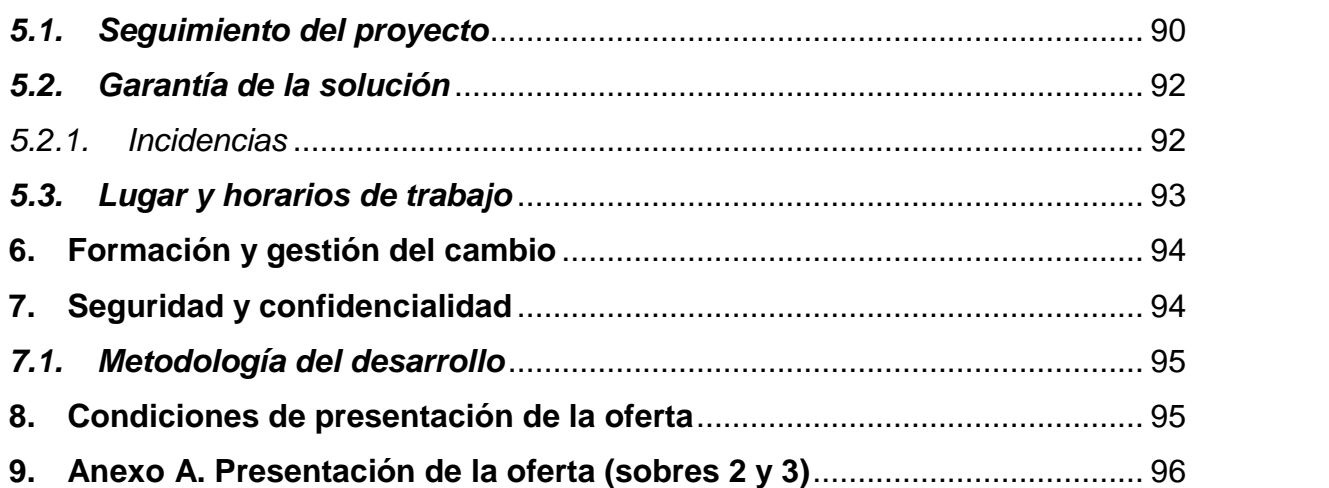

**Anexo I. Pliego de prescripciones técnicas** 

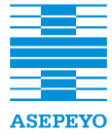

#### <span id="page-3-0"></span>**Contratación de una solución de software RPA que permita la automatización de procesos (robotización) en ASEPEYO, Mutua Colaboradora 1. Objeto**

El objeto del presente Pliego es establecer las prescripciones técnicas que regirán la contratación pública para el desarrollo, implantación y puesta en marcha de una **con la Seguridad Social núm. 151** aplicación informática destinada al sistema de Afiliación y Recaudación para ASEPEYO, Mutua Colaboradora con la Seguridad Social nº 151.

La presentación de una oferta en respuesta a este pliego de prescripciones técnicas por parte de los licitadores presupone la aceptación de todos los requerimientos incluidos tanto en este documento como en el Pliego de Cláusulas Administrativas Particulares.

# <span id="page-3-1"></span>*1.1. División de lotes*

Para esta licitación, se considera que únicamente debe configurarse un único lote, ya que reportará una mejor optimización, eficiencia y control del proyecto debido a disponer de una única organización, una responsabilidad única y/o, interlocución unificada. Se considera que la división en lotes podría comportar una mala ejecución del objeto del contrato ya que los trabajos relacionados, por su naturaleza, no son convenientes que sean realizados de forma independiente. Se considera más efectivo que el equipo de trabajo se implique durante toda la vigencia del contrato, desde el inicio del desarrollo de la herramienta, así como en las tareas de implantación, puesta en marcha y entrega definitiva de la aplicación. Se pretende evitar la diversificación de la consecución de objetivos y/o intereses tanto a nivel del adjudicatario, así como para ASEPEYO.

# <span id="page-3-2"></span>*1.2. Alcance del servicio*

El servicio objeto de la presente licitación se orienta a la construcción y puesta en marcha de una aplicación que permita gestionar las necesidades del Área de Afiliación y Recaudación, el cual identificaremos con el nombre de SIRA (Sistema Integrado Afiliación Recaudación). Para ello, la prestación del servicio objeto de esta licitación se basa en los siguientes puntos de actuación:

- Revisión y actualización del análisis funcional con la Dirección de Sistemas de Información de ASEPEYO o en quien ésta delegue.
- Ampliación del mismo, si es necesario, con nuevos requisitos.
- Construcción del aplicativo y generación de procesos masivos tanto de lectura como de actualización de datos procedentes del sistema, como son la Tesorería General de la Seguridad Social (TGSS), Dirección General de Ordenación de la Seguridad Social (DGOSS), otras Mutuas Colaboradoras de la Seguridad Social, entre otros.
- Generación de una capa de servicios web para la integración con el resto de los aplicativos de la entidad.
- Migración de los datos del sistema antiguo al nuevo sistema
- Definición y ejecución de un plan de pruebas de calidad funcionales y técnicas del producto.
- Definición y ejecución de un plan de pruebas de calidad funcional y técnica de todas las interacciones del nuevo producto con el resto de las aplicaciones.

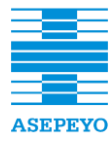

- elegidos por ASEPEYO, con la intención de asumir todo el conocimiento del producto desarrollado. Deberá realizarse la formación que sea necesaria para aquellos usuarios
- **Contratación de una solución de software RPA que permita la automatización de procesos (robotización) en ASEPEYO, Mutua Colaboradora •** Para el despliegue del producto dentro de los sistemas de ASEPEYO, el adjudicatario deberá colaborar junto con el proveedor de outsourcing que ASEPEYO tenga contratado. Como mínimo, el adjudicatario se comprometerá a la entrega de la documentación necesaria a ASEPEYO o a quien éste decida y, participará en las acciones técnicas relacionadas.

# <span id="page-4-0"></span>**2. Características técnicas del servicio y la aplicación**

<span id="page-4-1"></span>A continuación se indican los requisitos técnicos mínimos relacionados:

# *2.1.Situación actual*

ASEPEYO dispone en la actualidad de aplicaciones que datan desde comienzos del año 1980 y que han ido evolucionando desde un lenguaje 4GL PACBASE hasta módulos desarrollados Notes conectados por IPCOSTA.

Está basado en:

- Una arquitectura hardware IBM zSeries con particionado LPAR, virtualización zVM y sistema operativo zVSE, donde se ejecutan tanto las transacciones online CICS como los procesos nocturnos JCL.
- Repositorios de información basados en esquemas de almacenamiento de registros VSAM y DLI/IMS.
- Lógica de negocio desarrollada mediante lenguaje de programación 4GL PACBASE y COBOL.
- Aplicativos:
	- De presentación basados en Aplicaciones Documentales realizadas en entorno IBM Lotus Domino y aplicaciones de terminal IBM 3270.
	- De proceso y presentación realizados en Foxpro, así como también ETLs desarrollados en Pentaho, para luego tratar esa información por parte de los aplicativos que la necesitan, así como la gestión mediante \$Universe de los procesos batch que deben ejecutarse y trazarse para evaluar su correcta finalización.
- Herramientas que utilizan el protocolo FTP para realizar copias de ficheros entre repositorios del cliente. Necesidad de comunicar entre sí módulos desarrollados en Notes con aplicativos Pacbase, mediante el protocolo IPCOSTA desarrollado específicamente para cubrir esa necesidad.

# <span id="page-4-2"></span>*2.1.1.Introducción*

La presente licitación da respuesta a la necesidad de disponer de un aplicativo para el Área de Afiliación, Servicios, Recaudación y Pago Delegado. A partir de ahora se hablará sólo de Afiliación y Recaudación ya que Servicios se integra en Afiliación y Pago Delegado en Recaudación.

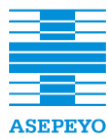

parte del intercambio de la información con la Administración Pública, constituyendo además la base de información para el resto de sistemas que gestionan y controlan todos los procesos que permiten dar el servicio a nuestros **con la Seguridad Social núm. 151** trabajadores protegidos, adheridos y empresas afiliadas. En los sistemas que rigen la Afiliación y Recaudación de ASEPEYO, recae gran

Dentro del marco estratégico de transformación digital y tecnológica, se propone modificar la arquitectura del sistema, así como su base de funcionamiento, desde la recepción de la información procedente de la Administración Pública hasta el suministro de ésta al resto de sistemas internos que la demandan.

Para poder abordar la iniciativa de transformación en la Mutua, es fundamental contar con modelos que reflejen de forma completa y precisa la arquitectura de negocio de la misma. Estos modelos también son imprescindibles para asegurar que el resto de la arquitectura de la Mutua pueda responder de forma ágil al impacto de los cambios externos (nuevas normativas, adaptaciones a cambios territoriales, etc.), así como a los cambios internos de procedimientos.

Se pretenden los siguientes objetivos:

- Redefinición y desarrollo de los procesos que rigen Afiliación, Recaudación, Pago Delegado y algunos de Servicios orientados a la transformación digital de la empresa:
	- Orientación del proceso al usuario interno simplificando la interacción con las aplicaciones y garantizando la calidad y la eficiencia en la gestión.
	- Facilitar la consulta y actualización de información del usuario externo a la Mutua, en aquellos puntos en los que se produce interacción entre ambos actores.
- $\div$  Implantación de un sistema de 4 capas, utilizando la arquitectura TOGAF (The Open Group Architecture Framework) cuyo diseño está pensado para ser lo más completo y simple posible. Estas 4 capas abarcarán los siguientes ámbitos:
	- Arquitectura de Negocio: Diseño y desarrollo de las unidades organizativas, actores, roles, procesos de negocio, funciones de negocio, servicios de negocio, objetos de negocio, ubicaciones del negocio, entre otros.
	- Arquitectura de información: Construcción de la estructura de datos física y lógica de la organización.
	- Arquitectura de aplicaciones: Diseño y desarrollo de los servicios de las aplicaciones implicadas, componentes de estas aplicaciones, objetos de datos, interfaces, funcionalidades, por ejemplo.
	- Arquitectura tecnológica: Implantación y desarrollo de los servicios de infraestructura necesarios de hardware, software, comunicaciones, entre otros.

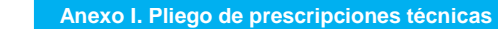

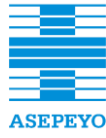

- $\div$  Implantación del sistema DB2 para la gestión de las bases de datos.
- **Contratación de una solución de software RPA que permita la automatización de procesos (robotización) en ASEPEYO, Mutua Colaboradora**  ● Unificación de las diferentes bases de datos actuales a una única **Contratación de una solución de software RPA que permita la automatización de procesos (robotización) en ASEPEYO, Mutua Colaboradora**  base relacional.
- Incremento significativo de la capacidad de almacenamiento de datos.
	- Migración de los subsistemas y procesos a un único lenguaje de programación de las aplicaciones afectadas.
	- Eliminación progresiva del actual *mainframe*. Se eliminarán el 40% de las aplicaciones que se ejecutan en el IBM 3270.
	- Eliminación progresivas de las aplicaciones desarrolladas en Lotus Domino/Notes (sistemas *legacy)*. Se prevé la reducción del 60% de aplicaciones desarrolladas en Lotus Dominio/Notes.

Principales ventajas:

 La experiencia de usuario de la aplicación estará orientada a la resolución de las tareas humanas de los procesos.

 Transparencia para el usuario de los procesos Batch respecto al tratamiento de ficheros Ministeriales.

Diseño basado en estándares de modelado.

 Modelado de la arquitectura en cuatro dimensiones: Negocio, Aplicaciones, Datos y Tecnología lo que simplifica su mantenimiento.

- ❖ Integración con utilitys que ya tenemos desarrolladas.
- Base de datos única en la organización.

 Desarrollo en tecnología estándar y abierta más común del mercado.

 Orientación del desarrollo a micro servicios, lo que nos ofrece ventajas en el desarrollo modular.

 Disponer de una gestión centralizada de la configuración, la auditoría, las codificaciones, las plantillas, el enrutamiento y demás servicios básicos.

Orientación a la entrega continúa del desarrollo.

### <span id="page-6-0"></span>2.1.1.1. *Especificación del Producto*

El producto básicamente se divide en tres grandes bloques. Por un lado **Afiliación** que es el eje central del negocio. En este módulo se gestionan las empresas tanto a nivel de CCC (código cuenta cotización), cómo a nivel de NIF y Grupo de empresa. También se permite la gestión de los centros de un CCC. El módulo de **Recaudación** es el encargado de ligar las liquidaciones a

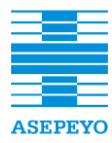

**Contratación del desarrollo de una aplicación informática destinada a la gestión de Afiliación y Recaudación para ASEPEYO, Mutua Colaboradora con la Seguridad Social núm. 151**

las reclamaciones entre mutuas y la TGSS. **con la Seguridad Social núm. 151 Anexo I. Pliego de prescripciones técnicas**  los CCC's y contabilizar los apuntes que sean necesarios. Permite gestionar

El módulo de **Pago Delegado** permite la gestión de la IT delegada no **con la Seguridad Social núm. 151** deducida. Una de las funcionalidades es poner a disposición de las empresas y asesores laborales las deducciones incorrectas, mediante la Oficina Virtual para que estas puedan ser gestionadas desde la propia empresa o el asesor laboral. En cuanto al módulo de **Servicios**, éste queda absolutamente integrado en la gestión de la Afiliación, ya que éste nos permite asignar la estructura territorial definida por ASEPEYO y el gestor que se va hacer cargo de ella.

- 1. Procesos de negocio de alto nivel
- 1.1. Afiliación
- 1.1.1. Baja adheridos
- 1.1.2. Envío recepción Maestro
- 1.1.3. Alta manual empresa
- 1.1.4. Alta adheridos
- 1.1.5. Baja mutualistas
- 1.1.6. Baja Adheridos
- 1.1.7. Ampliación cobertura mutualistas
- 1.2. Recaudación
- 1.2.1. Aplazamientos
- 1.2.2. Apuntes contables
- 1.2.3. Bases y compensaciones
- 1.2.4. Maestro recaudación
- 1.2.5. Moratorias
- 1.2.6. Moratorias y traspasos
- 1.2.7. Saldos acreedores
- 1.2.8. URES
- 1.2.9. Cuadre ficheros de liquidaciones con T8
- 1.3. Pago delegado
- 1.3.1. Solicitud pago prestación IT delegada no deducida
- 1.3.2. Reclamación prestación IT delegada por vía voluntaria ejecutiva
- 1.3.3. Primera reclamación prestación IT delegada indebida
- 1.3.4. Conciliación prestación IT delegada
- 1.4. Servicios
- 1.4.1. Asignar sector Asepeyo
- 1.4.2. Asignar Gestor Asepeyo
- 1.4.3. Asignar delegación responsable
- 1.5. Procesos por lotes
- 2. Diagramas de entidad y estados
- 2.1. Afiliación

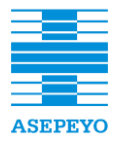

**Contratación del desarrollo de una aplicación informática destinada a la gestión de Afiliación y Recaudación para ASEPEYO, Mutua Colaboradora con la Seguridad Social núm. 151**

**Exp. CP165/2018**

- 2.2. Recaudación
- **Contratación de una solución de software RPA que permita la automatización de procesos (robotización) en ASEPEYO, Mutua Colaboradora**  2.3. Pago Delegado
- **con la Seguridad Social núm. 151 Anexo I. Pliego de prescripciones técnicas**  2.4. Servicios
- **Contratación de una solución de software RPA que permita la automatización de procesos (robotización) en ASEPEYO, Mutua Colaboradora con la Seguridad Social núm. 151** 2.5. Genérico
	- 3. Integración con otros sistemas
	- 3.1. Integración con sistemas externos
	- 4. Migración de datos
	- 4.1. Afiliación
	- 4.2. Recaudación
	- 4.3. Pago Delegado
	- 4.4. Servicios

### <span id="page-8-0"></span>*2.2. Modelo de gobernanza y desarrollo*

ASEPEYO tiene externalizados en un único proveedor todos los procesos de desarrollo y mantenimiento de aplicaciones, así como la totalidad de la gestión de sus Sistemas de Información.

Asimismo, ASEPEYO dispondrá de una plataforma integrada basada en metodología DevOps buscando la integración continua y el despliegue continuo en tecnología basada en Docker. En este momento ASEPEYO está definiendo los componentes de dicha plataforma.

<span id="page-8-1"></span>Dentro de la fase inicial del proyecto, el adjudicatario en consenso con ASEPEYO, se acordará y definirá el modelo de relación, gestión y gobernanza que mejor se adecue a las necesidades.

### *2.2.1. Modelo de relación*

Dentro de la propuesta a presentar, se deberá detallar en profundidad las directrices del modelo indicado en este apartado, relación por parte del licitador y terceros con ASEPEYO, así como los mecanismos de control asociados a los distintos niveles de responsabilidad que se definan.

Aunque la totalidad de los roles se definirá en el plan de proyecto al inicio del mismo junto con el plan de comunicación, en la propuesta que el licitador presente del modelo de relación para una correcta implantación, deberá indicarse y definirse las responsabilidades que se consideran necesarias para permitir la correcta articulación con los roles asumidos. Como mínimo, incluirá:

- **Gestor del contrato**: Gestionarán los niveles estratégico y táctico del contrato, de acuerdo con la metodología de gestión tradicional de proyectos. Será la figura de referencia para todas las tareas de gestión administrativa y de seguimiento ejecutivo del contrato.
- **Gestor del servicio**: Gestionará la operativa del contrato. El adjudicatario asignará un responsable de la gestión y seguimiento operativo de las actividades diarias, así como de la resolución de conflictos, el aseguramiento del servicio y del correcto dimensionado de los equipos técnicos y humanos vinculados a la prestación de los mismos.

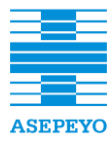

mínimos del equipo de trabajo definidos en el apartado 4 de este mismo **con la Seguridad Social núm. 151 Anexo I. Pliego de prescripciones técnicas**  pliego. Para presentar la oferta correctamente, se debe tener en cuenta los perfiles

# <span id="page-9-0"></span>**con la Seguridad Social núm. 151** *2.2.2. Comités de gestión*

El principal objetivo de los "Comités de gestión" será la función de control y coordinación de la ejecución del contrato, de manera que se garantice la máxima calidad en todos los servicios objeto del contrato. Una vez quede adjudicado el contrato, se establecerán responsabilidades conjuntas entre ASEPEYO y el adjudicatario a través de la creación, composición, definición, periodicidad e implantación de los "Comités de gestión".

El modelo de relación entre adjudicatario y ASEPEYO deberá articularse con los Comités Estratégico, Táctico y Operativo. Los licitadores deberán confirmar en sus propuestas que se crearán dichos Comités y que como mínimo, se incluirán las características detalladas a continuación:

- *Comité estratégico:*
	- o Responsable de la toma de decisiones estratégicas a mediolargo plazo:
		- Seguimiento económico global del contrato, evolución de la facturación y del consumo (presupuesto).
		- Seguimiento global de expectativas y feedback de ASEPEYO al adjudicatario con el servicio prestado.

El adjudicatario deberá definir los integrantes que participarían en este comité por su parte y proponer una periodicidad de sus reuniones. Para este Comité Estratégico, ASEPEYO estima que su frecuencia debería ser como mínimo semestral, sin perjuicio de que se puedan convocar in situ en caso necesario.

- *Comité táctico:*
	- o Responsable del seguimiento del servicio a nivel gerencial:
		- Revisión y aprobación de ANS.
		- Seguimiento y control global de la operación y provisión del servicio. Cumplimiento de niveles de servicio y penalizaciones aplicables dentro del período.
		- Análisis de KPIs de procesos de gestión de forma global y por servicio.
		- Nivel de alineación de los procesos de gestión del adjudicatario con los procesos de ASEPEYO.
		- Seguimiento de situaciones especiales no recogidas en los procesos de gestión.
		- Cumplimiento del adjudicatario de los modelos de calidad y seguridad de los servicios de ASEPEYO.
		- Seguimiento del contrato y facturación

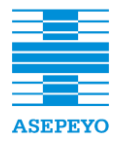

- Seguimiento de indicadores de calidad de servicio.
- **Example 15 Angle 131 Seguimiento de incidencias y de la resolución de incidencias** de casos específicos o críticos.
- **con la Seguridad Social núm. 151** Seguimiento de acciones correctivas y preventivas.
	- Planificación y gestión de auditorías, análisis de resultados, gestión de no conformidades y puntos de mejora.
	- Seguimiento de acciones correctivas y preventivas derivadas de las auditorías.
	- Gestión de riesgos: Riesgos identificados y planes de mitigación.

El adjudicatario deberá definir los integrantes que participarían en este comité por su parte y proponer una periodicidad de sus reuniones. Para este Comité Táctico, ASEPEYO estima que su frecuencia debería ser como mínimo mensual y en cada cierre de certificación, sin perjuicio de que se puedan convocar in situ en caso necesario.

- *Comité operativo:*
	- Desarrollar y mantener los procedimientos operativos necesarios para el correcto funcionamiento del servicio.
	- Análisis de peticiones y situaciones de cambio en los servicios, así como su escalado al ámbito estratégico si fuera necesario.
	- Escalado de posibles mejoras detectadas en el servicio.
	- Tratamiento de las problemáticas específicas detectadas.

El adjudicatario deberá definir los integrantes que participarían en este comité por su parte y proponer una periodicidad de sus reuniones. Para este Comité Operativo, ASEPEYO estima que su frecuencia debería ser como mínimo quincenal, sin perjuicio de que se puedan convocar in situ en caso necesario.

Adicionalmente y una vez configurados todos los comités de gestión, cabe la posibilidad que sean modificados y/o anulados, dependiendo de los resultados que estén facilitando o su operatividad y siempre de conformidad por parte de ASEPEYO y el adjudicatario. Del mismo modo, existirá la posibilidad de añadir nuevos "Comités", a los que sean creados al principio de la ejecución del contrato.

ASEPEYO se reserva el derecho, si así lo estimara conveniente, de exigir cambios en la frecuencia de celebración de las reuniones de seguimiento, el contenido y actividades de las mismas, así como solicitar reuniones extraordinarias de seguimiento.

Adicionalmente y de forma extraordinaria, bajo la supervisión de los comités de ámbito estratégico, podrá formarse un equipo de trabajo de carácter temporal con objetivos específicos acordados previamente.

Para todas las reuniones de los comités, el adjudicatario se compromete a formalizar un acta que irá firmada por ambas partes.

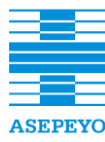

## *2.3. Acuerdos Nivel Servicio (ANS)*

<span id="page-11-0"></span>La calidad del servicio hace necesario la definición de un Acuerdo de Nivel de Servicio (ANS) durante el periodo de garantía, en cuanto a tiempos de respuesta y **con la Seguridad Social núm. 151** resolución de incidencias que puedan surgir sobre los servicios prestados (incidencias de seguridad, dudas o solicitudes de información, caídas del servicio, entre otros). La respuesta a las incidencias que tenga ASEPEYO sobre el servicio deberá realizarse ajustándose a los Indicadores de Nivel de Servicio (INS) y Valores Objetivo (VO). Se define el Nivel de Cumplimiento en un periodo como:

### *Nivel de Cumplimiento = Nº incidencias que cumple VO×100 / Nº Total de incidencias*

Adicionalmente, el adjudicatario podrá incorporar sus propios Indicadores de Nivel de Servicio junto con sus Valores Objetivo y Niveles de Cumplimiento a los que se compromete, previa presentación y conformidad por parte de ASEPEYO. El adjudicatario, dentro del ámbito de las prestaciones que se regulen por el Acuerdo de Nivel de Servicio, se responsabilizará del alcanzar los Niveles de Cumplimiento establecidos, con independencia de los recursos que para ello tenga que incorporar en cada momento.

## <span id="page-11-1"></span>*2.3.1. Disponibilidad del sistema*

El adjudicatario debe ofrecer un mínimo nivel aceptable de continuidad en el servicio, dentro de un alcance determinado, y acorde con la naturaleza del mismo. Se determina que el servicio debe tener una disponibilidad mínima del 99,5%. El cálculo de la disponibilidad se realizará en base a la siguiente fórmula:

### *Disponibilidad = 100 x (T – Tc) / T*

Siendo T, el tiempo total mensual y Tc, el tiempo de pérdida de disponibilidad, entendido como tiempo transcurrido desde la apertura de la incidencia por parte del cliente hasta la restitución de la conectividad del servicio afectado.

### <span id="page-11-2"></span>*2.3.2. Tiempo de respuesta*

En base a la definición de "Tiempo de respuesta" facilitado en el apartado 5.2.1, cabe indicar que se diferenciará para su cálculo la severidad de la incidencia o petición realizada. El tiempo máximo de respuesta admitido será:

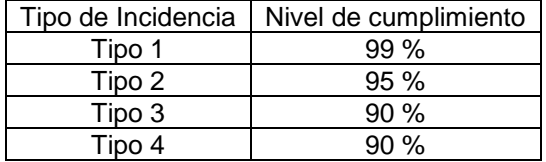

### <span id="page-11-3"></span>*2.3.3. Tiempo de resolución*

En base a la definición de "Tiempo de respuesta" facilitado en el apartado 5.2.1, cabe indicar que se diferenciará para su cálculo la severidad de la

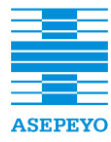

**Exp. CP165/2018**

**Contratación de una solución de software RPA que permita la automatización de procesos (robotización) en ASEPEYO, Mutua Colaboradora**  incidencia o petición realizada. El tiempo máximo de respuesta admitido será:

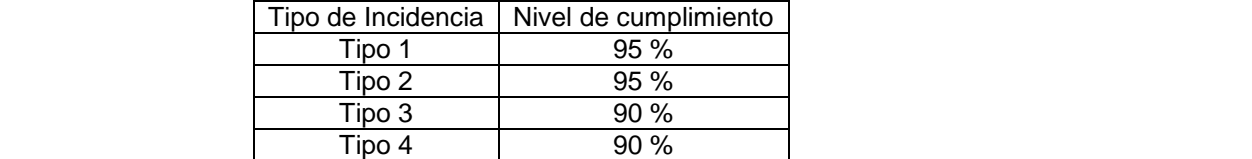

# <span id="page-12-0"></span>*2.4. Migración y carga de datos*

La carga de datos al nuevo aplicativo lo realizará el adjudicatario. Previamente, el proveedor de outsourcing contratado por ASEPEYO habrá realizado la descarga de los ficheros VSAM's DLI/IMS Notes, entre otros, en ficheros planos. El adjudicatario deberá realizar los procesos de carga de éstos ficheros planos a las tablas de la nueva aplicación y confirmar su correcto volcado, funcionamiento y que no se ha perdido ningún dato.

En la siguiente documentación (ver Anexo "Proceso Entrega Documentación") encontraremos la definición funcional de los procesos de cargas con la enumeración y descripción detallada de las entidades del nuevo producto. Origen de los datos: nombre del fichero de carga y campo con el que se carga cada campo destino de la entidad:

(Migración-AMU50SCDC020\_Migración Afiliación\_Carga.docx)

(Migración-AMU50SCDC020\_Migración Afiliación\_Ficheros\_Extracción.docx)

(Migración-AMU50SCDC020\_Migración Pago delegado\_Carga.docx)

(Migración- AMU50SCDC020\_Migración Pago delegado\_Ficheros\_Extracción.docx)

(Migración-AMU50SCDC020\_Migración Recaudación\_Carga.docx)

(Migración-AMU50SCDC020\_Migración Recaudación\_Ficheros\_Extracción.docx)

# <span id="page-12-1"></span>*2.5. Integración con otros sistemas*

El proyecto SIRA se deberá integrar con los siguientes sistemas:

- Directorio Activo LDAP
- Fichero con las órdenes de Pago y su estado a proporcionar desde el sistema de Pagos.
- Ficheros que debe generar en SIRA para el sistema Lanzador.
- El sistema de codificaciones debe proporcionar los ficheros a SIRA.
- Prestaciones 3.0 debe proporcionar los ficheros a SIRA para la carga o actualización de datos.
- Los sistemas INSL, INEP y pago delegado deben proporcionar los ficheros a SIRA.
- Servicios de terceros
- Creación y anulación de pagos para pago delegado.

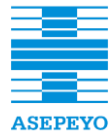

**Contratación del desarrollo de una aplicación informática destinada a la gestión de Afiliación y Recaudación para ASEPEYO, Mutua Colaboradora con la Seguridad Social núm. 151**

- Servicios de acceso y consulta de datos de colaboradores.
- **·** Servicios de acceso y consulta de datos de protocolos.
- **con la Seguridad Social núm. 151 Anexo I. Pliego de prescripciones técnicas •** Creación de los apuntes para las liquidaciones contables y apuntes de **con la Seguridad Social núm. 151** devengo y pago para las deducciones.
	- Creación de peticiones de cambio de domicilio y/o teléfono tanto de trabajadores como de afiliados.
	- Integración de CHAMAN con el módulo de AFILIACIÓN: Extracción partes de confirmación de las bajas de contingencias profesional.
	- Integración de CHAMAN con el módulo de AFILIACIÓN de SIRA: Extracción trabajadores de empresas mutualistas para encuestas de satisfacción.
	- Servicios de acceso y consulta de la documentación ubicada en SCAD de ASEPEYO.
	- Servicios de acceso y consulta de Trabajadores de ASEPEYO.
	- Servicio para obtener la configuración de una aplicación.
	- Servicio centralizado para peticiones de generación de informes.
	- Servicio centralizado donde se cargan de otros sistemas los usuarios y grupos y las aplicaciones configuran los roles y permisos asociados.
	- Servicio a implementar por un sistema para poder ser consumido desde el generador de plantillas GPC vía Reporting.
	- Servicios de DICO
	- Servicios de consulta y actualización Notificador.

En el siguiente documento (ver Anexo "Proceso Entrega Documentación") se definen los servicios que debe contener el producto.

*(Integración -AMU50\_Servicios\_SIRA.docx)*

### <span id="page-13-0"></span>*2.6. Repercusión a otros sistemas*

La repercusión a otros sistemas será responsabilidad de la empresa de outsourcing de TI que haya en ese momento en Asepeyo y se deberán coordinar los trabajos entre el adjudicatario y la empresa de outsourcing TI.

# <span id="page-13-1"></span>*2.7. Entorno tecnológico*

La solución propuesta deberá desplegarse sobre los sistemas actuales de la Mutua, y ser independiente respecto a posibles cambios en su infraestructura (on premise vs cloud), como a los sistemas operativos de servidores, a la arquitectura hardware de los mismos y al sistema operativo de los diferentes clientes. Por tanto, la oferta no deberá imponer una arquitectura física concreta, sino adaptarse a los requerimientos que ASEPEYO establezca en el momento de concretar los parámetros para el desarrollo de la herramienta y el servicio (comités, gobernanza), adaptándose a éstos y a su contexto actual. No obstante, el documento especificará los requerimientos tecnológicos futuros enmarcados hacia un entorno Cloud, augurando que a fecha de documento, sea la infraestructura por la cual ASEPEYO apostará en los próximos años. La construcción y

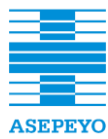

entorno tecnológico, siguiendo los conceptos establecidos en una arquitectura de micro-servicios, o lo que es lo mismo, una arquitectura distribuida, basándose en **Contratación de una solución de software RPA que permita la automatización de procesos (robotización) en ASEPEYO, Mutua Colaboradora**  tecnologías Cloud. documentación de los servicios y aplicaciones de esta licitación se realizarán en un

La Arquitectura de micro-servicios (MSA) de ASEPEYO, consistirá en la construcción de uno o varios aplicativos como un conjunto de pequeños servicios, los cuales se ejecutarán en su propio proceso y se comunicaran con mecanismos ligeros (normalmente una API de recursos HTTP). Cada servicio se encargará de implementar una o más de una funcionalidad completa del negocio y cada servicio será desplegado de forma independiente y puede estar programado en distintos lenguajes y usar diferentes tecnologías de almacenamiento de datos.

ASEPEYO, a fecha de este documento, no puede determinar qué productos/soluciones en tecnologías Cloud tendrá implantados y disponibles para cubrir todas fases necesarias en su infraestructura; no obstante, MSA de ASEPEYO busca establecer para todos los desarrollos una misma metodología de trabajo en la cual se cumplan las mismas características y conceptos de modelaje y patrones que se dirimen en obligado cumplimiento en el desarrollo para mantener dichas Arquitecturas.

### <span id="page-14-0"></span>*2.7.1. Características generales*

- **Portabilidad.** Deberá ser escalable, con bajos requerimientos de ancho de banda.
- **Independencia.** Deberá ser independiente respecto a posibles cambios en el sistema operativo de los servidores y de la arquitectura hardware de los mismos.
- **Alta disponibilidad.** Deberá permitir la ejecución en alta disponibilidad (clustering), tanto a nivel de servidor de aplicaciones como de datos.
- **Performance.** Deberá estar preparado para dar buen tiempo de respuesta y rendimiento, para un alto volumen de usuarios simultáneos (>1000 y <3000).
- **Integración.** Permitirá la integración de información mediante sistemas internos o servicios externos, vía Rest o WebService.
- **Seguridad:** Permitirá el acceso de forma segura y encriptada al entorno mediante protocolo https.
- **Accesibilidad:** Permitirá balanceo de carga en el acceso. Derivación de los usuarios en función de la carga.
- **Autenticación:** Deberá integrarse a la seguridad y sistemas establecidos por Asepeyo.
- **Base de datos.** Deberá trabajar sobre la base de datos corporativa (en la actualidad DB2), alojada físicamente en servidores de la Mutua, on premise o Cloud.
- **Modelo de datos: accesible e inteligible** que permita realizar extracciones de datos para su análisis, explotación y comunicación a organismos.

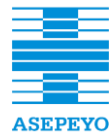

**Contratación del desarrollo de una aplicación informática destinada a la gestión de Afiliación y Recaudación para ASEPEYO, Mutua Colaboradora con la Seguridad Social núm. 151**

# *2.7.2. Arquitectura de la aplicación*

- <span id="page-15-0"></span>**• Infraestructura**: Deberá orquestarse en Kubernetes (v1.10.1\_1508+) basándose en Docker (v18.03.1+) como su Container Registry, con un **plataforma** de distribución basada en soluciones tipo Rancher/OpenShift/Suse CaaS, en CPD on premise o Cloud.
	- **Desarrollo**: Deberá desarrollarse con las herramientas necesarias para llevar a cabo un desarrollo con una Infraestructura presumiblemente Cloud:
		- Servicio de Descubrimiento: basado en soluciones tipo etcd/Consul/Eureka, CPD Activo-Activo.
		- BackeEnd:
			- $\bullet$  JDK  $-$  1.8.0 144+
			- IDE Eclipse Version: Oxygen.2 Release 4.7.2+
			- API REST/Swagger
			- Spring4+
			- Java Build Tools: Apache Maven v3.5.0+ o Gradle  $v4.1.0+$
			- BonitaBPM licenciamiento Cluster
			- D<sub>B2</sub>
		- FrontEnd:
			- $Npm v5.6.0+$
			- $Node v8.9.4+$
			- VS Code v1.19.2+
			- $\bullet$  Angular v.5.2.10+
			- HTML5
			- $\cdot$  CSS3
			- Saas
			- Typescript 2.6.2+
			- Apache Cordova 8+
			- Ionic 3.19.0+
		- SCM:
			- GIT IDE Plugin EGit Git Integration for Eclipse v4.6.0+
			- SVN IDE Plugin Subversive SVN Team Provider v4.0.5+
	- **Seguridad**: Deberá basarse OAuth. SSO con integración en Directorio Activo (teniendo en cuenta Ubuntu navegador local)
	- **Entornos**: Desarrollo/Integración Técnica/ Integración Funcional/QA/Preproducción/Producción. Misma composición por entornos clusterizado en el Cloud, composición vía Helm, CDN container delivery network, Api Managemnet.
	- **Devops**: SCM: GIT, CI (Integración Continua) CD (Despliegue Continuo), basado en herramientas tipo Jenkins, con validación de código a través de herramientas tipo Sonar, y cumpliendo el % de cobertura definido por Asepeyo en el momento del desarrollo de la licitación. Monitorización integrable con soluciones tipo

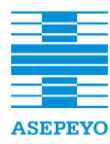

**Contratación de una solución de software RPA que permita la automatización de procesos (robotización) en ASEPEYO, Mutua Colaboradora**  (Elasticsearch, Logstash, Kibana). Grafana/Prometheus, y con un servicio de Logging basado en ELK

- **· Metodología/Procesos**: Se requerirá seguir la metodología y procesos que se imponga por parte de Asepeyo, como GitFlow para la gestión de la subida de código en los repositorios y el cumplimiento de este para los entregables.
	- **Testing**: Será necesario añadir criterios de aceptación a la documentación entregable, incluir conceptos como test cases, versionado, pruebas de regresión, automatización, y cobertura en fase de CI/CD.
	- **Entregables**: código fuente, pipeline CI/CD, cobertura, test unitarios y E2E.

# <span id="page-16-0"></span>*2.8. Glosario técnico*

- **HTML5**: HyperText Markup Language, versión 5.
- **CSS3**: Cascading Style Sheets, versión 3.
- **TypeScript**: Lenguaje de programación libre y de código abierto desarrollado por Microsoft, superconjunto de JavaScript.
- **Ionic**: SDK open-source completo para el desarrollo de aplicaciones móviles híbridas.
- **Angular**: Framework realizado en TypeScript, de código abierto, mantenido por Google.
- **Cordova**: Framework de Apache desarrollo para aplicaciones móviles híbridas.
- **Api**: Application Programming Interface (Interfaz de programación de aplicaciones).
- **Rest**: Representational State Transfer, es un estilo de arquitectura software para sistemas hipermedia distribuidos como la World Wide Web.
- **Spring**: Framework para el desarrollo de aplicaciones y contenedor de inversión de control, de código abierto para la plataforma Java.
- **OAuth**: Open Authorization, protocolo que permite flujos simples de autorización para sitios web o aplicaciones informáticas.
- **Msa**: Micro Services Architecture (Arquitectura de micro- servicios)
- **Spa**: Single-page Application (Aplicación de página única).

# <span id="page-16-1"></span>*2.9. Agrupación de Entregables*

- Código fuente
- Pipeline CI/CD
- Cobertura
- Documento de registro de Test unitarios /funcionales alto nivel y E2E.
- $\div$  Informe de revisión de las pruebas
- ❖ Informes de acuerdos con los ANS y KPI
- Acta de constitución del proyecto
- Actas de seguimiento del proyecto

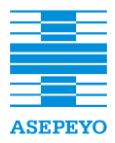

**Exp. CP165/2018**

- Acta de certificación y aceptación de entregables
- **Contratación de una solución de proyecto** en ASEPEYO, Mutua Colaboradora en ASEPEYO, Mutua Colaboradora **en ASEPEYO, Mutua Colaboradora en ASEPEYO, Mutua Colaboradora ASEPEYO, Mutua Colaboradora a la electrica de la ele**
- **con la Seguridad Social núm. 151 Anexo I. Pliego de prescripciones técnicas**  $\div$  Documento del ciclo de vida del proyecto
- **❖** Alcance del proyecto
	- Estructura y desglose del trabajo. EDT
	- Documento de planificación del proyecto
	- ❖ Registro de riesgos
	- Informe de rendimiento del proyecto
	- Solicitud de cambio al proyecto
	- Documento de diseño técnico
	- Documentación funcional modificada (CU, TU, etc)
	- Plan de calidad de proyecto
	- Plan de comunicación del proyecto
	- Plan de despliegue
	- Plan de formación
	- Plan director de proyecto
	- Paquete de liberación
	- Documento de valoración de impacto sobre privacidad
	- Manual de producción
	- Manual de usuario
	- Documento de análisis de vulnerabilidades
	- Test de intrusión
	- Test de integración con otros componentes/sistemas
	- Test de capacidad de rendimiento
	- Auditoría de código fuente
	- Modelo Entidad Relación
	- Diccionario de datos

# <span id="page-17-0"></span>**3. Requerimientos funcionales**

A continuación se plantea una definición de los requerimientos funcionales sobre los que deberá soportarse el producto a desarrollar. Los requerimientos principales del proyecto que el adjudicatario deberá cumplir, son:

- Revisión y actualización del análisis funcional. El documento de análisis funcional ha sido revisado y aceptado por el área de Dirección de Administración, aunque, desde el momento de su confección hasta la fecha de adjudicación de la presente licitación, pueden haber surgido cambios en los requisitos iniciales que deberán ser tenidos en cuenta en su construcción.
- Construcción de un producto para la gestión de la afiliación y recaudación. Este producto deberá utilizar las utilidades existentes y que se describen en el análisis.

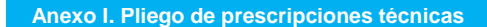

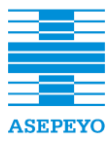

BPMN, casos de uso, tareas de usuario y complementado con otros artefactos que **con la Seguridad Social núm. 151 Anexo I. Pliego de prescripciones técnicas**  sirven para definir reglas de negocio, especificar componentes de integración, **Contratación de una solución de software RPA que permita la automatización de procesos (robotización) en ASEPEYO, Mutua Colaboradora con la Seguridad Social núm. 151** modelado de clases y máquinas de estado. El detalle se puede consultar en la La especificación principal de los requisitos funcionales está realizada mediante documentación anexa (ver Anexo "Proceso Entrega Documentación").

# <span id="page-18-0"></span>*3.1. Especificaciones general*

 La definición de los requisitos funcionales del producto en cuanto a su concepción como marco de trabajo que contiene todas las opciones y pantallas que conforman la totalidad de funcionalidades del sistema se puede consultar en:

*(Especificación general- AMU50SCDC001\_Requisitos del sistema.docx)*

 Se define documento con la relación de actores que intervienen en la aplicación. En el se detalla la relación entre estos actores y los permisos que existirán en la aplicación. Estos permisos se definirán como roles en el CSA.

*(Especificación general- AMU50SCDC008\_Censo\_Actores.xlsx)*

 Se define documento con la línea de estilos a seguir en cuanto paleta de colores, tipografías, iconografía, formato de visualización, entornos visuales, splash screen, pantalla principal, menú principal, consultas, tareas, etc.

*(Especificación general- AMU50SCDC030\_Guia de estilo-SIRA.pdf)*

# **1. Afiliación**

# 1.1. **Procesos de alto nivel**

1.1.1.Baja Adheridos

Gestionar las solicitudes de alta de autónomos y la coordinación entre las Mutuas afectadas y TGSS. (*Proceso alto nivel -*

ASMU20PROC\_AF\_11v10\_Descripcion\_Baja\_adheridos.pdf

1.1.2.Envío y recepción del maestro de afiliación

Tramitar el fichero maestro de afiliación y gestionar los registros según su estado.

*(Proceso alto nivel*

*ASMU20PROC\_03v20\_Descripcion\_Envio\_Recepcion\_Maestro.pdf)*

1.1.3.Alta Manual Empresa

Alta manual de empresa en régimen general y asimilados. *(Proceso alto nivel ASMU20PROC\_05v20\_Descripcion\_Alta\_Manual\_Empresas.pdf*

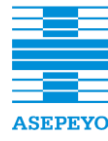

**Contratación del desarrollo de una aplicación informática destinada a la gestión de Afiliación y Recaudación para ASEPEYO, Mutua Colaboradora con la Seguridad Social núm. 151**

**Exp. CP165/2018**

1.1.4.Baja manual de mutualistas

Al recibir una solicitud de cese se iniciará una nueva propuesta de baja tras comprobar una serie de requisitos. **con la Seguridad Social núm. 151** *(Proceso alto nivel - BAJA MUTUALISTAS.pdf)*

1.1.5.Alta Manual Adheridos

Gestionar las solicitudes de alta de autónomos y la coordinación entre las Mutuas afectadas y TGSS.

*(Proceso alto nivel -*

*ASMU20PROC\_AF\_07v10\_Descripcion\_Alta\_adheridos.pdf)*

1.1.6.Baja Adheridos

Gestionar las solicitudes de baja de autónomos y la coordinación entre las Mutuas afectadas y TGSS.

*(Proceso alto nivel - ASMU20PROC\_AF\_11v10\_Descripcion\_Baja\_adheridos.pdf)*

1.1.7.Ampliación cobertura CC

Gestionar la ampliación de la cobertura por contingencias comunes *(Proceso alto nivel-*

*ASMU20PROC\_AF\_14v10\_Descripcion\_Ampliacion\_cobertura\_mut ualistas .pdf)*

# 1.2. **Procesos de negocio (BPMN)**

1.2.1.Alta Manual afiliado nueva creación

Dada una solicitud de servicio, o directamente a petición de una empresa, un perfil restringido realiza el alta de afiliación en el sistema. *(Procesos de negocio BPMN -*

*AMU50\_AFI\_PN\_Alta\_manual\_afiliado\_nueva\_creacion.docx)*

1.2.2.Baja Manual afiliado

Dada una solicitud de servicio, o directamente a petición de una empresa, un perfil restringido realiza la baja de afiliación en el sistema. *(Procesos de negocio BPMN -*

*AMU50\_AFI\_PN\_Baja\_manual\_afiliado.docx)*

1.2.3.Baja Manual al adjuntar solicitud de cese

Identifica el proceso de baja de un afiliado, iniciado de forma manual al recibir una solicitud de cese.

*(Procesos de negocio BPMN - AMU50\_AFI\_PN\_Baja\_manual\_al\_adjuntar\_solicitud\_cese.docx)*

1.2.4.Subsanar solicitud de Cese

Gestiona la subsanación de una solicitud de cese de un Afiliado *(Procesos de negocio BPMN - AMU50\_AFI\_PN\_Subsanar\_solicitud\_cese.docx)*

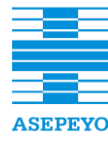

**Contratación del desarrollo de una aplicación informática destinada a la gestión de Afiliación y Recaudación para ASEPEYO, Mutua Colaboradora con la Seguridad Social núm. 151**

**Exp. CP165/2018**

1.2.5.Envío fichero Maestro de afiliación

Proceso mensual que inicia la sincronización del maestro de Afiliación con el sistema de la TGSS. **En ASEPEYO, Mutua Con el sistema de la TGSS**. **con la Seguridad Social núm. 151** *(Procesos de negocio BPMN - AMU50\_AFI\_PN\_Envio\_fichero\_maestro\_afiliacion.docx)*

1.2.6.Recepción fichero Maestro de afiliación

Proceso de actualización de la Base de datos de afiliación, en función de los datos enviados por la TGSS. *(Procesos de negocio BPMN - AMU50\_AFI\_PN\_Recepción\_fichero\_maestro\_afiliación.docx)*

1.2.7.Alta registro afiliado

Proceso que dado un registro realiza el alta de una empresa. *(Procesos de negocio BPMN - AMU50\_AFI\_SP\_Alta\_registro\_afiliado.docx)*

1.2.8.Baja registro afiliado

Proceso que dado un registro del maestro de Afiliación enviado por la TGSS, realiza la baja del afiliado. *(Procesos de negocio BPMN - AMU50\_AFI\_SP\_Baja\_registro\_afiliado.docx)*

1.2.9.Baja registro afiliado

Proceso que dado un registro del maestro de Afiliación enviado por la TGSS, realiza la baja del afiliado que no tenemos de alta. *(Procesos de negocio BPMN - AMU50\_AFI\_SP\_Baja\_registro\_afiliado\_que\_no\_esta\_de\_alta .docx)*

1.2.10. Cambiar mutua registro afiliado

Proceso que dado un registro del maestro de Afiliación enviado por la TGSS, realiza la baja del afiliado por cambio de mutua. *(Procesos de negocio BPMN - AMU50\_AFI\_SP\_Cambiar\_mutua\_registro\_afiliado .docx)*

1.2.11. Mantenimiento registro afiliado

Proceso que dado un registro del maestro de Afiliación enviado por la TGSS, realiza la actualización de la empresa o autónomo en nuestro sistema.

*(Procesos de negocio BPMN - AMU50\_AFI\_SP\_Mantenimiento\_registro\_afiliado .docx)*

1.2.12. Proceso registro afiliado

Dado el registro de una empresa originado en la precarga, se compara con el estado en el sistema de afiliación y se procede a realizar una acción de Alta, Baja o rechazar el registro. *(Procesos de negocio BPMN - AMU50\_AFI\_SP\_Proceso\_registro\_afiliado .docx)*

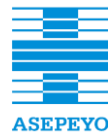

1.2.13. Validar cambios

Proceso que hace efectivo el cambio de datos de una empresa, crea reglas para que sea descartado en próximas ejecuciones y/o descarte en el actual proceso.

*(Procesos de negocio BPMN - AMU50\_AFI\_SP\_Validar\_cambios.docx)*

1.2.14. Adjuntar contra cese otra mutua

Procesa los contra cese que se reciben y en caso de cumplir con los plazos establecidos, culmina cancelando un alta en proceso. *(Procesos de negocio BPMN -*

*AMU50\_AFI\_PN\_Adjuntar\_contracese\_otra\_mutua.docx)*

1.2.15. Alta manual al adjuntar el cese de otra mutua

Proceso de alta manual de una empresa que se inicia al recibir su certificado de cese en otra mutua. *(Procesos de negocio BPMN - AMU50\_AFI\_PN\_Alta\_manual\_al\_adjuntar\_cese\_otra\_mutua.docx)*

1.2.16. Alta manual al recibir voluntad de cambio de mutua

Proceso de alta manual de una empresa que se inicia al recibir su voluntad de cambio.

*(Procesos de negocio BPMN -*

*AMU50\_AFI\_PN\_Alta\_manual\_al\_recibir\_voluntad\_de\_cambio\_mutua .docx)*

1.2.17. Alta manual empresa nueva liquidación

Dada una liquidación sobrante se realiza el alta de afiliación de un CCC.

*(Procesos de negocio BPMN -*

AMU50\_AFI\_PN\_Alta\_manual\_empresa\_nueva\_liquidacion*.docx)*

1.2.18. Tramitar cambio de mutua

Proceso básico para la tramitación de cambio de mutua ante la TGSS. *(Procesos de negocio BPMN -*

*AMU50\_AFI\_SP\_Tramitar\_cambio\_de\_mutua.docx)*

1.2.19. Ampliar cobertura solicitada por el mutualista

Proceso que inicia la tramitación de ampliación de cobertura cuando un mutualista la solicita.

*(Procesos de negocio BPMN -*

*AMU50\_AFI\_PN\_Ampliar\_cobertura\_solicitada\_mutualista.docx)*

1.2.20. Proponer al mutualistas para ampliación cobertura

Proceso planificado de forma mensual que selecciona las empresas candidatas a ampliar cobertura e inicia su propuesta de ampliación. *(Procesos de negocio BPMN -*

*AMU50\_AFI\_PN\_Proponer\_mutualistas\_para\_ampliación\_cobertura.do cx)*

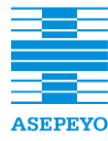

**Contratación del desarrollo de una aplicación informática destinada a la gestión de Afiliación y Recaudación para ASEPEYO, Mutua Colaboradora con la Seguridad Social núm. 151**

**Exp. CP165/2018**

# 1.2.21. Proponer ampliación de cobertura CC

Subproceso responsable de determinar si a una empresa se le propone una ampliación de cobertura CC. **En ASEPEYO, Mutua Colabora en ASEPEYO, Mutua Colaboradora en ASEPEYO, Mutua Colaboradora en ASEPEYO, Mutua Colaboradora en ASEPEYO, Mutua COLABORADORA EN ASEPEYO, MUTUA COLABORADORA EN ASEP con la Seguridad Social núm. 151** *(Procesos de negocio BPMN - AMU50\_AFI\_SP\_Proponer\_ampliación\_cobertura\_CC.docx)*

1.2.22. Tramitar ampliación de cobertura CC

Una vez obtenida la aprobación de la ampliación de cobertura por parte del afiliado, se inicia su tramitación ante la TGSS y su posterior confirmación al actualizarse el maestro de afiliados. *(Procesos de negocio BPMN - AMU50\_AFI\_SP\_Tramitar\_ampliación\_cobertura\_CC.docx)*

1.2.23. Gestionar contra cese otra mutua

Al validarse una solicitud de cese, se inicia una gestión con el objetivo de revertir la decisión de cambio de mutua del Afiliado.

*(Procesos de negocio BPMN - AMU50\_AFI\_PN\_Gestionar\_contracese\_otra\_mutua.docx)*

1.2.24. Revisar solicitudes de cese no confirmadas.

Revisa el estado de los mutualistas a los que se les ha tramitado la baja debido a una solicitud de cese. *(Procesos de negocio BPMN -*

*AMU50\_AFI\_PN\_Revisar\_solicitudes\_cese\_no\_confirmadas.docx)*

1.2.25. Baja mutualista al adjuntar solicitud cese mutualista.

Proceso manual iniciado desde la baja genérica de un Afiliado al recibir una solicitud de cese.

*(Procesos de negocio BPMN -*

*AMU50\_AFI\_SP\_Baja\_manual\_al\_adjuntar\_solicitud\_cese\_mutualista. docx)*

1.2.26. Comunicar baja no válida a empresa y otra mutua

Comunica a la otra mutua y la empresa que la solicitud de baja no es válida.

*(Procesos de negocio BPMN -*

*AMU50\_AFI\_SP\_Comunicar\_baja\_no\_valida\_a\_empresa\_y\_otra\_Muta .docx)*

1.2.27. Revisar propuesta de baja mutualista sin baja

Proceso de revisión de las bajas no recibidas de CCC con solicitud de cese.

*(Procesos de negocio BPMN -*

*AMU50\_AFI\_SP\_Revisar\_propuesta\_baja\_mutualista\_sin\_baja.docx)*

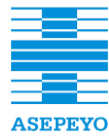

## 1.2.28. Tramitar baja CCC o empresa

Una vez que se determina que la solicitud de baja de un mutualista es válida, el proceso espera hasta el día 15 del mes de vencimiento para **con la Seguridad Social núm. 151** tramitar la baja de afiliación del CCC. *(Procesos de negocio BPMN -*

*AMU50\_AFI\_SP\_Tramitar\_baja\_CCC\_o\_empresa.docx)*

### 1.2.29. Alta manual adherido anular propuesta

Realiza la anulación de una propuesta de alta errónea, así como la cancelación de todos los procesos que están relacionados con ella. *(Procesos de negocio BPMN -*

*AMU50\_AFI\_SP\_Tramitar\_baja\_CCC\_o\_empresa.docx)*

1.2.30. Alta manual adherido por cambio de mutua

Presenta las solicitudes de cese a las mutuas contrarias correspondientes e inicia los trámites para el cambio de mutua. *(Procesos de negocio BPMN -*

*AMU50\_AFI\_PN\_Alta\_manual\_adherido\_por\_cambio\_de\_mutua.docx)*

1.2.31. Procesar altas manuales autónomos confirmada

Proceso que se ejecuta después del 30 de noviembre y que obtiene un conjunto de propuestas de alta confirmadas para iniciar la tramitación del alta.

*(Procesos de negocio BPMN -*

*AMU50\_AFI\_PN\_Procesar\_altas\_provisionales\_autonomos\_confirmad as.docx)*

1.2.32. Procesar propuestas alta confirmadas sin alta

Busca las propuestas de alta de adherido confirmadas para las que no se ha recibido el alta correspondiente a través del maestro de afiliación. *(Procesos de negocio BPMN -*

*AMU50\_AFI\_PN\_Procesar\_propuestas\_alta\_confirmadas\_sin\_alta.doc x)*

1.2.33. Proponer cambio de mutua a autónomos mutualistas

Proceso planificado de forma mensual que selecciona los NIF de personas físicas de mutualistas y realiza la comprobación para iniciar una posible propuesta de alta RETA.

*(Procesos de negocio BPMN -*

*AMU50\_AFI\_PN\_Proponer\_cambio\_de\_mutua\_a\_autonomos\_mutualis tas.docx)*

1.2.34. Recepción fichero autónomos cambio no aceptados

Recepción y carga del fichero de cambio de entidad IT de autónomos no aceptados.

*(Procesos de negocio BPMN -*

*AMU50\_AFI\_PN\_Recepcion\_fichero\_autonomos\_cambio\_no\_aceptad os.docx)*

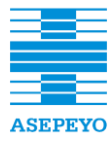

**Contratación del desarrollo de una aplicación informática destinada a la gestión de Afiliación y Recaudación para ASEPEYO, Mutua Colaboradora con la Seguridad Social núm. 151**

**Exp. CP165/2018**

### 1.2.35. Registrar reclamación mutua contraria

Se registra una reclamación recibida sobre una propuesta de alta enviada por una mutua contraria.<br> **enviada por una mutua contraria**. **con la Seguridad Social núm. 151** *(Procesos de negocio BPMN - AMU50\_AFI\_PN\_Registrar\_reclamación\_mutua\_contraria.docx)*

1.2.36. Alta provisional autónomo confirmada

Proceso para la tramitación de altas provisionales de trabajadores autónomos que se inicia tras recibir una propuesta de alta o una confirmación de cambio de mutua. *(Procesos de negocio BPMN - AMU50\_AFI\_SP\_Alta\_provisional\_autonomo\_confirmada.docx)*

1.2.37. Gestionar alta autónomo no tramitado

Dado un registro de alta comunicado por la TGSS para el que no se ha encontrado una propuesta de alta tramitada se realiza su revisión.

*(Procesos de negocio BPMN -*

*AMU50\_AFI\_SP\_Gestionar\_alta\_autónomo\_no\_tramitado.docx)*

1.2.38. Procesar alta no aceptada autónomo

Realiza la revisión de un alta provisional que ha recibido una reclamación por parte de la mutua contraria *(Procesos de negocio BPMN - AMU50\_AFI\_SP\_Alta\_provisional\_autonomo\_confirmada.docx)*

### 1.2.39. Proponer cambio de mutua autónomo

Una vez recibida la propuesta de cambio de mutua, si inicia su tramitación.

*(Procesos de negocio BPMN - AMU50\_AFI\_SP\_Proponer\_cambio\_de\_mutua\_autonomo.docx)*

1.2.40. Revisar propuesta de alta confirmada sin alta

Revisa el estado de las propuestas de alta que no han sido registradas en la TGSS. *(Procesos de negocio BPMN - AMU50\_AFI\_SP\_Revisar\_propuesta\_de\_alta\_confirmada\_sin\_alta.d ocx)*

1.2.41. Tramitar cambio de mutua autónomo

Proceso para realizar la tramitación de cambio de mutua. *(Procesos de negocio BPMN - AMU50\_AFI\_SP\_Tramitar\_cambio\_de\_mutua\_autonomo.docx)*

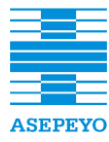

1.2.42. Baja manual al adjuntar solicitud de cese autónomo

Proceso manual iniciado desde la baja genérica de un autónomo al recibir una solicitud de cese. **En ASEPEYO, Mutua Colabora en ASEPEYO, Mutua Colaboradora en ASEPEYO, Mutua Cola** 

**con la Seguridad Social núm. 151** *(Procesos de negocio BPMN -*

*AMU50\_AFI\_PN\_Baja\_manual\_al\_adjuntar\_solicitud\_cese\_autóno mo.docx)*

## 1.2.43. Procesar solicitudes de cese confirmados sin baja

Proceso que anula las solicitudes de cese del año anterior confirmadas y que cuya baja definitiva no ha sido comunicada por la TGSS a través del maestro de afiliación.

*(Procesos de negocio BPMN -*

*AMU50\_AFI\_PN\_Procesar\_solicitudes\_cese\_confirmados\_sin\_baja. docx)*

## 1.2.44. Gestionar cese autónomo no tramitado

Dado un registro de un cese comunicado por la TGSS para el que no se ha encontrado una solicitud de cese tramitada se realiza la revisión del estado de la solicitud. *(Procesos de negocio BPMN -*

*AMU50\_AFI\_SP\_Gestionar\_cese\_autónomo\_no\_tramitado.docx)*

### 1.2.45. Recepción fichero autónomo cambio mutua

Proceso de actualización de cambios RETA a partir de la información de la TGSS recibida vía fichero. *(Procesos de negocio BPMN - AMU50\_AFI\_PN\_Recepcion\_fichero\_autonomos\_cambio\_mutua.do cx)*

## 1.2.46. Procesar cambio mutua confirmado autónomo

Dado el registro de un autónomo originado en la precarga del fichero de cambios RETA se determina si corresponde realizar el Alta o el cese en el sistema de afiliación. *(Procesos de negocio BPMN -*

*AMU50\_AFI\_SP\_Procesar\_cambio\_mutua\_confirmado\_autonomo.d ocx)*

# 1.2.47. Procesar documentos afiliación

Proceso por lotes que se encarga de iniciar la tramitación de la documentación de asociación o adhesión de las empresas o autónomos dados de alta y que no cuenten con la documentación actualizada.

*(Procesos de negocio BPMN -*

*AMU50\_AFI\_PN\_Procesar\_documentos\_Afiliación.docx)*

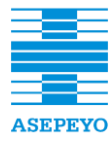

**Contratación del desarrollo de una aplicación informática destinada a la gestión de Afiliación y Recaudación para ASEPEYO, Mutua Colaboradora con la Seguridad Social núm. 151**

**Exp. CP165/2018**

### 1.2.48. Recibir documento

Proceso que envía alertas a todos los procesos del sistema que estén esperando la recepción de algún tipo de documento. **con la Seguridad Social núm. 151** *(Procesos de negocio BPMN - AMU50\_AFI\_PN\_Recibir\_documento.docx)*

*1.2.49.* Gestionar documentos afiliado

Proceso que se encarga de gestionar los documentos que acreditan la conclusión del trámite de afiliación. *(Procesos de negocio BPMN - AMU50\_AFI\_SP\_Gestionar\_documentos\_Afiliado.docx)*

*1.2.50.* Tramitar documentación afiliación

Gestiona el envío de la documentación de asociación y adhesión a los afiliados para su firma. *(Procesos de negocio BPMN - AMU50\_AFI\_SP\_Tramitar\_documento\_Afiliación.docx)*

## 1.3. **Casos de uso**

*1.3.1.* Consultar CCC

Contexto: Consulta de CCCs de Empresas y Autónomos a partir de unos filtros predefinidos. *(Casos de uso - AMU50\_AFI\_EF\_Consultar CCC.docx)*

*1.3.2.* Consultar grupo empresas

*Contexto: Consulta de grupo de empresas. (Casos de uso - AMU50\_AFI\_EF\_Consultar Grupo de Empresas.docx)*

*1.3.3.* Consultar NIF

Contexto: Consulta de NIF de Empresas y Autónomos a partir de unos filtros predefinidos. *(Casos de uso - AMU50\_AFI\_EF\_Consultar NIF.docx)*

1.3.4. Consultar propuestas

Contexto: Consulta de propuestas de Alta, Cese y Ampliación de Cobertura. *(Casos de uso - AMU50\_AFI\_EF\_Consultar Propuestas.docx)*

1.3.5. Mantener CCC

Contexto: Consulta y mantenimiento de CCCS de Empresas y Autónomos. *(Casos de uso - AMU50\_AFI\_EF\_Mantener CCC.docx)*

1.3.6. Mantener centro

Contexto: Consulta y mantenimiento de Centros de un CCC. *(Casos de uso - AMU50\_AFI\_EF\_Mantener Centro.docx)*

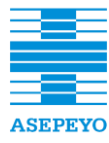

**Exp. CP165/2018**

1.3.7. Mantener dirección

Contexto: Consulta y mantenimiento de Direcciones a distintos **con la Seguridad Social núm. 151 Anexo I. Pliego de prescripciones técnicas**  niveles.

**Contratación de una solución de software RPA que permita la automatización de procesos (robotización) en ASEPEYO, Mutua Colaboradora**  *(Casos de uso - AMU50\_AFI\_EF\_Mantener Dirección.docx)*

1.3.8. Mantener grupo de empresas

Contexto: Alta y mantenimiento de Grupos de Empresas. *(Casos de uso - AMU50\_AFI\_EF\_Mantener Grupo de Empresas.docx)*

1.3.9. Mantener NIF

Contexto: Consulta y mantenimiento de Empresas y Autónomos (afiliados). *(Casos de uso - AMU50\_AFI\_EF\_Mantener NIF.docx)*

1.3.10. Mantener propuesta

Contexto: Mantenimiento de propuestas de Alta, Cese y Ampliación de cobertura. *(Casos de uso - AMU50\_AFI\_EF\_Mantener Propuesta.docx)*

1.3.11. Seleccionar grupo empresas

Contexto: Consulta y selección de un Grupo de empresas. *(Casos de uso - AMU50\_AFI\_EF\_Seleccionar Grupo de Empresas.docx)*

1.3.12. Ver datos de una asesoría laboral

Contexto: Consulta de la asesoría laboral de un CCC. *(Casos de uso - AMU50\_AFI\_EF\_Ver datos de una Asesoría Laboral.docx)*

1.3.13. Ver historial de asesorías laboral de un CCC

Contexto: Consulta por fechas del historial de asesoría laborales de un CCC. *(Casos de uso - AMU50\_AFI\_EF\_Ver historial de Asesorías Laborales de un CCC.docx)*

1.3.14. Ver historial de cantidad de trabajadores

Contexto: Consulta numérica y gráfica del número de trabajadores afiliados, según el nivel establecido (grupo, nif, ccc).

*(Casos de uso - AMU50\_AFI\_EF\_Ver Historial de Cantidad de Trabajadores.docx)*

1.3.15. Ver historial de fechas de coberturas

Contexto: Consulta gráfica por fechas del historial de coberturas del CCC.

*(Casos de uso - AMU50\_AFI\_EF\_Ver Historial de Fechas de Coberturas.docx)*

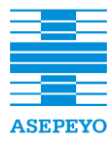

**Contratación de software RPA que permita la autorización de procesos (robotización)** en ASEPEYO, Mutua Colaboradora

Contexto: Consulta por fechas del historial de una de las coberturas del **Contratación de una solución de software RPA que permita la automatización de procesos (robotización) en ASEPEYO, Mutua Colaboradora**  CCC..

**con la Seguridad Social núm. 151** *(Casos de uso - AMU50\_AFI\_EF\_Ver Historial de una Cobertura.docx)*

1.3.17. Ver historial grupos empresa

Contexto: Consulta cronológica del historial Grupos de empresas a los que ha pertenecido un NIF. *(Casos de uso - AMU50\_AFI\_EF\_Ver Historial Grupos de Empresas.docx)*

1.3.18. Revisar dirección

Contexto: Revisar una dirección. *(Casos de uso - AMU50\_AFI\_EF\_Revisar Dirección.docx)*

1.3.19. Ver historial revisiones de una dirección

Contexto: Consulta del historial de revisiones de una dirección. *(Casos de uso - AMU50\_AFI\_EF\_Ver historial de Revisiones de una Dirección.docx)*

1.3.20. Consultar información básica de un mutualista desde DIC.

Contexto: Consultar información básica de un mutualista desde DIC. *(Casos de uso - AMU50\_AFI\_EF\_Ver información básica del mutualista desde DIC.docx)*

### 1.4. **Tareas de usuario**

1.4.1. Adjuntar contra cese de otra mutua a solicitud de baja

Contexto: Gestionar contra cese otra mutua *(Tareas de Usuario - AMU50\_AFI\_EF\_Adjuntar\_contracese\_de\_otra\_mutua\_a\_solicitud\_de\_ baja.docx)*

1.4.2.Adjuntar documentación de adhesión firmada

Contexto: Alta manual adherido por cambio de mutua. *(Tareas de Usuario - AMU50\_AFI\_EF\_Adjuntar\_documentación\_de\_adhesión\_firmada.docx)*

1.4.3. Buscar fecha de alta real

Contexto: Baja registro afiliado que no está de alta *(Tareas de Usuario - AMU50\_AFI\_EF\_Buscar\_fecha\_de\_alta\_real.docx)*

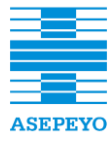

**Contratación del desarrollo de una aplicación informática destinada a la gestión de Afiliación y Recaudación para ASEPEYO, Mutua Colaboradora con la Seguridad Social núm. 151**

**Exp. CP165/2018**

1.4.4. Comprobar cambio de mutua en GISS

**con la Seguridad Social núm. 151 Anexo I. Pliego de prescripciones técnicas**  Contexto: Tramitar en TGSS cambio de mutua **Contratación de una solución de software RPA que permita la automatización de procesos (robotización) en ASEPEYO, Mutua Colaboradora**  *(Tareas de Usuario*  **con la Seguridad Social núm. 151** *AMU50\_AFI\_EF\_Comprobar\_cambio\_de\_mutua\_en\_GISS.docx)*

1.4.5. Comunicar cambio mutua adherido ATK43

Contexto: Tramitar cambio de mutua autónomo *(Tareas de Usuario - AMU50\_AFI\_EF\_Comunicar\_cambio\_mutua\_adherido\_ATK43.docx )*

1.4.6. Confirmar propuesta de alta

Contexto: Gestionar alta autónomo no tramitado *(Tareas de Usuario - AMU50\_AFI\_EF\_Confirmar\_propuesta\_de\_alta.docx)*

1.4.7. Confirmación situación de la documentación

Contexto: Tramitar documento Afiliación *(Tareas de Usuario - AMU50\_AFI\_EF\_Confirmar\_situación\_de\_la\_documentación.docx)*

1.4.8. Considerar respuesta de mutua contraria a reclamación por cese

Contexto: Gestionar cese autónomo no tramitado *(Tareas de Usuario - AMU50\_AFI\_EF\_Considerar\_respuesta\_de\_mutua\_contraria\_a\_recl amación\_por\_cese.docx)*

1.4.9. Depurar errores afiliado

Contexto: Alta registro afiliado. *(Tareas de Usuario - AMU50\_AFI\_EF\_Depurar\_errores\_Afiliado.docx)*

1.4.10. Digitalizar documento recibido

Contexto: Tramitar documentos afiliación y tramitar cambio de mutua autónomo. *(Tareas de Usuario - AMU50\_AFI\_EF\_Digitalizar\_documento\_recibido.docx)*

1.4.11. Estudiar reclamación Mutua contraria

Contexto: Alta provisional autónomo confirmada

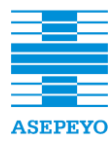

**Exp. CP165/2018**

**Contratación de una solución de software RPA que permita la automatización de procesos (robotización) en ASEPEYO, Mutua Colaboradora**  *AMU50\_AFI\_EF\_Estudiar\_reclamación\_Mutua\_contraria.docx) (Tareas de Usuario -*

1.4.12. Generar cartas de solicitud de baja no válidas

Contexto: Comunicar baja no válida a empresa y otra Muta. *(Tareas de Usuario - AMU50\_AFI\_EF\_Generar\_cartas\_de\_solicitud\_de\_baja\_no\_válida.d ocx)*

1.4.13. Iniciar ampliación de cobertura

Contexto: Proponer ampliación de cobertura CC. *(Tareas de Usuario - AMU50\_AFI\_EF\_Iniciar\_ampliación\_de\_cobertura\_CC.docx)*

1.4.14. Iniciar gestión de contra cese

Contexto: Gestionar contra cese otra mutua. *(Tareas de Usuario - AMU50\_AFI\_EF\_Iniciar\_gestión\_de\_contracese.docx)*

1.4.15. Iniciar propuesta de alta persona física mutualista

Contexto: Proponer cambio de mutua autónomo. *(Tareas de Usuario - AMU50\_AFI\_EF\_Iniciar\_propuesta\_de\_alta\_persona\_física\_mutuali sta.docx)*

### 1.4.16. Introducir certificado de cese de otra mutua

Contexto: Alta manual al adjuntar cese otra mutua. *(Tareas de Usuario - AMU50\_AFI\_EF\_Introducir\_certificado\_de\_cese\_de\_otra\_mutua.do cx)*

1.4.17. Introducir datos CCC pendiente de alta

Contexto: Alta manual al recibir voluntad de cambio de mutua. *(Tareas de Usuario - AMU50\_AFI\_EF\_Introducir\_datos\_CCC\_pendiente\_alta.docx)*

1.4.18. Introducir datos nuevo afiliado o CCC

Contexto: Alta manual empresa nueva creación. *(Tareas de Usuario - AMU50\_AFI\_EF\_Introducir\_datos\_nuevo\_afiliado\_o\_CCC.docx)*

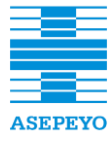

**Exp. CP165/2018**

1.4.19. Introducir documento de contracese

**Contexto: Adjuntar contra cese otra mutua. Contratación de una solución de software RPA que permita la automatización de procesos (robotización) en ASEPEYO, Mutua Colaboradora**  *(Tareas de Usuario*  **con la Seguridad Social núm. 151** *AMU50\_AFI\_EF\_Introducir\_documento\_de\_contracese.docx)*

1.4.20. Introducir y validar solicitud de cese

Contexto: Baja manual al adjuntar solicitud de cese. *(Tareas de Usuario - AMU50\_AFI\_EF\_Introducir\_y\_validar\_solicitud\_de\_cese.docx)*

1.4.21. Nueva propuesta ampliación de cobertura

Contexto: Ampliar cobertura solicitada mutualista. *(Tareas de Usuario - AMU50\_AFI\_EF\_Nueva\_propuesta\_ampliación\_de\_cobertura.docx)*

1.4.22. Nueva propuesta de alta de adherido

Contexto: Alta manual adherido por cambio de mutua. *(Tareas de Usuario - AMU50\_AFI\_EF\_Nueva\_propuesta\_de\_alta\_adherido.docx)*

1.4.23. Nueva propuesta de alta de asociado

Contexto: Alta manual al recibir voluntad de cambio mutua. *(Tareas de Usuario - AMU50\_AFI\_EF\_Nueva\_propuesta\_de\_alta\_asociado.docx)*

### 1.4.24. Presentar a TGSS anexo cobertura CC

Contexto: Tramitar ampliación de cobertura CC. *(Tareas de Usuario - AMU50\_AFI\_EF\_Presentar\_a\_TGSS\_anexo\_cobertura\_CC.docx)*

### 1.4.25. Presentar documento a TGSS

Contexto: Tramitar en TGSS cambio de mutua. *(Tareas de Usuario - AMU50\_AFI\_EF\_Presentar\_documentación\_a\_TGSS.docx)*

1.4.26. Presentar documentación de autónomo a mutua contraria

Contexto: Tramitar cambio de mutua autónomo. *(Tareas de Usuario - AMU50\_AFI\_EF\_Presentar\_documentación\_de\_autónomo\_a\_mutu a\_contraria.docx)*

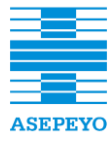

**Exp. CP165/2018**

1.4.27. Presentar documentación de empresa a mutua contraria

Contexto: Tramitar cambio de mutua empresa. **Contratación de una solución de software RPA que permita la automatización de procesos (robotización) en ASEPEYO, Mutua Colaboradora**  *(Tareas de Usuario*  **con la Seguridad Social núm. 151** *AMU50\_AFI\_EF\_Presentar\_documentación\_de\_empresa\_a\_mutua \_contraria .docx)*

1.4.28. Reclamar a TGSS alta cobertura CC

Contexto: Tramitar ampliación de cobertura CC *(Tareas de Usuario - AMU50\_AFI\_EF\_Reclamar\_a\_TGSS\_alta\_cobertura\_CC.docx)*

1.4.29. Reclamar certificado de cese

Contexto: Tramitar cambio de mutua empresa *(Tareas de Usuario - AMU50\_AFI\_EF\_Reclamar\_certificado\_de\_cese.docx)*

1.4.30. Reclamar TGSS cambio mutua incorrecto

Contexto: Cambiar mutua registro afiliado *(Tareas de Usuario - AMU50\_AFI\_EF\_Reclamar\_TGSS\_cambio\_mutua\_incorrecto.docx)*

1.4.31. Registrar baja

Contexto: Baja manual afiliado *(Tareas de Usuario - AMU50\_AFI\_EF\_Registrar\_baja.docx)*

1.4.32. Reclamación mutua contraria

Contexto: Registrar reclamación mutua contraria *(Tareas de Usuario -* AMU50\_AFI\_EF\_Registrar\_reclamación\_mutua\_contraria*.docx)*

1.4.33. Revisar cobertura de CCC asociado en un mismo NIF

Contexto: Tramitar ampliación de cobertura CC *(Tareas de Usuario - AMU50\_AFI\_EF\_Revisar\_cobertura\_de\_CCC\_asociado\_a\_un\_mis mo\_NIF .docx)*

1.4.34. Revisar nueva propuesta de alta

Contexto: Alta manual al recibir voluntad de cambio mutua *(Tareas de Usuario -* AMU50\_AFI\_EF\_Revisar\_nueva\_propuesta\_de\_alta*.docx)*

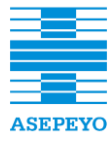

1.4.35. Revisar propuesta alta no aceptada por mutua contraria.

**contexto: Tramitar cambio de mutua empresa. Contratación de una solución de software RPA que permita la automatización de procesos (robotización) en ASEPEYO, Mutua Colaboradora**  *(Tareas de Usuario*  **con la Seguridad Social núm. 151** AMU50\_AFI\_EF\_Revisar\_propuesta\_alta\_no\_aceptada\_por\_Mutua \_contraria*.docx)*

1.4.36. Revisar propuesta de alta sin alta

Contexto: Revisar propuesta de alta confirmada sin alta *(Tareas de Usuario -* AMU50\_AFI\_EF\_Revisar\_propuesta\_de\_alta\_sin\_alta*.docx)*

1.4.37. Revisar propuesta de alta temporalmente no aceptada.

Contexto: Procesar alta no aceptada autónomo *(Tareas de Usuario -* AMU50\_AFI\_EF\_Revisar\_propuesta\_de\_alta\_temporalmente\_no\_a ceptada*.docx)*

1.4.38. Revisar propuesta de baja sin baja recibida.

Contexto: Revisar propuesta de baja mutualista sin baja *(Tareas de Usuario -* AMU50\_AFI\_EF\_Revisar\_propuesta\_de\_baja\_sin\_baja\_recibida*.do cx)*

1.4.39. Revisar solicitud de cese

Contexto: Gestionar cese autónomo no tramitado*. (Tareas de Usuario -* AMU50\_AFI\_EF\_Revisar\_solicitud\_de\_cese*.docx)*

1.4.40. Validar pre baja

Contexto: Baja registro afiliado*. (Tareas de Usuario -* AMU50\_AFI\_EF\_Validar\_prebaja*.docx)*

1.4.41. Validar propuesta de alta

Contexto: Alta manual al adjuntar cese otra mutua*. (Tareas de Usuario - AMU50\_AFI\_EF\_Validar\_propuesta\_de\_alta .docx)*

1.4.42. Validar propuesta de baja

Contexto: Baja manual al adjuntar solicitud de cese. *(Tareas de Usuario - AMU50\_AFI\_EF\_Validar\_propuesta\_de\_baja .docx)*

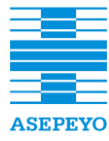

**Contratación del desarrollo de una aplicación informática destinada a la gestión de Afiliación y Recaudación para ASEPEYO, Mutua Colaboradora con la Seguridad Social núm. 151**

**Exp. CP165/2018**

1.4.43. Validar subsanación solicitud de baja

**con la Seguridad Social núm. 151 Anexo I. Pliego de prescripciones técnicas**  Contexto: Baja manual al adjuntar solicitud de cese. **Contratación de una solución de software RPA que permita la automatización de procesos (robotización) en ASEPEYO, Mutua Colaboradora**  *(Tareas de Usuario*  **con la Seguridad Social núm. 151** *AMU50\_AFI\_EF\_Validar\_subsanación\_solicitud\_de\_baja.docx)*

1.4.44. Visar cambios de un afiliado

Contexto: Actualizar afiliado. *(Tareas de Usuario - AMU50\_AFI\_EF\_Visar\_cambios\_de\_un\_Afiliado.docx)*

### 1.5. **Diagrama entidad relación**

Se especifica el diagrama de clases de: Grupo, Afiliado, CCC, centro, dirección, propuestas, registro de ficheros, y prevalencias para la actualización. *(ER - AMU50\_AFI\_DC\_Entidades Afiliación.docx)*

### **2. Recaudación**

### 2.1. **Procesos alto nivel**

2.1.1.Cargar fichero aplazamientos

Tramitar los Ficheros denominados tipo Aplazamientos para obtener los datos correspondientes al aplazamiento del pago de cuotas. Registrar los datos relativos a los Aplazamientos del tipo: concesiones, anulaciones, cobros y contrapuntes y regularizaciones. Determinar nuevas reglas de validación de los datos de los Ficheros

aplazamientos recibidos.

*(Procesos alto nivel - ASMU20PROC\_RE\_15v2.1\_Cargar\_Fichero\_APLAZAMIENTOS.pdf)*

2.1.2.Gestionar aplazamientos

Registrar y disponer de los datos correspondientes a los Aplazamientos Concedidos y Anulados por la TGSS, asociados a los procesos de reclamación por vía Ejecutiva de Cuotas no ingresadas (morosas). Tratar los datos correspondientes a los Aplazamientos registrados con la finalidad de:

- Disponer de una previsión de cobros asociados a los Aplazamientos concedidos por la TGSS.
- Actualizar los datos de las de las Liquidaciones Morosas.

Conciliar los Contrapuntes recibidos con los Cobros registrados y asociados a concesiones de Aplazamientos.

*(Procesos alto nivel - ASMU20PROC\_RE\_16v3.0\_Gestionar Aplazamientos.pdf)*

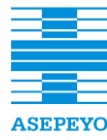

**Contratación del desarrollo de una aplicación informática destinada a la gestión de Afiliación y Recaudación para ASEPEYO, Mutua Colaboradora con la Seguridad Social núm. 151**

2.1.3.Inventario aplazamientos

**con la Seguridad Social núm. 151 Anexo I. Pliego de prescripciones técnicas**  Incorporar en el Sistema de Recaudación los datos relativos a Aplazamientos considerada como inicial, procedentes de los diversos Ficheros tipo APLAZAMIENTOS anuales (primeros ficheros anuales procesados).

Incluir Aplazamientos no registrados.

Disponer del Importe actualizado pendiente de confirmar para cada Aplazamiento Concedido.

Incorporar en el Sistema de Recaudación los datos relativos a la Regularización de Aplazamientos procedentes de los diversos Ficheros tipo REGULARIZACIÓN APLAZAMIENTOS anuales (primeros ficheros anuales procesados).

Regularizar el Importe actualizado pendiente de confirmar para cada Aplazamiento Concedido.

Anualmente, verificar/actualizar/regularizar en el Sistema de Recaudación los importes relativos a Aplazamientos Concedidos pendientes de confirmar registrados, a partir de los datos procedentes de los diversos Ficheros tipo APLAZAMIENTOS anuales (segundos y subsiguientes).

Confirmar los Aplazamientos Concedidos pendientes de confirmar registrados.

Actualizar/regularizar los importes de los Aplazamientos Concedidos pendientes de confirmar registrados.

Crear Aplazamientos no registrados.

*(Procesos alto nivel - ASMU20PROC\_RE\_17v2.1\_Inventario Aplazamientos.pdf)*

2.1.4.Generación apuntes contables recaudación

Generar los Apuntes Contables Sectoriales correspondientes a las Liquidaciones Contables registradas en el Sistema de Recaudación. *(Procesos alto nivel - ASMU20PROC\_RE\_26v1.0\_Generación\_Apuntes Contables\_Recaudación.pdf)*

2.1.5.Fichero de Bases

Procesar el Fichero IFI-BASES mensual recibido de la Seguridad Social.

Incorporar las Bases de Cotización en el Sistema de Recaudación de Asepeyo.

Detectar posibles altas de CCC y Coberturas a partir de las Bases de Cotización recibidas.

Detectar posibles altas de trabajadores y Relaciones Laborales a partir de las Bases de Cotización recibidas.

Disponer de las Bases Reguladoras Diarias actualizadas.

*(Procesos alto nivel - ASMU20PROC\_RE\_10v3.0\_Fichero\_Bases.pdf)*
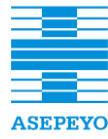

**Contratación del desarrollo de una aplicación informática destinada a la gestión de Afiliación y Recaudación para ASEPEYO, Mutua Colaboradora con la Seguridad Social núm. 151**

2.1.6.Fichero de Compensaciones

Procesar el Fichero IFI-COMPENSACIONES mensual recibido de la **Contratación de una solución de software RPA que permita la automatización de procesos (robotización) en ASEPEYO, Mutua Colaboradora**  Seguridad Social. **con la Seguridad Social núm. 151** Incorporar las Compensaciones en el Sistema de Recaudación de Asepeyo. Disponer de las Compensaciones registradas para la conciliación de prestaciones de IT delegada. *(Procesos alto nivel -*

*ASMU20PROC\_RE\_12v3.0\_Fichero\_Compensaciones.pdf)*

2.1.7.Recepción ficheros IFI de la Seguridad Social

Gestionar la recepción de los diferentes tipos de Ficheros recibidos de la Seguridad Social a través del sistema IFI.

- Ficheros de Recaudación: Liquidaciones de empresas/autónomos: 1. Fichero de TC1 *(GEMUTC1S)*.
	- 2. Fichero de ingresos sistema liquidación directa (SLD)

# *(GEMUCICR).*

3. Fichero de ingresos fuera de plazo reglamentario (IFPR) *(GEMUCRVV).* 

4. Fichero de deuda inaplazable (INAPLAZABLES) *(GEMUIAPZ).* 

5. Fichero movimiento recaudación ejecutiva mensual

*(GEMUURES.F).* 

6. Fichero inaplazable vía ejecutiva *(GEMUIAVE).* 

7. Fichero de Aplazamientos *(GEMURAPS).* 

8. Fichero de contrapuntes de aplazamientos *(GEMUCRAP).* 

9. Fichero de cobros de aplazamientos domiciliados

(DOMICILIADOS) *(GEMUICDM).* 

10. Fichero de contrapuntes de aplazamientos domiciliados *(GEMUCCDM).* 

11. Fichero de Aplazamientos concedidos *(GEMUACON).* 

12. Fichero de Aplazamientos anulados *(GEMUAANU).* 

13. Fichero de Moratorias *(GEMUMORS).* 

- Ficheros de Recaudación: Tipo Inventario.
	- 1. Fichero Inventario URES *(GEMUURES.A).*
	- 2. Fichero Inventario Aplazamientos *(GEMUARAP).*
	- 3. Fichero Inventario Aplazamientos Regularizados *(GEMUAREG).*

4. Fichero Inventario Aplazamientos Regularizados Intereses adicional (fichero recibido excepcionalmente por regularización de importes de TGSS) *(GEMUAINT).* 

5. Fichero Inventario Aplazamientos sector Público *(GEMUAPUB).* 

6. Fichero Inventario Aplazamientos sector privado Garantizado *(GEMUAGAR).* 

7. Fichero Inventario Aplazamientos sector privado no garantizado con Embargo *(GEMUAEMB).*

8. Fichero Inventario Aplazamientos sector privado no garantizado sin Embargo.

*(Procesos alto nivel - ASMU20PROC\_IFI\_01v2.0\_Recepción Ficheros IFI Seguridad Social.pdf)*

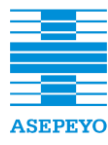

**Contratación del desarrollo de una aplicación informática destinada a la gestión de Afiliación y Recaudación para ASEPEYO, Mutua Colaboradora con la Seguridad Social núm. 151**

2.1.8.Envío y recepción del maestro de recaudación

**con la Seguridad Social núm. 151 Anexo I. Pliego de prescripciones técnicas**  Tramitar el Fichero Maestro de Recaudación.

Gestionar los datos de las liquidaciones recibidas en el TC1. Gestionar los datos de las liquidaciones del Sistema de Liquidación Directa, recibidas en SLD.

> Determinar nuevas reglas de validación de los datos de los Ficheros TC1 y SLD recibidos.

> Determinar liquidaciones morosas a partir de la actualización de los datos de Afiliación.

Generar los correspondientes abonos indebidos a partir de la actualización de los datos de afiliación.

*(Procesos alto nivel -*

*ASMU20PROC\_RE\_03v4.0\_Envio\_Recepcion\_Maestro\_Recaudación. pdf)*

2.1.9.Cargar fichero de moratorias

Tramitar los Ficheros denominados tipo MORATORIAS para obtener los datos correspondientes al aplazamiento del pago de cuotas. Registrar los datos relativos a las Moratorias del tipo: cobros, inventario y regularizaciones.

Determinar nuevas reglas de validación de los datos de los Ficheros MORATORIAS recibidos.

*(Procesos alto nivel -*

*ASMU20PROC\_RE\_22v2.1\_Cargar\_Fichero\_MORATORIAS.pdf)*

# 2.1.10. Gestionar moratorias

Tratar los datos correspondientes a las Moratorias registradas con la finalidad de:

 Disponer de una previsión de cobros asociados a las Moratorias concedidas por la TGSS.

 Actualizar los datos de las de las Liquidaciones Morosas. Conciliar los importes de los vencimientos de las Moratorias registradas con los Cobros recibidos.

*(Procesos alto nivel - ASMU20PROC\_RE\_24v3.1\_Inventario Moratorias.pdf)*

# 2.1.11. Inventario de moratorias

Incorporar en el Sistema de Recaudación los datos relativos a una Moratoria considerada como inicial, procedentes de los diversos Ficheros tipo MORATORIAS anuales (primeros ficheros anuales procesados).

- Incluir Moratorias no registradas.
- Disponer del Importe Aplazado pendiente inicial para cada Moratoria registrada.

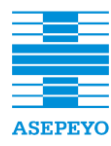

**Contratación del desarrollo de una aplicación informática destinada a la gestión de Afiliación y Recaudación para ASEPEYO, Mutua Colaboradora con la Seguridad Social núm. 151**

Fichero tipo INVENTARIO MORATORIAS (IFI.GEMUINV) anual **con la Seguridad Social núm. 151 Anexo I. Pliego de prescripciones técnicas**  (primer fichero anual procesado); que incluye tanto sector Público **Contratación de una solución de software RPA que permita la automatización de procesos (robotización) en ASEPEYO, Mutua Colaboradora**  como Privado. Incorporar en el Sistema de Recaudación los datos relativos al

**con la Seguridad Social núm. 151** Anualmente, verificar/actualizar/regularizar en el Sistema de Recaudación los datos relativos a Moratorias registrados, a partir de los datos procedentes de los diversos Ficheros tipo

> INVENTARIO/REGULARIZACIÓN MORATORIAS anuales (segundos y subsiguientes).

- Confirmar los Vencimientos de las Moratorias registradas.
- Actualizar los Vencimientos correspondientes a los Moratorias registradas.
- Crear Vencimientos de Moratorias No Identificadas.
- A partir del segundo año: Regularizar el importe de los Moratorias iniciales registradas.

*(Procesos alto nivel - ASMU20PROC\_RE\_24v3.1\_Inventario Moratorias .pdf)*

# 2.1.12. Reclamar abonos indebidos

Gestionar la Reclamación de Abonos Indebidos. Comprobar los traspasos recibidos correspondientes a Abonos Indebidos. Conciliar los Abonos Indebidos con los traspasos recibidos. Gestionar los TC14 /9 recibidos. Tramitar los TC 14/9 al INSS. Tramitar los TC14/9 Mutuas.

*(Procesos alto nivel - ASMU20PROC\_RE\_04v3.1\_Reclamar\_ Abonos\_ Indebidos .pdf)*

# 2.1.13. Tramitar sobrantes

Gestionar las liquidaciones registradas como Sobrantes (reclamadas y no reclamadas).

Gestionar las liquidaciones reclamadas por otras Mutuas y clasificadas como Sobrantes.

Comprobar los traspasos recibidos correspondientes a Sobrantes. Gestionar la respuesta de la TGSS relativa a los Sobrantes reclamados.

Gestionar la conformación y tramitación de los TC14/9 recibidos de otras Mutuas.

Conciliar los Sobrantes con los traspasos recibidos de la TGSS. *(Procesos alto nivel - ASMU20PROC\_RE\_06v3.2\_Tramitar Sobrantes.pdf)*

2.1.14. Liquidación morosa

Determinar el importe de todas las liquidaciones calificadas como Morosas.

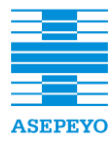

**Contratación de una solución de software RPA que permita la automatización de procesos (robotización) en ASEPEYO, Mutua Colaboradora**  Comprobar las liquidaciones que la TGSS ha clasificado como morosas.

Conciliar las liquidaciones recibidas con las liquidaciones calificadas **Como Morosas. en ASEPEYO, Mutua Como Morosas. en ASEPEYO, Mutua Como Morosas.** en ASEPEYO, Mutua Como Morosas. **en ASEPEYO, Mutua Colaboradora a la a**utor de procesos (robotización) en ASEPEYO, Mutua Colaboradora a la

**con la Seguridad Social núm. 151** *(Procesos alto nivel - ASMU20PROC\_RE\_08v4.1\_Liquidación morosa.pdf)*

# 2.1.15. Saldos acreedores

Tramitar los Ficheros tipo DEVOCOMP para obtener los datos de las liquidaciones contenidos en ellos y relativas a Saldos Acreedores. Registrar los datos de las liquidaciones relacionadas con Saldos Acreedores y tipificarlas como: sobrantes y correctas, con objeto de poder gestionarlas en los procesos correspondientes. Determinar nuevas reglas de validación de los datos de los Ficheros tipo DEVOCOMP recibidos. *(Procesos alto nivel -*

*ASMU20PROC\_RE\_25v2.0\_Cargar\_Fichero\_SALDOS ACREEDORES.pdf)*

# 2.1.16. Cargar ficheros URES

Tramitar los Ficheros denominados tipo URES para obtener los datos de Deuda correspondientes a recaudaciones contenidas en ellos. Registrar los datos relativos a Deuda del tipo: emisiones, cobros, contrapuntes y datas.

Determinar nuevas reglas de validación de los datos de los Ficheros URES recibidos.

*(Procesos alto nivel -*

*ASMU20PROC\_RE\_11v2.1\_Cargar\_Fichero\_URES.pdf)*

# 2.1.17. Fichero URES emisiones

Gestionar liquidaciones tipificadas como Morosas en el Sistema de Recaudación a partir de las Emisiones tratadas y registradas en el Sistema de Recaudación.

- Confirmar Liquidaciones Morosas registradas.
- Informar el importe de Liquidaciones Morosas que no dispongan del mismo a partir del importe de la Emisión.

Generar nuevas Liquidaciones Morosas a partir de los datos de las Emisiones.

Actualizar los datos del Sistema de Afiliación a partir de los datos relativos a las Emisiones tratadas.

*(Procesos alto nivel - ASMU20PROC\_RE\_14v2.2\_Fichero URES-Emisiones.pdf)*

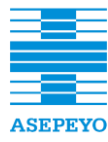

**Contratación del desarrollo de una aplicación informática destinada a la gestión de Afiliación y Recaudación para ASEPEYO, Mutua Colaboradora con la Seguridad Social núm. 151**

### 2.1.18. Fichero URES datas

Gestionar liquidaciones tipificadas como Morosas en el Sistema de Recaudación a partir de los Datas recibidas y registradas en el **con 151** Sistema de Recaudación.

Mantener actualizado el importe de morosidad de las Liquidaciones Morosas.

*(Procesos alto nivel - ASMU20PROC\_RE\_18v2.3\_Fichero URES-Datas.pdf)*

## 2.1.19. Fichero URES cobros

Gestionar liquidaciones tipificadas como Morosas en el Sistema de Recaudación a partir de los Cobros recibidos y registradas en el Sistema de Recaudación.

- Conciliar Liquidaciones Morosas con los Cobros recibidos.
- Actualizar el importe de morosidad de las liquidaciones morosas registradas a partir de los Cobros recibidos.

Actualizar los datos del Sistema de Afiliación a partir de los datos relativos a los Cobros recibidos.

Identificar Sobrantes a partir de los Cobros recibidos. Conciliar las Liquidaciones Morosas registradas con los Cobros recibidos.

Confirmar los importes de morosidad de las Liquidaciones Morosas registradas a partir de los Cobros recibidos.

*(Procesos alto nivel - ASMU20PROC\_RE\_19v3.0\_Fichero URES-Cobros.pdf)*

2.1.20. Fichero URES contrapuntes

Gestionar liquidaciones tipificadas como Morosas en el Sistema de Recaudación a partir de los Contrapuntes recibidos y registradas en el Sistema de Recaudación.

- Actualizar el importe de morosidad de las Liquidaciones Morosas Vigentes Parciales y Conciliadas a partir de los Contrapuntes recibidos.
- Identificar Sobrantes Cancelados o Negativos por URES a partir de los Contrapuntes recibidos.

*(Procesos alto nivel - ASMU20PROC\_RE\_20v3.1\_Fichero URES-Contrapuntes.pdf)*

2.1.21. Fichero URES inventario

Incorporar en el Sistema de Recaudación los datos relativos a Deuda considerada como inicial, procedentes del Fichero Movimiento Recaudación Ejecutiva anual IFI.GEMUURES.A (primer fichero anual procesado).

- Detectar Deuda No Identificada.
- Actualizar Deuda registrada.

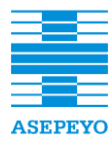

**Contratación del desarrollo de una aplicación informática destinada a la gestión de Afiliación y Recaudación para ASEPEYO, Mutua Colaboradora con la Seguridad Social núm. 151**

**Exp. CP165/2018**

relativos a Deuda registrada, a partir de los datos procedentes del **con la Seguridad Social núm. 151 Anexo I. Pliego de prescripciones técnicas**  Fichero Movimiento Recaudación Ejecutiva anual IFI.GEMUURES.A **Contratación de una solución de software RPA que permita la automatización de procesos (robotización) en ASEPEYO, Mutua Colaboradora**  (segundo y subsiguientes). Anualmente, verificar en el Sistema de Recaudación los datos

- Confirmar Liquidaciones Morosas registradas (Deuda Registrada).
- Detectar Deuda No Identificada.
- Actualizar Deuda registrada.

Generar nuevas Liquidaciones Morosas a partir de los datos de Deuda procedentes del Fichero URES-Anual.

Actualizar los datos del Sistema de Afiliación a partir de los datos de Deuda procedentes del Fichero URES-Anual.

*(Procesos alto nivel - ASMU20PROC\_RE\_21v2.2\_Fichero URES-Inventario.pdf)*

# 2.2. **Procesos de negocio (BPMN)**

2.2.1.Actualizar liquidaciones por cambios de afiliación

Realiza la revisión de altas de nueva creación o de modificaciones de coberturas para determinar si es necesaria la creación de nuevas liquidaciones.

*(Procesos de negocio BPMN - AMU50\_REC\_PN\_Actualizar liquidaciones por cambios en Afiliación.pdf)*

2.2.2.Envío del fichero maestro de recaudación

Proceso mensual que inicia la sincronización del maestro de Recaudación con el sistema de la TGSS. *(Procesos de negocio BPMN - AMU50\_REC\_PN\_Envio\_fichero\_maestro\_recaudacion.pdf)*

2.2.3.Recepción del fichero maestro de recaudación

Proceso de actualización del maestro de Recaudación, en función de los ficheros enviados por la TGSS. *(Procesos de negocio BPMN - AMU50\_REC\_PN\_Recepcion\_fichero\_maestro\_recaudacion.pdf)*

2.2.4.Revisar coberturas en altas sin liquidación

Proceso que se ejecuta de forma mensual, después de la carga del maestro de recaudación. Se encarga de revisar las coberturas de aquellos mutualistas que están de alta para los que no hay una liquidación registrada en el sistema correspondiente a un periodo de liquidación.

*(Procesos de negocio BPMN - AMU50\_REC\_PN\_Revisar\_coberturas en altas sin liquidación.pdf)*

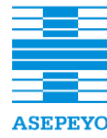

**Contratación del desarrollo de una aplicación informática destinada a la gestión de Afiliación y Recaudación para ASEPEYO, Mutua Colaboradora con la Seguridad Social núm. 151**

**Exp. CP165/2018**

2.2.5.Actualizar tipo de liquidación

**con la Seguridad Social núm. 151 Anexo I. Pliego de prescripciones técnicas**  Actualiza la tipificación de una liquidación asociada a un alta modificada o de nueva creación. **En ASEPEYO, Mutua Colaboradora en ASEPEYO, Mutua Colaboradora en ASEPEYO, Mutua Colaboradora en ASEPEYO, Mutua Colaboradora en ASEPEYO, Mutua Colaboradora <b>mutua Colaboradora en ASEPEYO, Mu con la Seguridad Social núm. 151** *(Procesos de negocio BPMN - AMU50\_REC\_SP\_Actualizar\_tipo\_de\_liquidacion.pdf)*

2.2.6.Confirmar abono indebido

Dado un registro de tipo Abono indebido se realiza el correspondiente análisis y registro en el sistema. *(Procesos de negocio BPMN - AMU50\_REC\_SP\_Confirmar Abono indebido .pdf)*

2.2.7.Confirmar liquidación morosa

Dado un registro de tipo liquidación Morosa se realiza el correspondiente análisis y registro en el sistema. *(Procesos de negocio BPMN - AMU50\_REC\_SP\_Confirmar liquidación morosa.pdf)*

2.2.8.Confirmar liquidación normal

Dado un registro de tipo liquidación normal se realiza el correspondiente análisis y registro en el sistema. *(Procesos de negocio BPMN - AMU50\_REC\_SP\_Confirmar liquidación normal.pdf)*

2.2.9.Confirmar sobrante

Dado un registro de tipo Sobrante se realiza el correspondiente análisis y registro en el sistema. *(Procesos de negocio BPMN - AMU50\_REC\_SP\_Confirmar\_sobrante.pdf)*

2.2.10. Crear liquidación por cobertura

Dado el registro de una liquidación originado en la precarga, se compara con el estado de la cobertura en el sistema de recaudación y se procede a la tipificación o a rechazar el registro. *(Procesos de negocio BPMN - AMU50\_REC\_SP\_Crear\_liquidación\_por\_cobertura.pdf)*

2.2.11. Procesar registro recaudación

Dado el registro de una liquidación originado en la precarga, se obtienen las líneas correspondientes a cada cobertura informada en la liquidación.

*(Procesos de negocio BPMN - AMU50\_REC\_SP\_Procesar registro recaudación.pdf)*

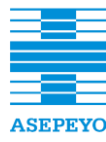

**Exp. CP165/2018**

#### 2.2.12. Revisar cobertura

Realiza la revisión de un alta para la que no existe la correspondiente liquidación en el sistema de recaudación y crea y tipifica la liquidación en función del resultado del análisis. *(Procesos de negocio BPMN - AMU50\_REC\_SP\_Revisar\_cobertura.pdf)*

# 2.2.13. Revisar liquidaciones CCC

Realiza la revisión de las liquidaciones afectadas por un cambio de cobertura en Afiliación. *(Procesos de negocio BPMN - AMU50\_REC\_SP\_Revisar\_Liquidaciones\_CCC.pdf)*

## 2.2.14. Comprobar cobro de traspaso

Dada un Abono indebido con respuesta Conforme, comprueba si se ha hecho efectivo el cobro del traspaso. *(Procesos de negocio BPMN - AMU50\_REC\_PN\_Comprobar\_cobro\_de\_traspaso.pdf)*

### 2.2.15. Comprobar traspaso abono

Dada un Abono indebido con respuesta Conforme, comprueba si se ha hecho efectivo el cobro del traspaso. *(Procesos de negocio BPMN - AMU50\_REC\_PN\_Comprobar\_traspaso\_abono.pdf)*

## 2.2.16. Enviar fichero de reclamación mutuas

Proceso que realiza el envío del fichero de reclamación a una mutua contraria.

*(Procesos de negocio BPMN - AMU50\_REC\_PN\_Enviar\_fichero\_de\_reclamación\_mutuas.pdf)*

2.2.17. Enviar fichero de reclamación TGSS

Proceso que realiza el envío del fichero de reclamación de traspasos a la TGSS.

*(Procesos de negocio BPMN - AMU50\_REC\_PN\_Enviar\_fichero\_de\_reclamación\_TGSS.pdf)*

2.2.18. Recepción fichero de abonos

Proceso de actualización de la situación de Abonos indebidos a partir de los ficheros enviados por la TGSS y las mutuas. *(Procesos de negocio BPMN - AMU50\_REC\_PN\_Recepción\_fichero\_de\_abonos.pdf)*

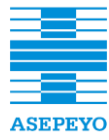

#### 2.2.19. Revisar abonos indebidos pendientes de respuesta

Realiza la revisión de reclamaciones de Abonos indebidos para las que no se ha recibido respuesta. **En ASEPEYO, Mutua Colaboradora en ASEPEYO, Mutua Colaboradora en ASEPEYO, Mutua Colaboradora en ASEPEYO, Mutua Colaboradora en ASEPEYO, Mutua Colaboradora a en ASEPEYO, Mutua Colaboradora en A** 

**con la Seguridad Social núm. 151** *(Procesos de negocio BPMN - AMU50\_REC\_PN\_Revisar abonos indebidos pendientes de respuesta.pdf)*

## 2.2.20. Revisar abonos indebidos pendientes

Realiza la revisión de reclamaciones de Abonos indebidos para las que no se ha recibido respuesta. *(Procesos de negocio BPMN - AMU50\_REC\_PN\_Revisar abonos indebidos pendientes.pdf)*

2.2.21. Tramitar TC14/9 pago delegado

Realiza la gestión de una reclamación TC 14/9 procedente de Pago Delegado y pendiente de tramitar. *(Procesos de negocio BPMN - AMU50\_REC\_PN\_Tramitar TC\_14\_9 Pago Delegado.pdf)*

2.2.22. Tramitar respuesta tramitación TC14/9

Realiza el análisis de una respuesta a una reclamación enviada vía formulario TC14/9.

*(Procesos de negocio BPMN - AMU50\_REC\_PN\_Tramitar\_respuesta\_reclamación\_TC\_14\_9.pdf)*

2.2.23. Procesar registros de respuesta

Dado un registro procedente de la respuesta de una mutua contraria o del fichero de traspasos de la TGSS, comprueba la respuesta y hace el tratamiento de cada caso.

*(Procesos de negocio BPMN - AMU50\_REC\_SP\_Procesar\_registro\_de\_respuesta.pdf)*

2.2.24. Procesar registros de respuesta abonos

Dado un registro procedente de la respuesta de una mutua contraria o del fichero de traspasos de la TGSS, comprueba la respuesta y hace el tratamiento de cada caso. *(Procesos de negocio BPMN - AMU50\_REC\_SP\_Procesar\_registro\_de\_respuesta\_abonos.pdf)*

2.2.25. Recibir respuesta o reclamación de oficio

Realiza el análisis de una respuesta a una reclamación enviada por Oficio. *(Procesos de negocio BPMN - AMU50\_REC\_SP\_Recibir\_respuesta\_reclamación\_de\_oficio.pdf)*

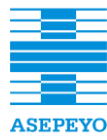

**Contratación del desarrollo de una aplicación informática destinada a la gestión de Afiliación y Recaudación para ASEPEYO, Mutua Colaboradora con la Seguridad Social núm. 151**

**Exp. CP165/2018**

# 2.2.26. Reclamar abono indebido

Dado un registro de Abono indebido pendiente de reclamar decide el tipo de trámite a realizar y genera una reclamación asociada al mismo. **con la Seguridad Social núm. 151** *(Procesos de negocio BPMN - AMU50\_REC\_SP\_Reclamar\_abono\_indebido.pdf)*

# 2.2.27. Revisar abono indebido sin respuesta

Dado una reclamación de abono indebido sin respuesta realiza las comprobaciones necesarias y ejecuta las tareas correspondientes en cada situación.

*(Procesos de negocio BPMN - AMU50\_REC\_SP\_Revisar abono indebido sin respuesta.pdf)*

2.2.28. Revisar abono indebido reclamado no conforme

Dado un Abono indebido para el que se ha recibido una respuesta no conforme, realiza el análisis de los motivos y determina las siguientes acciones.

*(Procesos de negocio BPMN - AMU50\_REC\_SP\_Revisar\_abono\_indebido\_reclamado\_no\_conforme.pdf )*

# 2.2.29. Tramitar TC 14/9 INSS

Realiza la tramitación de una reclamación tipo TC 14/9 al INSS. *(Procesos de negocio BPMN - AMU50\_REC\_SP\_Tramitar TC\_14\_9\_INSS.pdf)*

2.2.30. Tramitar reclamación vía TC 14/9

Dada una reclamación de tipo TC14/9 realiza la tramitación y seguimiento de la reclamación.

*(Procesos de negocio BPMN - AMU50\_REC\_SP\_Tramitar\_reclamación\_vía\_TC14\_9.pdf)*

2.2.31. Tramitar TC 14/9 ante otra mutua

Dada una reclamación de tipo TC14/9 realiza la tramitación y seguimiento de la reclamación. *(Procesos de negocio BPMN - AMU50\_REC\_SP\_Tramitar\_TC14- 9\_ante\_otra\_mutua.pdf)*

2.2.32. Alta manual reclamación recibida vía TC14/9

A partir de una reclamación TC14/9 recibida se realiza su registro y tramitación.

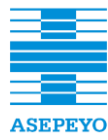

**Contratación de una solución de software RPA que permita la automatización de procesos (robotización) en ASEPEYO, Mutua Colaboradora**  *AMU50\_REC\_PN\_AltaManual\_reclamación\_recibida\_vía\_TC\_14\_9.pdf) (Procesos de negocio BPMN -*

#### **Contratación de una solución de software RPA que permita la automatización de procesos (robotización) en ASEPEYO, Mutua Colaboradora**  2.2.33. Enviar fichero de traspaso mutua

Proceso mensual que genera y envía el fichero de Traspasos a las mutuas.

*(Procesos de negocio BPMN - AMU50\_REC\_PN\_Enviar\_fichero\_traspaso\_mutua.pdf)*

#### 2.2.34. Enviar fichero de traspaso TGSS

Proceso mensual que genera y envía el fichero de Traspasos a la TGSS. *(Procesos de negocio BPMN - AMU50\_REC\_PN\_Enviar\_fichero\_traspasos\_TGSS.pdf)*

2.2.35. Iniciar reclamación de sobrante

Dado el registro de una liquidación de tipo Sobrante, realiza el trámite de su reclamación.

*(Procesos de negocio BPMN - AMU50\_REC\_PN\_Iniciar reclamación de Sobrante.pdf)*

2.2.36. Iniciar revisión de sobrante

Dado el registro de una liquidación de tipo Sobrante, realiza su revisión para determinar si se puede conciliar o es reclamable. *(Procesos de negocio BPMN - AMU50\_REC\_PN\_Iniciar revisión de Sobrante.pdf)*

2.2.37. Revisión de fichero de traspasos TGSS

Proceso de actualización de liquidaciones Sobrantes a partir del fichero de traspasos enviado por la TGSS.

*(Procesos de negocio BPMN - AMU50\_REC\_PN\_Recepción Fichero de traspasos TGSS.pdf)*

2.2.38. Recepción de fichero reclamación

Proceso de actualización de liquidaciones Sobrantes a partir del fichero de reclamación enviado por la Mutua. *(Procesos de negocio BPMN - AMU50\_REC\_PN\_Recepcion\_fichero\_reclamación.pdf)*

2.2.39. Tramitar reclamación TC14/9

Realiza la tramitación y envío de una reclamación tipo TC14/9. *(Procesos de negocio BPMN - AMU50\_REC\_PN\_Tramitar\_reclamación\_vía\_TC\_14\_9.pdf)*

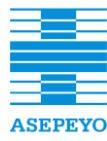

#### 2.2.40. Conciliar sobrante negativo sin mutua contraria

Dado el registro de una liquidación de tipo Sobrante, intenta realizar la conciliación con alguna liquidación sobrante anterior.

> *(Procesos de negocio BPMN - AMU50\_REC\_SP\_Conciliar Sobrante negativo sin Mutua contraria.pdf)*

2.2.41. Procesar registro reclamación otra mutua

Dado el registro de una liquidación de tipo Sobrante, intenta realizar la conciliación con alguna liquidación sobrante anterior. *(Procesos de negocio - AMU50\_REC\_SP\_Conciliar Sobrante negativo sin Mutua contraria.pdf)*

2.2.42. Procesar registro de reclamación TGSS

Dado un registro de Traspaso comunicado por la TGSS se compara con el estado de los Sobrantes registrados en el sistema. *(Procesos de negocio BPMN - AMU50\_REC\_SP\_Procesar\_registro\_reclamacion\_TGSS.pdf)*

2.2.43. Revisar sobrante sin mutua contraria

Dado el registro de una liquidación de tipo Sobrante, intenta realizar la conciliación con alguna liquidación sobrante anterior. *(Procesos de negocio BPMN - AMU50\_REC\_SP\_Revisar Sobrante sin Mutua contraria.pdf)*

2.2.44. Revisar liquidación negativa de tipo sobrante

Hace la revisión de un sobrante con importe negativo y realiza el traspaso y su seguimiento.

*(Procesos de negocio BPMN - AMU50\_REC\_SP\_Revisar\_liquidación\_negativa\_de\_tipo\_sobrante.pdf)*

2.2.45. Cargar fichero saldos acreedores

Procesar la actualización de deuda a partir de los ficheros de Saldos Acreedores enviados por la TGSS. *(Procesos de negocio BPMN - AMU50\_REC\_PN\_Cargar\_fichero\_Saldos\_Acreedores.pdf)*

2.2.46. Procesar registro saldos acreedores

Dado un registro de Saldos Acreedores originado en la precarga del fichero DEVOCOMP, se realiza la actualización de las liquidaciones correspondientes en el sistema.

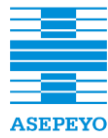

**Contratación del desarrollo de una aplicación informática destinada a la gestión de Afiliación y Recaudación para ASEPEYO, Mutua Colaboradora con la Seguridad Social núm. 151**

**Exp. CP165/2018**

**Contratación de una solución de software RPA que permita la automatización de procesos (robotización) en ASEPEYO, Mutua Colaboradora**  *AMU50\_REC\_SP\_Procesar\_registro\_Saldos\_Acreedores.pdf) (Procesos de negocio BPMN -*

#### **Contratación de una solución de software RPA que permita la automatización de procesos (robotización) en ASEPEYO, Mutua Colaboradora**  2.2.47. Recibir documento de traspasos

Recibir documento de traspasos enviado por otra mutua. *(Procesos de negocio BPMN - AMU50\_REC\_PN\_Recibir\_documento\_traspasos.pdf)*

2.2.48. Procesar registro de traspaso

Dado un registro de traspaso procedente del fichero IFPR realiza su procesamiento según el tipo de traspaso. *(Procesos de negocio BPMN -* AMU50\_REC\_SP\_Procesar\_registro\_de\_traspaso*.pdf)*

2.2.49. Recepción fichero de bases

Proceso de actualización de Bases a partir del fichero enviado por la TGSS.

*(Procesos de negocio BPMN - AMU50\_REC\_PN\_Recepcion\_fichero\_bases.pdf)*

2.2.50. Procesar registro de base

Dado el registro de una Base originado en la pre carga, se procede a la validación de los datos de afiliación y a la actualización de los datos de cotización.

*(Procesos de negocio BPMN -* AMU50\_REC\_SP\_Procesar\_registro\_base*.pdf)*

2.2.51. Revisar base sin CCC

A partir del registro de una Base de cotización, realiza la comprobación del estado de los datos de Afiliación y realiza las modificaciones necesarias.

*(Procesos de negocio BPMN -* AMU50\_REC\_SP\_Revisar\_Base\_sin\_CCC*.pdf)*

2.2.52. Revisar Base sin cobertura

A partir del registro de una Base de cotización, realiza la comprobación del estado de los datos de Afiliación y realiza las modificaciones necesarias. *(Procesos de negocio BPMN -*

AMU50\_REC\_SP\_Revisar\_Base\_sin\_cobertura*.pdf)*

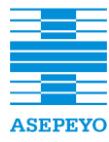

**Contratación del desarrollo de una aplicación informática destinada a la gestión de Afiliación y Recaudación para ASEPEYO, Mutua Colaboradora con la Seguridad Social núm. 151**

**Exp. CP165/2018**

### 2.2.53. Validar afiliación trabajador

**con la Seguridad Social núm. 151 Anexo I. Pliego de prescripciones técnicas**  A partir del registro de una Base de cotización realiza la comprobación de los datos de afiliación del trabajador. **En ASEPEYO, Mutua Colaboradora en ASEPEYO, Mutua Colabora** en ASEPEYO, Mu **con la Seguridad Social núm. 151** *(Procesos de negocio BPMN -* AMU50\_REC\_SP\_Validar\_afiliación\_trabajador*.pdf)*

## 2.2.54. Recepción fichero de compensaciones

Proceso del fichero de Compensaciones para la conciliación de prestaciones de IT delegada enviado por la TGSS. *(Procesos de negocio BPMN -* AMU50\_REC\_PN\_Recepción\_fichero\_compensación*.pdf)*

2.2.55. Procesar registro de compensaciones

Dado un registro de compensación sin Base de cotización asociada, decide si corresponde la creación de la Base e inicia su conciliación. *(Procesos de negocio BPMN -* AMU50\_REC\_PN\_Recepción\_fichero\_compensación*.pdf)*

2.2.56. Procesar registro de compensaciones

Dado un registro de compensación sin Base de cotización asociada, decide si corresponde la creación de la Base e inicia su conciliación. *(Procesos de negocio BPMN -*

AMU50\_REC\_SP\_Procesar\_registro\_compensación*.pdf)*

2.2.57. Conciliar morosidad vía voluntaria

Para una liquidación Morosa comprueba si se puede conciliar la liquidación con un periodo moroso existente. *(Procesos de negocio BPMN -* AMU50\_REC\_SP\_Conciliar\_moridad\_vía\_voluntaria*.pdf)*

2.2.58. Recibir cobro moroso

Calcula el importe de morosidad de una liquidación morosa. *(Procesos de negocio BPMN -* AMU50\_REC\_SP\_Recibir\_cobro\_moroso*.pdf)*

#### 2.2.59. Recepción fichero URES inventario

Procesar la actualización de liquidaciones morosas a partir de los ficheros URES enviados por la TGSS. *(Procesos de negocio BPMN -* AMU50\_REC\_PN\_Recepción\_fichero\_URES\_inventario.*pdf)*

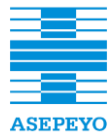

**Contratación del desarrollo de una aplicación informática destinada a la gestión de Afiliación y Recaudación para ASEPEYO, Mutua Colaboradora con la Seguridad Social núm. 151**

**Exp. CP165/2018**

### 2.2.60. Procesar inventario de URES

Dado un registro procedente del fichero URES anual, realiza su procesamiento para actualizar el importe de morosidad o incorporar una nueva liquidación.

*(Procesos de negocio BPMN -*

AMU50\_REC\_SP\_Procesar\_inventario\_URES.*pdf)*

#### 2.2.61. Procesar registro URES inventario

Dado el registro de traspaso ejecutivo originado en la precarga, se realiza su incorporación en el sistema en función del tipo de dato. *(Procesos de negocio BPMN -* AMU50\_REC\_SP\_Procesar\_registro\_URES\_inventario.*pdf)*

#### 2.2.62. Recepción URES mensual

Procesar la actualización de liquidaciones morosas a partir de los ficheros URES enviados por la TGSS. *(Procesos de negocio BPMN -* AMU50\_REC\_PN\_Recepción\_fichero\_URES\_mensual.*pdf)*

2.2.63. Procesar cobro

Dado un registro de deuda de tipo Cobros realiza el correspondiente análisis y registro en el sistema. *(Procesos de negocio BPMN -* AMU50\_REC\_SP\_Procesar\_Cobro.*pdf)*

2.2.64. Procesar contrapunte

Dado un registro de deuda de tipo Contrapunte realiza el correspondiente análisis y registro en el sistema.

*(Procesos de negocio BPMN -*

AMU50\_REC\_SP\_Procesar\_Contrapunte.*pdf)*

2.2.65. Procesar emisión

Dado un registro de deuda de tipo Emisión realiza el correspondiente análisis y registro en el sistema.

*(Procesos de negocio BPMN -* AMU50\_REC\_SP\_Procesar\_Emisión.*pdf)*

2.2.66. Procesar registro de deuda normal

Dado un registro de traspaso ejecutivo de tipo Deuda Normal realiza su registro en el sistema teniendo en cuenta su tipología. *(Procesos de negocio BPMN -* AMU50\_REC\_SP\_Procesar\_registro\_Deuda\_normal.*pdf)*

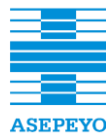

#### 2.2.67. Procesar registro prestación indebida

Dado un registro de traspaso ejecutivo de tipo Prestación indebida realiza su registro en el sistema teniendo en cuenta su tipología. **con la Seguridad Social núm. 151** *(Procesos de negocio BPMN -* AMU50\_REC\_SP\_Procesar\_registro\_Prestacion\_indebida.*pdf)*

#### 2.2.68. Procesar registro de URES

Dado el registro de traspaso ejecutivo originado en la precarga, se realiza su incorporación en el sistema en función del tipo de dato. *(Procesos de negocio BPMN -* AMU50\_REC\_SP\_Procesar\_registro\_URES.*pdf)*

2.2.69. Procesar regularización

Dado un registro de deuda de tipo Regularización realiza el correspondiente análisis y registro en el sistema. *(Procesos de negocio BPMN -* AMU50\_REC\_SP\_Procesar\_Regularización.*pdf)*

2.2.70. Carga fichero aplazamientos anual

Procesar la actualización de deuda a partir de los ficheros de Aplazamiento enviados por la TGSS. *(Procesos de negocio BPMN -* AMU50\_REC\_PN\_Cargar\_fichero\_inventario\_Aplazamientos.*pdf)*

2.2.71. Procesar registro aplazamiento inventario anual

Dado el registro de aplazamiento de deuda originado en la precarga del fichero anual de inventario, se realiza su incorporación en el sistema en función del tipo de dato.

*(Procesos de negocio BPMN -*

AMU50\_REC\_PN\_SP\_Procesar\_registro\_aplazamiento\_inventario.*pdf)*

2.2.72. Crear plazo inventario anual

Dado un registro de aplazamiento procedente de la precarga del fichero anual de Aplazamientos, realiza su registro y tratamiento. *(Procesos de negocio BPMN -* AMU50\_REC\_SP\_Crear\_Plazo\_inventario.*pdf)*

2.2.73. Registrar inventario anual

Dado un registro de aplazamiento procedente de la precarga del fichero anual de Aplazamientos, realiza su tratamiento dependiendo del tipo de registro.

*(Procesos de negocio BPMN -* AMU50\_REC\_SP\_Regitrar inventario.*pdf)*

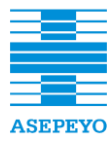

**Exp. CP165/2018**

#### 2.2.74. Cargar fichero aplazamientos mensual

Procesar la actualización de deuda a partir de los ficheros de **Contratación de una solución de software RPA que permita la automatización de procesos (robotización) en ASEPEYO, Mutua Colaboradora**  Aplazamiento enviados por la TGSS. **con la Seguridad Social núm. 151** *(Procesos de negocio BPMN -* AMU50\_REC\_PN\_Cargar\_fichero\_mensual\_Aplazamientos.*pdf)*

### 2.2.75. Procesar cobro anulación mensual

Dado un registro de Aplazamiento de tipo Cobro o Anulación, realiza el correspondiente análisis y actualización de datos. *(Procesos de negocio BPMN -* AMU50\_REC\_PN\_SP\_Procesar\_Cobro\_Anulación\_Aplazamiento.*pdf)*

2.2.76. Procesar contrapunte aplazamiento mensual

Dado un registro de aplazamiento de tipo Contrapunte, realiza el correspondiente análisis y actualización de datos.. *(Procesos de negocio BPMN -* AMU50\_REC\_PN\_SP\_Procesar\_Contrapunte\_Aplazamiento.*pdf)*

2.2.77. Procesar registro aplazamiento mensual

Dado el registro de aplazamiento de deuda originado en la precarga, se realiza su incorporación en el sistema en función del tipo de dato. *(Procesos de negocio BPMN -*

AMU50\_REC\_PN\_SP\_Procesar\_registro\_aplazamiento.*pdf)*

2.2.78. Crear un plazo

Dado un registro de aplazamiento procedente de la precarga del fichero mensual de Aplazamientos, realiza su registro y tratamiento. *(Procesos de negocio BPMN -* AMU50\_REC\_SP\_Crear\_Plazo.*pdf)*

2.2.79. Procesar registro mensual deuda normal aplazamiento

Dado un registro de Aplazamiento de tipo Deuda Normal realiza su registro en el sistema teniendo en cuenta su tipología. *(Procesos de negocio BPMN -* AMU50\_REC\_SP\_Procesar\_registro\_Deuda\_normal\_Aplazamiento.*pdf)*

2.2.80. Procesar registro mensual prestación indebida aplazamiento

Dado un registro de Aplazamiento de tipo Prestación indebida realiza su registro en el sistema teniendo en cuenta su tipología. *(Procesos de negocio BPMN -* AMU50\_REC\_SP\_Procesar\_registro\_Prestacion\_indebida Aplazamiento.*pdf)*

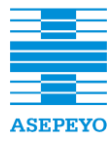

#### 2.2.81. Cargar fichero anual inventario moratorias

Procesar la actualización de deuda a partir de los ficheros de Moratorias enviados por la TGSS. **En ASEPEYO, Mutua Colaboradora en ASEPEYO, Mutua Colaboradora en ASEPEYO, Mutua Colaboradora en ASEPEYO, Mutua Colaboradora en ASEPEYO, Mutua Colaboradora en ASEPEYO, Mutua Colaboradora en ASEPEYO, M** 

**con la Seguridad Social núm. 151** *(Procesos de negocio BPMN -*

AMU50\_REC\_PN\_Cargar\_fichero\_inventario\_Moratorias.*pdf)*

2.2.82. Procesar registro anual inventario moratorias

Dado el registro de Moratoria de deuda originado en la precarga del fichero anual, se realiza su incorporación en el sistema en función del tipo de dato.

*(Procesos de negocio BPMN -* AMU50\_REC\_PN\_SP\_Procesar\_registro\_inventario\_Moratoria.*pdf)*

2.2.83. Procesar vencimiento anual inventario moratorias

Dado un registro de moratoria procedente de la precarga del fichero anual de Moratorias, realiza su tratamiento. *(Procesos de negocio BPMN -* AMU50\_REC\_SP\_Procesar\_vencimiento\_Inventario\_Moratoria.*pdf)*

2.2.84. Cargar fichero mensual moratorias

Procesar la actualización de deuda a partir de los ficheros de Moratorias enviados por la TGSS.

*(Procesos de negocio BPMN -* AMU50\_REC\_PN\_Cargar\_fichero\_Moratorias.*pdf)*

2.2.85. Gestionar vencimientos mensuales pendientes

Proceso mensual que revisa Vencimientos para los que no se ha recibido el correspondiente Cobro o Anulación en el periodo previsto. *(Procesos de negocio BPMN -* AMU50\_REC\_PN\_SP\_Gestionar\_vencimientos\_pendientes.*pdf)*

2.2.86. Procesar registro mensual moratoria

Dado el registro de Moratoria de deuda originado en la precarga, se realiza su incorporación en el sistema en función del tipo de dato. *(Procesos de negocio BPMN - AMU50\_REC\_PN\_SP\_Procesar\_registro\_Moratoria*.*pdf)*

2.2.87. Crear moratoria

Dado un registro de aplazamiento procedente de la precarga del fichero mensual de Moratorias, realiza su registro y tratamiento. *(Procesos de negocio BPMN -* AMU50\_REC\_SP\_Crear\_Moratoria.*pdf)*

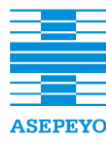

### 2.2.88. Conciliar traspaso sobrante

Dado un registro de Traspaso originado en la precarga del fichero de ingresos fuera de plazo reglamentario, realiza la conciliación con la **con la Seguridad Social núm. 151** liquidación Sobrante pendiente y en caso de que no exista la crea. *(Procesos de negocio BPMN -* AMU50\_REC\_PN\_Conciliar traspaso sobrante.*pdf)*

## 2.3. **Casos de uso**

2.3.1.Consulta de bases a partir de unos filtros predefinidos.

Contexto: Consulta de bases a partir de unos filtros predefinidos. *(Casos de Uso - AMU50\_REC\_EF\_Consultar Bases.docx)*

2.3.2.Consultar compensaciones.

Contexto: Consulta de compensaciones a partir de unos filtros predefinidos. *(Casos de Uso - AMU50\_REC\_EF\_Consultar Compensaciones.docx)*

2.3.3.Consultar liquidaciones

Contexto: Consulta de liquidaciones a partir de unos filtros predefinidos. *(Casos de Uso - AMU50\_REC\_EF\_Consultar Compensaciones.docx)*

2.3.4.Emitir certificado de cotización

Contexto: Permite emitir un certificado de cotización. *(Casos de Uso - AMU50\_REC\_EF\_Emitir certificado de cotización.docx)*

2.3.5.Emitir certificado de deuda

Contexto: Permite emitir un certificado de deuda. *(Casos de Uso - AMU50\_REC\_EF\_Emitir certificado de deuda.docx)*

2.3.6.Gestionar recaudación

Contexto: Gestionar una relación de líneas de recaudación. *(Casos de Uso - AMU50\_REC\_EF\_Gestionar Recaudación.docx)*

2.3.7.Mantener liquidación propia

Contexto: Consultar y mantener los datos de un registro de liquidación propio.

*(Casos de Uso - AMU50\_REC\_EF\_Mantener Liquidación Propia.docx)*

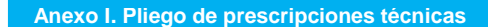

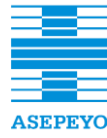

**Exp. CP165/2018**

#### 2.3.8.Ver liquidaciones

Contexto: Consultar los datos de liquidaciones desde una aplicación **Contratación de una solución de software RPA que permita la automatización de procesos (robotización) en ASEPEYO, Mutua Colaboradora**  externa.

**con la Seguridad Social núm. 151** *(Casos de Uso - AMU50\_REC\_EF\_Ver liquidaciones.docx)*

2.3.9.Ver lista de liquidaciones de un CCC

Contexto: Consultar la lista de registros de liquidación de un CCC. *(Casos de Uso - AMU50\_REC\_EF\_Ver lista de liquidaciones de un CCC.docx)*

2.3.10. Ver registro de base

Contexto: Consultar los datos de un registro de base *(Casos de Uso - AMU50\_REC\_EF\_Ver registro de Base.docx)*

2.3.11. Ver registro de compensación

Contexto: Consultar los datos de un registro de compensación. *(Casos de Uso - AMU50\_REC\_EF\_Ver registro de Compensación.docx)*

2.3.12. Ver registro de liquidación

Contexto: Consultar los datos de un registro de liquidación. *(Casos de Uso - AMU50\_REC\_EF\_Ver registro de Liquidación.docx)*

2.3.13. Ver resumen de liquidaciones por NIF

Contexto: Consultar el resumen de registros de liquidación de un NIF. *(Casos de Uso - AMU50\_REC\_EF\_Ver resumen de Liquidaciones de un NIF.docx)*

# 2.4. **Tareas de usuario**

2.4.1.Adjuntar resolución oficio

Contexto: Recibir respuesta Reclamación de Oficio *(Tareas de usuario - AMU50\_REC\_EF\_Adjuntar Resolución Oficio.docx)*

2.4.2.Analizar respuesta a la reclamación

Contexto: Tramitar respuesta reclamación TC 14/9 *(Tareas de usuario -AMU50\_REC\_EF\_Analizar respuesta a la reclamación .docx)*

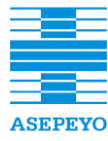

**Exp. CP165/2018**

2.4.3.Adjuntar y registrar TC14/9

**con la Seguridad Social núm. 151 Anexo I. Pliego de prescripciones técnicas**  Contexto: Alta manual reclamación Sobrante vía TC 14/9 **Contratación de una solución de software RPA que permita la automatización de procesos (robotización) en ASEPEYO, Mutua Colaboradora**  *(Tareas de usuario - AMU50\_REC\_EF\_Adjuntar y registrar TC 14* **con la Seguridad Social núm. 151** *9.docx)*

2.4.4.Comprobar prestación

Contexto: Revisar Sobrante sin Mutua contraria *(Tareas de usuario - AMU50\_REC\_EF\_Comprobar Prestación.docx)*

2.4.5.Digitalizar documento de traspaso recibido

Contexto: Recibir documento de traspasos *(Tareas de usuario - AMU50\_REC\_EF\_Digitalizar\_documento\_traspaso recibido.docx)*

2.4.6.Forzar abono indebido

Contexto: Revisar liquidaciones CCC *(Tareas de usuario - AMU50\_REC\_EF\_Forzar Abono Indebido.docx)*

2.4.7.Gestionar liquidación

Contexto: Revisar Sobrante sin Mutua contraria. *(Tareas de usuario - AMU50\_REC\_EF\_Gestionar liquidación.docx)*

2.4.8.Gestionar TC14/9 Pago delegado

Contexto: Tramitar TC 14/9 de Pago Delegado *(Tareas de usuario - AMU50\_REC\_EF\_Gestionar TC 14-9 Pago Delegado.docx)*

2.4.9.Informar importe de deuda

Contexto: Conciliar morosidad vía voluntaria. *(Tareas de usuario - AMU50\_REC\_EF\_Informar importe deuda.docx)*

2.4.10. Presentar reclamación de oficio

Contexto: Revisar Abono Indebido reclamado No Conforme *(Tareas de usuario - AMU50\_REC\_EF\_Presentar Reclamación de Oficio.docx)*

2.4.11. Reclamar a TGSS

Contexto: Conciliar Sobrante negativo sin Mutua contraria.

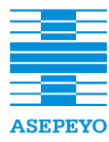

*(Tareas de usuario - AMU50\_REC\_EF\_Reclamar a TGSS.docx)*

**con la Seguridad Social núm. 151 Anexo I. Pliego de prescripciones técnicas**  2.4.12. Reclamar abono indebido de oficio

Contexto: Revisar Abono Indebido reclamado No Conforme *(Tareas de usuario - AMU50\_REC\_EF\_Reclamar Abono Indebido de Oficio.docx)*

2.4.13. Resolver tramitación de base con compensación

Contexto: Procesar registro Compensación. *(Tareas de usuario - AMU50\_REC\_EF\_Resolver Tramitación Base con Compensación.docx)*

2.4.14. Revisar abono indebido conforme no traspasado

Contexto: Comprobar traspaso abono *(Tareas de usuario - AMU50\_REC\_EF\_Revisar Abono Indebido conforme no traspasado.docx)*

2.4.15. Revisar abono indebido reclamado no conforme

Contexto: Revisar Abono Indebido reclamado No Conforme *(Tareas de usuario - AMU50\_REC\_EF\_Revisar Abono Indebido reclamado no conforme.docx)*

2.4.16. Revisar abono indebido sin respuesta 2<sup>ª</sup> reclamación

Contexto: Revisar Abono Indebido sin respuesta *(Tareas de usuario - AMU50\_REC\_EF\_Revisar Abono Indebido sin respuesta 2ª reclamación.docx)*

2.4.17. Revisar cobro sin registro

Contexto: Procesar contrapunte. *(Tareas de usuario - AMU50\_REC\_EF\_Revisar Cobro sin registro.docx)*

2.4.18. Revisar contrapunte sin cobro asociado

Contexto: Contrapunte recibido para el que no existe un Cobro registrado. *(Tareas de usuario - AMU50\_REC\_EF\_Revisar Contrapunte sin Cobro asociado.docx)*

2.4.19. Revisar morosidad

Contexto: Recibir Cobro Moroso.

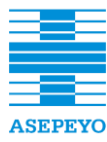

**Exp. CP165/2018**

*(Tareas de usuario - AMU50\_REC\_EF\_Revisar Morosidad.docx)*

**con la Seguridad Social núm. 151 Anexo I. Pliego de prescripciones técnicas**  2.4.20. Revisar reclamación sobrante

Contexto: Procesar registro reclamación otra Mutua. *(Tareas de usuario - AMU50\_REC\_EF\_Revisar Reclamación Sobrante.docx)*

2.4.21. Revisar sobrante no aceptado por la TGSS

Contexto: Procesar registro reclamación TGSS. *(Tareas de usuario - AMU50\_REC\_EF\_Revisar Sobrante no aceptado TGSS.docx)*

2.4.22. Revisar base

Contexto: Procesar registro Base. *(Tareas de usuario - AMU50\_REC\_EF\_Revisar\_Base.docx)*

2.4.23. Revisar cobertura liquidación morosa

Contexto: Confirmar Liquidación Morosa. *(Tareas de usuario - AMU50\_REC\_EF\_Revisar\_Cobertura\_Liquidación\_Morosa.docx)*

2.4.24. Revisar cobertura liquidación normal

Contexto: Confirmar Liquidación Normal. *(Tareas de usuario - AMU50\_REC\_EF\_Revisar\_Cobertura\_Liquidación\_Normal.docx)*

2.4.25. Revisar cobertura liquidación sobrante

Contexto: Confirmar Sobrante. *(Tareas de usuario - AMU50\_REC\_EF\_Revisar\_Cobertura\_Liquidación\_Sobrante .docx)*

2.4.26. Revisar cobertura sin liquidación

Contexto: Revisar Cobertura. *(Tareas de usuario - AMU50\_REC\_EF\_Revisar\_Cobertura\_sin\_Liquidación .docx)*

2.4.27. Tramitar liquidación sobrante vía TC 14/9

Contexto: Revisar Cobertura. *(Tareas de usuario - AMU50\_REC\_EF\_Tramitar reclamación Sobrante vía TC 14-9 .docx)*

**Contratación del desarrollo de una aplicación informática destinada a la gestión de Afiliación y Recaudación para ASEPEYO, Mutua Colaboradora con la Seguridad Social núm. 151**

**Exp. CP165/2018**

### 2.4.28. Tramitar resolución oficio

**con la Seguridad Social núm. 151 Anexo I. Pliego de prescripciones técnicas**  Contexto: Recibir respuesta Reclamación de Oficio **Contratación de una solución de software RPA que permita la automatización de procesos (robotización) en ASEPEYO, Mutua Colaboradora**  *(Tareas de usuario - AMU50\_REC\_EF\_Tramitar Resolución Oficio*  **con la Seguridad Social núm. 151** *.docx)*

# 2.4.29. Tramitar TC 14/9 al INSS

Contexto: Tramitar TC 14/9 ante INSS *(Tareas de usuario - AMU50\_REC\_EF\_Tramitar TC 14-9 al INSS .docx)*

2.4.30. Traspasar sobrante negativo

Contexto: Revisar Liquidación negativa tipo Sobrante. *(Tareas de usuario - AMU50\_REC\_EF\_Traspasar Sobrante negativo .docx)*

## 2.5. **Diagrama entidad relación**

*Se especifica las principales entidades de recaudación como por ejemplo las liquidaciones, las reclamaciones, la morosidad, entre otros. (ER - AMU50\_REC\_DC\_Entidades Recaudación.pdf)*

## **3. Pago Delegado**

## 3.1. **Procesos alto nivel**

3.1.1.Conciliación prestación IT delegada

Comparativa de la IT delegada teórica con la que viene del fichero de compensaciones. En caso de que la IT del fichero de compensaciones sea mayor se inicia el proceso de reclamación a la empresa. *(Procesos de alto nivel - ASMU20PROC\_COM\_PAGOIT\_08v40\_Descripcion\_Conciliación Prestación IT delegada.pdf)*

3.1.2.Primera reclamación prestación IT delegada indebida

La gestión se inicia con la reclamación a la empresa, trabajador o a la otra mutua.

*(Procesos de alto nivel - ASMU20PROC\_COM\_PAGOIT\_10v20\_Descripcion\_Primera reclamación prestación IT delegada indebida.pdf)*

3.1.3.Pago reclamación prestación IT delegada por deuda voluntaria/oficial

Todas las líneas que hayan superado un plazo se deberán enviar a la TGSS. Antes se habrá comunicado a la empresa el inicio de deuda voluntaria.

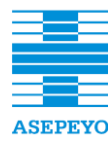

**Exp. CP165/2018**

**Contratación de una solución de software RPA que permita la automatización de procesos (robotización) en ASEPEYO, Mutua Colaboradora**  *ASMU20PROC\_COM\_PAGOIT\_12v20\_Descripcion\_Reclamación*  **con la Seguridad Social núm. 151 Anexo I. Pliego de prescripciones técnicas**  *prestación IT delegada por vía voluntaria ejecutiva.pdf) (Procesos de alto nivel -*

**con la Seguridad Social núm. 151** 3.1.4.Solicitud pago prestación IT delegada no deducida

La empresa ha de poder solicitar dentro de la AOV (oficina virtual) la devolución de IT mediante un formulario. *(Procesos de alto nivel - ASMU20PROC\_COM\_PAGOIT\_14v10\_Descripcion\_Solicitud Pago Prestación IT delegada no deducida.pdf)*

# 3.2. **Procesos de negocio (BPMN)**

3.2.1.Alta en AOV de alegación a reclamación por IT indebida

Realiza el registro de una alegación introducida por un usuario mutualista mediante AOV *(Procesos BPMN - AMU50\_DPD\_PN\_AltaAOV\_alegación\_a\_reclamación\_por\_IT\_indebid a.docx)*

3.2.2.Alta manual alegación IT deducida indebida

Realiza el registro de una alegación que ha llegado por teléfono, mail o papel.

*(Procesos de BPMN - AMU50\_DPD\_PN\_AltaManual\_alegación\_IT\_indebida*.docx*)*

3.2.3.Cargar prestaciones

Proceso de carga de tramos de pago delegado de prestaciones por Incapacidad Temporal. *(Procesos BPMN -* AMU50\_DPD\_PN\_Cargar\_Prestaciones*.docx)*

3.2.4.Conciliar deducciones por IT delegada

Dado un registro de IT delegada deducida procedente del fichero de compensaciones, compara los importes con las líneas de IT teóricas. *(Procesos de BPMN - AMU50\_DPD\_PN\_Conciliar\_deducciones\_por\_IT\_delegada*.docx*)*

3.2.5.Notificar DECO

El proceso se inicia cuando desde el formulario de gestión de pago delegado se marca una línea de IT delegada con la alerta de posible DECO. Se encarga de comunicar a prestaciones la tarea de revisión de la prestación.

*(Procesos BPMN -* AMU50\_DPD\_PN\_Notificar\_DECO*.docx)*

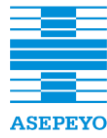

**Contratación del desarrollo de una aplicación informática destinada a la gestión de Afiliación y Recaudación para ASEPEYO, Mutua Colaboradora con la Seguridad Social núm. 151**

3.2.6.Procesar liquidaciones negativas

Obtiene las liquidaciones negativas comunicadas a través de los ficheros TC1, URES y SS.AA e inicia la conciliación automática con los importes de devengo reclamados. *(Procesos BPMN - MU50\_DPD\_PN\_Procesar\_liquidaciones\_negativas.docx)*

3.2.7.Recalculo mensual IT teórica finalizada

Realiza el cálculo de importes extra deducidos de prestaciones con fecha de finalización de los últimos cuatro años. *(Procesos BPMN - AMU50\_DPD\_PN\_Recalculo\_mensual\_IT\_teórica\_finalizada*.docx*)*

3.2.8.Actualizar comunicación empresa

Dada una prestación, notifica a la empresa los importes por IT delegada y las bajas que tienen pago directo. *(Procesos BPMN -* AMU50\_DPD\_SP\_Actualizar\_comunicación\_empresa.docx*)*

3.2.9.Conciliar liquidaciones con deducción negativa

Dado un conjunto de liquidaciones negativas de un CCC realiza la conciliación con los importes reclamados. *(Procesos BPMN - AMU50\_DPD\_SP\_Conciliar\_liquidaciones\_con\_deducción\_negativa*.do cx*)*

3.2.10. Estudiar alegación a reclamación de IT indebida

Dada una alegación enviada por una empresa mutualista realiza su estudio y tratamiento. *(Procesos BPMN - AMU50\_DPD\_SP\_Estudiar\_alegación\_a\_reclamación\_de\_IT\_indebida. docx)*

3.2.11. Recalcular IT delegada teórica

Dado un CCC realiza el cálculo de importes extra deducidos de prestaciones de IT delegada conciliadas automáticamente y finalizadas durante los últimos 4 años..

*(Procesos BPMN -*

AMU50\_DPD\_SP\_Recalcular\_IT\_delegada\_teórica.docx*)*

3.2.12. Alta AOV justificante de pago

Realiza la incorporación en el sistema de un justificante de pago de IT delegada indebida introducido por la empresa mediante AOV.

**Exp. CP165/2018**

```
Contratación de una solución de software RPA que permita la automatización de procesos (robotización) en ASEPEYO, Mutua Colaboradora 
AMU50_DPD_PN_AltaAOV_justificante_de_pago.docx)
                       (Procesos BPMN -
```
**Contratación de una solución de software RPA que permita la automatización de procesos (robotización) en ASEPEYO, Mutua Colaboradora**  3.2.13. Alta manual justificante de pago

Realiza la incorporación en el sistema de un justificante de pago de IT delegada indebida recibido en un centro asistencial. *(Procesos BPMN - AMU50\_DPD\_PN\_AltaManual\_justificante\_de\_pago.docx)*

3.2.14. Alta manual reclamación otra mutua TC14/9

Incorpora en el sistema una reclamación enviada mediante formulario TC 14/9 por otra mutua. *(Procesos BPMN - AMU50\_DPD\_PN\_AltaManual\_reclamación\_otra\_mutua\_TC14\_9*.docx *)*

#### 3.2.15. Alta manual reclamación por deducción indebida

Crea una reclamación de Pago Delegado por deducción indebida. *(Procesos BPMN - AMU50\_DPD\_PN\_AltaManual\_reclamación\_por\_deducción\_Indebida.d ocx)*

3.2.16. Iniciar vía voluntaria

Realiza las modificaciones en el sistema de una reclamación que se inicia por vía voluntaria. *(Procesos BPMN - AMU50\_DPD\_PN\_Iniciar\_vía\_voluntaria.docx)*

3.2.17. Revisar reclamaciones en proceso

Revisa la situación de reclamaciones que están en proceso. *(Procesos BPMN - AMU50\_DPD\_PN\_Revisar\_reclamaciones\_en\_proceso.docx)*

3.2.18. Comprobar plazos vía voluntaria

Dado el registro de una reclamación pendiente realiza la comprobación de los plazos para el inicio de la vía voluntaria. *(Procesos BPMN - AMU50\_DPD\_SP\_Comprobar\_plazos\_vía\_voluntaria.docx)*

3.2.19. Conciliar importe reclamado

Dado un registro de una deducción real calcula los importes de conciliación con las líneas de devengo pendientes. *(Procesos BPMN - AMU50\_DPD\_SP\_Conciliar importe\_reclamado.docx)*

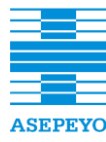

#### 3.2.20. Iniciar reclamación pago delegado

Crear e iniciar una primera reclamación asociada a una prestación con línea de IT delegada total o parcialmente indebida. **con la Seguridad Social núm. 151** *(Procesos BPMN -* AMU50\_DPD\_SP\_Iniciar\_reclamación\_pago\_delegado*.docx)*

#### 3.2.21. Revisar reclamación en proceso

Dado un registro de una reclamación realiza la revisión del estado de los pagos. *(Procesos BPMN -*

*AMU50\_DPD\_SP\_Revisar\_reclamación\_en\_proceso.docx)*

3.2.22. Revisar reclamación en proceso con justificante

Dado el registro de una reclamación con justificante comprueba el estado de cobro de las líneas de devengo reclamadas. *(Procesos BPMN - AMU50\_DPD\_SP\_Revisar\_reclamación\_en\_proceso\_con\_justificante.*

*docx)*

3.2.23. Comunicar vía voluntaria a TGSS

Comunica a la TGSS las reclamaciones iniciadas por vía voluntaria y las notifica a la empresa. *(Procesos BPMN - AMU50\_DPD\_PN\_Comunicar\_via\_voluntaria\_a\_TGSS.docx)*

3.2.24. Gestionar comunicaciones vía ejecutiva

Comprueba el estado de las reclamaciones pendientes iniciadas por vía ejecutiva.

*(Procesos BPMN - AMU50\_DPD\_PN\_Gestionar reclamaciones vía ejecutiva.docx)*

3.2.25. Gestionar reclamaciones vía voluntaria

Comprueba el estado de las reclamaciones pendientes iniciadas por vía voluntaria.

*(Procesos BPMN - AMU50\_DPD\_PN\_Gestionar reclamaciones vía voluntaria.docx)*

3.2.26. Gestionar reclamaciones vía voluntaria

Comprueba el estado de las reclamaciones pendientes iniciadas por vía voluntaria.

*(Procesos BPMN - AMU50\_DPD\_PN\_Gestionar reclamaciones vía voluntaria*.docx

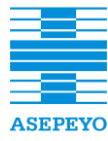

## 3.2.27. Informar AOV deuda voluntaria y oficial mensual

Comprueba el estado de las reclamaciones pendientes iniciadas por **Contratación de una solución de software RPA que permita la automatización de procesos (robotización) en ASEPEYO, Mutua Colaboradora**  vía voluntaria.

**con la Seguridad Social núm. 151** *(Procesos BPMN -*

*AMU50\_DPD\_PN\_InformarAOV\_Deuda\_voluntaria\_y\_oficial\_mensual. docx)*

## 3.2.28. Iniciar vía ejecutiva

Dado el registro de una reclamación realiza las modificaciones necesarias en el registro para el inicio de la vía ejecutiva y notifica a la empresa la nueva situación.

*(Procesos BPMN - AMU50\_DPD\_PN\_Iniciar\_vía\_ejecutiva .docx)*

# 3.2.29. Gestionar reclamación vía ejecutiva

Dado un registro de reclamación iniciada por vía ejecutiva realiza la comprobación del estado del cobro y realiza las acciones necesarias en cada situación.

*(Procesos BPMN - AMU50\_DPD\_SP\_Gestionar reclamación vía ejecutiva.docx)*

3.2.30. Gestionar reclamación vía voluntaria

Dado un registro de reclamación iniciada por vía voluntaria realiza la comprobación del estado del cobro y realiza las acciones necesarias en cada situación.

*(Procesos BPMN - AMU50\_DPD\_SP\_Gestionar reclamación vía voluntaria.docx)*

## 3.2.31. Alta AOV solicitud IT delegada no deducida

Realiza el registro de una solicitud de IT delegada no deducida introducida por un usuario mutualista mediante AOV. *(Procesos BPMN - AMU50\_DPD\_PN\_AltaAOV\_Solicitud\_IT\_delegada\_no\_deducida.docx)*

## 3.2.32. Alta manual solicitud IT delegada no deducida

Realiza el registro de una solicitud de IT delegada no deducida que ha llegado en papel.

*(Procesos BPMN -*

*AMU50\_DPD\_PN\_AltaManual\_Solicitud\_IT\_delegada\_no\_deducida.do cx)*

3.2.33. Alta manual solicitudes múltiples

Realiza la carga del fichero de solicitud múltiple de IT delegada no deducida.

**Exp. CP165/2018**

**Contratación de una solución de software RPA que permita la automatización de procesos (robotización) en ASEPEYO, Mutua Colaboradora**  *AMU50\_DPD\_PN\_AltaManual\_Solicitudes\_múltiples .docx) (Procesos BPMN -*

3.2.34. Gestionar avisos de pagos y cobros **en ASEPEYO, Mutua Colabora** autorización de pagos y cobros que en ASEPE

Dado un aviso de Pagos y Cobros realiza su tratamiento para identificar si se ha realizado el pago. *(Procesos BPMN - AMU50\_DPD\_PN\_Gestionar\_aviso\_Pagos\_y\_Cobros .docx)*

3.2.35. Gestionar solicitud pago deducciones no realizadas

Dada una solicitud de IT delegada no deducida realiza la revisión del expediente para determinar si los importes reclamados son correctos. *(Procesos BPMN - AMU50\_DPD\_SP\_Gestionar\_solicitud\_pago\_deducciones\_no\_realizad as.docx)*

#### 3.3. **Casos de Uso**

3.3.1.Consultar líneas de regularización

*Contexto*: Consulta de líneas de regularización a partir de unos filtros predefinidos. *(Casos de Uso - AMU50\_DPD\_EF\_Consultar líneas de Regularización.docx)*

3.3.2.Consultar pago delegado

*Contexto:* Consulta de la relación de líneas de pago delegado a partir de unos filtros predefinidos. *(Casos de Uso - AMU50\_DPD\_EF\_Consultar Pago Delegado.docx)*

3.3.3.Consultar solicitudes

*Contexto:* Consulta de solicitudes de pago directo IT. *(Casos de Uso - AMU50\_DPD\_EF\_Consultar Solicitudes .docx)* 3.3.4.Crear múltiples solicitudes de pago por deducciones no realizadas

*Contexto:* Creación de múltiples solicitudes de pago directo mediante carga de datos vía archivos CSV. *(Casos de Uso - AMU50\_DPD\_EF\_Crear múltiples Solicitudes de pago por deducción no realizada .docx)*

3.3.5.Gestionar deducción negativa

*Contexto:* Gestionar una relación de líneas de deducción negativa. *(Casos de Uso - AMU50\_DPD\_EF\_Gestionar deducción negativa .docx)*

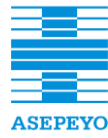

**Contratación del desarrollo de una aplicación informática destinada a la gestión de Afiliación y Recaudación para ASEPEYO, Mutua Colaboradora con la Seguridad Social núm. 151**

**Exp. CP165/2018**

### 3.3.6.Gestionar pago delegado

**Contexto: Gestionar una relación de líneas de pago delegado.** (Casos de Uso - AMU50\_DPD\_EF\_Gestionar deducción negativa .docx)

3.3.7.Mantener línea de regularización

*Contexto:* Mantener una línea de regularización *(Casos de Uso - AMU50\_DPD\_EF\_Mantener Línea de Regularización .docx)*

3.3.8.Mantener solicitud de pago por deducción no realizada

*Contexto:* Mantener solicitudes de pago directo IT *(Casos de Uso - AMU50\_DPD\_EF\_Mantener solicitud de pago por deducción no realizada .docx)*

3.3.9.Ver bases no recibidas

*Contexto:* Consultar las bases recibidas de un trabajador en los últimos 6 meses. *(Casos de Uso - AMU50\_DPD\_EF\_Ver bases recibidas .docx)*

3.3.10. Ver información detallada de fichero de compensaciones.

*Contexto:* Consultar la información recibida en el fichero de compensaciones de una línea de pago delegado. *(Casos de Uso - AMU50\_DPD\_EF\_Ver información detallada del fichero de compensaciones .docx)*

### 3.4. **Tareas de usuario**

3.4.1.Adjuntar alegación a reclamación por IT delegada indebida

*Contexto:* Conciliar deducciones por IT delegada. *(Tarea de usuario - AMU50\_DPD\_EF\_Adjuntar alegación a reclamación por IT delegada indebida .docx)*

3.4.2.Adjuntar justificante de pago a un devengo

*Contexto:* Conciliar deducciones por IT delegada. *(Tarea de usuario - AMU50\_DPD\_EF\_Adjuntar justificante de pago a un devengo .docx)*

3.4.3.Confirmar comunicación a TGSS cancelación deuda

*Contexto:* Gestionar reclamación vía ejecutiva. *(Tarea de usuario - AMU50\_DPD\_EF\_Confirmar comunicación a TGSS rectificación deuda .docx)*

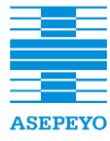

**Exp. CP165/2018**

3.4.4.Confirmar comunicación a TGSS rectificación deuda

**Contexto: Gestionar reclamación vía ejecutiva.** (Tarea de usuario - AMU50\_DPD\_EF\_Confirmar comunicación a TGSS **con la Seguridad Social núm. 151** *cancelación deuda .docx)*

3.4.5.Crear reclamación de pago delegado de otra mutua

*Contexto:* Alta manual reclamación otra Mutua TC 14/9 *(Tarea de usuario - AMU50\_DPD\_EF\_Crear reclamación de Pago Delegado de otra Mutua .docx)*

3.4.6.Crear solicitud múltiple de pago por deducción no realizada

*Contexto:* Alta manual solicitudes múltiples *(Tarea de usuario - AMU50\_DPD\_EF\_Crear solicitud múltiple de pago por deducción no realizada .docx)*

3.4.7.Crear solicitud IT delegada no deducida

*Contexto:* Alta manual solicitud IT delegada no deducida. *(Tarea de usuario - AMU50\_DPD\_EF\_Crear solicitud de IT delegada no deducida .docx)*

3.4.8.Desglosar pago realizado por NAF

*Contexto:* Conciliar deducciones por IT delegada. *(Tarea de usuario - AMU50\_DPD\_EF\_Desglosar pago realizado por NAF .docx)*

3.4.9.Gestionar reclamación por trabajador

*Contexto:* Crear reclamación pago delegado *(Tarea de usuario - AMU50\_DPD\_EF\_Gestionar reclamación al trabajador .docx)*

3.4.10. Iniciar reclamación pago delegado

*Contexto:* Alta manual reclamación por deducción indebida. *(Tarea de usuario - AMU50\_DPD\_EF\_Iniciar reclamación de Pago Delegado .docx)*

3.4.11. Resolver alegación a reclamación por IT delegada indebida.

*Contexto:* Conciliar deducciones por IT delegada. *(Tarea de usuario - AMU50\_DPD\_EF\_Resolver alegación a reclamación por IT delegada indebida .docx)*

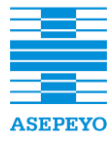

**Exp. CP165/2018**

3.4.12. Revisar IT delegada indebida y no reclamada.

**con la Seguridad Social núm. 151 Anexo I. Pliego de prescripciones técnicas**  *Contexto:* Recalcular IT delegada teórica. (Tarea de usuario - AMU50\_DPD\_EF\_Revisar IT delegada indebida y **con la Seguridad Social núm. 151** *no reclamada .docx)*

3.4.13. Revisar IT delegada indebida

*Contexto:* Conciliar deducciones por IT delegada. *(Tarea de usuario - AMU50\_DPD\_EF\_Revisar IT delegada indebida .docx)*

3.4.14. Revisar orden de pago delegado

*Contexto:* Gestionar aviso pagos y cobros. *(Tarea de usuario - AMU50\_DPD\_EF\_Revisar orden de pago .docx)*

3.4.15. Revisar pago parcial de IT delegada

*Contexto:* Revisar reclamación en proceso con justificante. *(Tarea de usuario - AMU50\_DPD\_EF\_Revisar pago parcial en IT delegada .docx)*

3.4.16. Revisar solicitud de IT delegada no deducida

*Contexto:* Gestionar solicitud de pago de deducciones no realizadas. *(Tarea de usuario - AMU50\_DPD\_EF\_Revisar solicitud de IT delegada no deducida .docx)*

## 3.5. **Diagrama Entidad Relación**

Se detallan las principales entidades con sus atributos, IT delegada teórica, CCC, conciliación deducción IT, IT delegada deducida, devengo, líneas de regularización, entre otros.

*(Diagrama de entidades - AMU50\_DPD\_DC\_Entidades Pago delegado.pdf)*

#### **4. Servicios**

#### 4.1. **Procesos alto nivel**

4.1.1.Asignar sector

Para los casos de variaciones en datos de un CCC registrado, o de nuevas altas de CCC determinar posibles cambios en el Sector asignado al CCC y registrar dichos cambios en el Sistema de Afiliación. *(Procesos alto nivel - ASMU20PROC\_ER\_11v2.1\_Asignar\_Sector.pdf)*

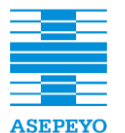

4.1.2.Asignar gestor Asepeyo.

**Anexo I. Pliego de prescripciones técnicas** 

- **•** Asignar el denominado Gestor ASEPEYO a los CCCs con Sector Asignado en el Sistema de Afiliación.
- **•** Se asignan tanto los gestores Asepeyo procedentes de CCC's vinculados a una Asesoría Laboral (Gestión Externa) como los que no lo están y se consideran de Gestión Directa.
	- También se asignará un gestor Asepeyo cambiado manualmente, a nivel de CCC, Afiliado (NIF) o Grupo, siguiendo un flujo de validaciones definido en el sistema.

*(Procesos alto nivel -*

*ASMU20PROC\_ER\_25v2.1\_Asignar\_Gestor\_ASEPEYO.pdf)*

4.1.3.Asignar delegación responsable

- Determinar la Delegación Responsable de un CCC/Afiliado (NIF)/Grupo a partir de los datos registrados en el Sistema de Afiliación.
- Registrar dicha delegación en el Sistema de Afiliación.
- *(Procesos alto nivel -*

*ASMU20PROC\_ER\_26v2.1\_Asignar\_Delegación\_Responsable.pdf)*

# 4.2. **Procesos de negocio (BPMN)**

4.2.1.Asignar responsables al actualizar RED o dirección

Cuando se actualiza el número RED o la Dirección postal del centro principal de un CCC, se inicia un proceso que podrá modificar la asignación de responsabilidades a nivel de Sector, Gestor Asepeyo y Delegación.

*(Procesos BPMN -*

*AMU50\_SER\_PN\_Asignar\_responsables\_al\_actualizar\_red\_o\_direccion. docx)*

4.2.2.Asignar responsables al crear el nuevo CCC

Cuando un CCC pasa a estado de Alta se inicia el proceso de asignación de responsables, que incluye la asignación del sector, Gestor Asepeyo y Delegación responsable. *(Procesos BPMN -*

*AMU50\_SER\_PN\_Asignar\_responsables\_al\_crear\_nuevo\_CCC.docx)*

4.2.3.Modificación manual del sector

Cuando un usuario modifica el sector responsable de un CCC, se inicia un proceso de aceptación del sector propuesto, que puede derivar en la modificación del Gestor Asepeyo y de la Delegación responsable*. (Procesos BPMN - AMU50\_SER\_PN\_Modificación\_manual\_sector.docx)*

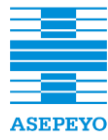

**Contratación del desarrollo de una aplicación informática destinada a la gestión de Afiliación y Recaudación para ASEPEYO, Mutua Colaboradora con la Seguridad Social núm. 151**

**Exp. CP165/2018**

### 4.2.4.Modificación manual gestor Asepeyo

Un usuario propone la modificación de un Gestor Asepeyo de un CCC, lo cual inicia un proceso de aceptaciones múltiples que podrá concluir con la aceptación del cambio y el cálculo de la Delegación responsable. **con la Seguridad Social núm. 151** *(Procesos BPMN -*

*AMU50\_SER\_PN\_Modificación\_manual\_Gestor\_Asepeyor.docx)*

4.2.5.Asignar gestor Asepeyo

Al actualizarse el Sector de un CCC se inicia el proceso que calcula el Gestor Asepeyo que corresponda según el caso. *(Procesos BPMN - AMU50\_SER\_SP\_Asignar\_Gestor\_Asepeyo.docx)*

4.2.6.Asignar delegación responsable

Subproceso que se inicia una vez realizada una nueva asignación de Gestor Asepeyo, con el objetivo de asignar la correspondiente Delegación responsable. *(Procesos BPMN - AMU50\_SER\_SP\_Asignar\_Delegacion\_responsable..docx)*

## 4.3. **Casos de Uso**

4.3.1.Consultar comunicados

*Contexto:* Consulta de comunicados enviados a una dirección de correo electrónico de un contacto. *(Casos de Uso - AMU50\_SER\_EF\_Consultar Comunicados.docx)*

4.3.2.Consultar contactos

*Contexto:* Consulta de contactos de Empresas y/o Autónomos por diferentes filtros. *(Casos de Uso - AMU50\_SER\_EF\_Consultar Contactos.docx)*

4.3.3.Mantener contacto

*Contexto:* Consulta y mantenimiento de Contactos. *(Casos de Uso - AMU50\_SER\_EF\_Mantener Contacto.docx)*

## 4.3.4.Sustituir gestor Asepeyo

*Contexto:* Servicios. *(Casos de Uso - AMU50\_SER\_EF\_Sustituir Gestor Asepeyo.docx)* 4.3.5.Ver historial de un contacto

*Contexto :* Consulta del historial de acciones sobre un contacto por diferentes filtros. *(Casos de Uso - AMU50\_SER\_EF\_Ver historial de un contacto.docx)*

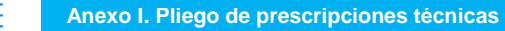

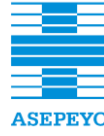

4.3.6.Ver responsables de una dependencia

**Contexto: Consulta de los diferentes responsables asociados a una Contratación de una solución de una solución de una software RPA que permita la autorización de procesos (robotización)** en ASEPEYO, Mutua Colaboradora en ASEPEYO, Mutua Colaboradora a la autorización de una solución de u **con la Seguridad Social núm. 151** *(Casos de Uso - AMU50\_SER\_EF\_Ver responsables de una dependencia.docx)*

#### 4.4. **Diagrama Entidad Relación**

Se detallan las principales clases definidas y sus relaciones, petición de cambio, contacto, grupo, afiliado, contacto empresa, contacto mutua. *(Diagrama de entidades - AMU50\_SER\_DC\_Entidades Servicios.docx)*

#### **5. Componentes genéricos**

#### 5.1. **Procesos de negocio (BPMN)**

5.1.1.Enviar correspondencia vía postal

Proceso que envía la remesa de correspondencia a la empresa encargada de su distribución. *(Procesos de BPNM - AMU50\_GEN\_PN\_Enviar\_correspondencia\_via\_postal.docx)*

5.1.2.Autorizar procesamiento de fichero

Proceso de autorización genérico para la carga en el sistema de todo tipo de ficheros. *(Procesos de BPNM - AMU50\_GEN\_SP\_Autorizar\_procesamiento\_fichero.docx)*

5.1.3.Corregir registro

Proceso que es ejecutado cuando un registro de alguna de las cargas de ficheros, no supera sus reglas básicas de validación. *(Procesos de BPNM - AMU50\_GEN\_SP\_Corregir\_registro.docx)*

5.1.4.Crear instancia de reclamación

Proceso que se encarga de registrar una nueva instancia para una reclamación.

*(Procesos de BPNM - AMU50\_GEN\_SP\_Crear\_instancia\_reclamación .docx)*

5.1.5.Notificar reclamación

Dada la comunicación de una reclamación pendiente de notificar, selecciona la vía de comunicación del destinataria y realiza el envío. *(Procesos de BPNM - AMU50\_GEN\_SP\_Notificar\_reclamacion.docx)*
**Anexo I. Pliego de prescripciones técnicas** 

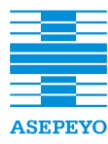

**Contratación del desarrollo de una aplicación informática destinada a la gestión de Afiliación y Recaudación para ASEPEYO, Mutua Colaboradora con la Seguridad Social núm. 151**

**Exp. CP165/2018**

### 5.2. **Casos de Uso**

**con la Seguridad Social núm. 151 Anexo I. Pliego de prescripciones técnicas**  5.2.1.Configurar panel de tareas pendientes **Contratación de una solución de software RPA que permita la automatización de procesos (robotización) en ASEPEYO, Mutua Colaboradora** 

*Contexto: General (Casos de Uso - AMU50\_GEN\_EF\_Configurar panel de tareas pendientes.docx)*

5.2.2.Consultar reclamaciones

*Contexto*: General *(Casos de Uso - AMU50\_GEN\_EF\_Consultar reclamaciones.docx)*

5.2.3.Consultar registros ficheros cargados

*Contexto*: General *(Casos de Uso - AMU50\_GEN\_EF\_Consultar registros de ficheros cargados.docx)*

5.2.4.Consultar reglas de negocio

*Contexto*: General *(Casos de Uso - AMU50\_GEN\_EF\_Consultar reglas de negocio.docx)*

5.2.5.Consultar tipos de documento

*Contexto*: General *(Casos de Uso - AMU50\_GEN\_EF\_Consultar tipos de documento.docx)*

5.2.6. Emitir certificado al corriente de certificaciones

*Contexto*: Permite emitir un certificado conforme un afiliado está al corriente de cotizaciones, es decir que no tiene morosidad. *(Casos de Uso - AMU50\_GEN\_EF\_Emitir certificado al corriente de cotizaciones.docx)*

5.2.7. Emitir certificado de afiliación

*Contexto*: Generación del certificado de asociación/adhesión de una empresa/autónomo. *(Casos de Uso - AMU50\_GEN\_EF\_Emitir certificado de afiliación .docx)*

5.2.8. Emitir certificado de delegación de voto

*Contexto*: Permite emitir un certificado conforme un afiliado delega su voto. *(Casos de Uso -* AMU50\_GEN\_EF\_Emitir certificado de delegación de voto*.docx)*

**Anexo I. Pliego de prescripciones técnicas** 

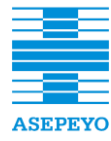

**Contratación del desarrollo de una aplicación informática destinada a la gestión de Afiliación y Recaudación para ASEPEYO, Mutua Colaboradora con la Seguridad Social núm. 151**

**Exp. CP165/2018**

5.2.9.Exportar consultas a Csv

*Contexto***: General <b>Analysis** 

**Contratación de una solución de software RPA que permita la automatización de procesos (robotización) en ASEPEYO, Mutua Colaboradora**  *(Casos de Uso - AMU50\_GEN\_EF\_Exportar\_consultas\_a\_csv.docx)*

5.2.10. Mantener dossier

*Contexto*: General *(Casos de Uso - AMU50\_GEN\_EF\_Mantener Dossier.docx)*

5.2.11. Mantener notas

*Contexto*: General *(Casos de Uso - AMU50\_GEN\_EF\_Mantener notas.docx)*

5.2.12. Mantener reclamación

*Contexto*: General *(Casos de Uso - AMU50\_GEN\_EF\_Mantener reclamación.docx)*

5.2.13. Mantener regla de negocio

*Contexto*: General *(Casos de Uso - AMU50\_GEN\_EF\_Mantener regla de negocio.docx)*

5.2.14. Mantener tipos de documento

*Contexto*: General *(Casos de Uso - AMU50\_GEN\_EF\_Mantener tipos de documento .docx)*

5.2.15. Seleccionar afiliados

*Contexto*: General *(Casos de Uso - AMU50\_GEN\_EF\_Seleccionar Afiliados .docx)*

5.2.16. Seleccionar CCC

*Contexto*: General *(Casos de Uso - AMU50\_GEN\_EF\_Seleccionar CCC .docx)*

5.2.17. Seleccionar codificación extensa

*Contexto*: General

*(Casos de Uso - AMU50\_GEN\_EF\_Seleccionar codificación extensa .docx)*

5.2.18. Seleccionar empleado Asepeyo

*Contexto*: General

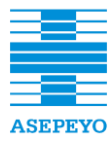

**Exp. CP165/2018**

**Contratación de una solución de software RPA que permita la automatización de procesos (robotización) en ASEPEYO, Mutua Colaboradora**  *(Casos de Uso - AMU50\_GEN\_EF\_Seleccionar Empleado Asepeyo .docx)*

**Contratación de una solución de software RPA que permita la automatización de procesos (robotización) en ASEPEYO, Mutua Colaboradora**  5.2.19. Seleccionar mensaje seleccionado

*Contexto*: General

*(Casos de Uso - AMU50\_GEN\_EF\_Seleccionar mensaje codificado .docx)*

5.2.20. Seleccionar trabajador

*Contexto*: General *(Casos de Uso - AMU50\_GEN\_EF\_Seleccionar trabajador .docx)*

5.2.21. Ver historial de una entidad

*Contexto*: General *(Casos de Uso - AMU50\_GEN\_EF\_Ver historial de una entidad .docx)*

5.2.22. Ver registro de un fichero

*Contexto*: General *(Casos de Uso - AMU50\_GEN\_EF\_Ver registro de un fichero .docx)*

5.2.23. Ver tareas pendientes

*Contexto*: General *(Casos de Uso - AMU50\_GEN\_EF\_Ver\_tareas\_pendientes .docx)*

### 5.3. **Tareas de Usuario**

5.3.1.Corregir registro de fichero

*Contexto*: En toda carga de ficheros *(Casos de Uso - AMU50\_GEN\_EF\_Corregir\_registro\_fichero.docx)*

5.3.2.Detener carga de fichero

*Contexto*: En toda carga de ficheros *(Casos de Uso - AMU50\_GEN\_EF\_Detener\_carga\_fichero.docx)*

### 5.4. **Diagramas Entidad Relación**

Se detallan las principales entidades a nivel global como pueden ser reclamación, notas, documentos, reglas de negocio, instancias de error, preferencias de usuario, registros de ficheros, control de procesos, registros de alertas enviados a notificador , etc.

*(Casos de Uso - AMU50\_GEN\_DC\_Entidades Globales.docx)*

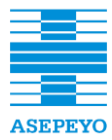

### **6. Procesos por lotes**

**con la Seguridad Social núm. 151 Anexo I. Pliego de prescripciones técnicas**  6.1. Actualización de asesores laborales por cambios de números de red.

Proceso diario que leerá un fichero TXT con los cambios de Asesores laborales en Números de RED que se hayan efectuado en el sistema de Asesores laborales.

Por cada registro, seleccionará los CCCs con el número de RED del registro y actualizará el código del asesor laboral afiliación, informando la fecha de baja de la relación con el anterior asesor laboral; el valor de la fecha de baja será el día anterior a la Fecha efecto Asesor Laboral que viene en el fichero. La fecha de alta de la relación entre el CCC y el nuevo Asesor laboral , se informará con la Fecha efecto Asesor Laboral del fichero de entrada.

*(Procesos por lotes - AMU50\_AFI\_PL\_Actualización de asesores laborales por cambios en Números de RED.docx)*

6.2. Actualización del domicilio particular de un autónomo

Se describe funcionalmente el proceso de actualización del domicilio particular del autónomo, al recibir esta información en un fichero de texto desde el sistema externo de Trabajadores. *(Procesos por lotes - AMU50\_AFI\_PL\_Actualización del domicilio particular del autónomo.docx)*

6.3. Actualización masiva gestor Asepeyo Afiliado-Grupo

Proceso de carga masiva del Gestor Asepeyo a nivel de Afiliado y Grupo. *(Procesos por lotes - AMU50\_AFI\_PL\_Actualización Masiva Gestor Asepeyo Afiliado-Grupo.docx)*

6.4. Actualizar trabajadores afiliados en propuesta de alta

Proceso mensual (día 15), que actualizará el número de trabajadores afiliados en las propuestas de alta. *(Procesos por lotes - AMU50\_AFI\_PL\_Actualizar trabajadores afiliados en propuestas de alta.docx)*

6.5. Carga fichero autónomos solicitantes no aceptados

Proceso de carga en las entidades del Módulo de Afiliación de SIRA, del fichero "autónomos solicitantes no aceptados" que se recibe anualmente de la Tesorería General de la Seguridad Social (TGSS). *(Procesos por lotes - AMU50\_AFI\_PL\_Carga fichero autónomos solicitantes no aceptados .docx)*

6.6. Carga fichero autónomos solicitantes cambio mutua

En la documentación se describe funcionalmente el proceso de **carga** en las entidades del Módulo de Afiliación de SIRA, del fichero "autónomos

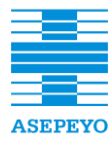

**Contratación de una solución de software RPA que permita la automatización de procesos (robotización) en ASEPEYO, Mutua Colaboradora**  General de la Seguridad Social (TGSS). solicitantes de cambio de mutua" que se recibe **anualmente** de la Tesorería

**con la Seguridad Social núm. 151 Anexo I. Pliego de prescripciones técnicas**  A tener en cuenta que los autónomos sólo pueden cambiar una vez al año de mutua.

**con la Seguridad Social núm. 151** *(Procesos por lotes - AMU50\_AFI\_PL\_Carga fichero autónomos solicitantes cambio mutua.docx)*

6.7. Carga fichero diario empresas afiliación

Se especifica el proceso de carga en SIRA del fichero del maestro de Afiliación que se recibe diariamente del Ministerio. *(Procesos por lotes - . AMU50\_AFI\_PL\_Carga fichero diario empresas Afiliación.docx)*

6.8. Carga fichero CMA

Proceso de carga en SIRA del fichero del CMA que se extrae mensualmente. *(Procesos por lotes -* AMU50\_AFI\_PL\_Cargar fichero CMA*.docx)*

6.9. Carga fichero cruce mensual afiliación

Proceso de carga en SIRA del fichero del maestro de Afiliación que se recibe mensualmente del Ministerio. *(Procesos por lotes -* AMU50\_AFI\_PL\_Cargar fichero cruce mensual Afiliación*.docx)*

6.10. Estadísticas mantenimiento domicilios

Proceso de envío por correo de un CSV anexado con las estadísticas del mantenimiento de domicilios de empresas y trabajadores por sectores. *(Procesos por lotes -* AMU50\_AFI\_PL\_Estadísticas mantenimiento domicilios*.docx)*

6.11. Extracción afiliación para ASID - diferencial

Proceso periódico para la extracción diferencial (a partir de una fecha/hora) de la información de Afiliación de SIRA en ficheros que serán cargados en ASID.

*(Procesos por lotes - AMU50\_AFI\_PL\_Extracción Afiliación para ASID - Diferencial .docx)*

6.12. Extracción afiliación para ASID - total

Proceso para la extracción Total de la información de Afiliación de SIRA en ficheros que serán cargados en ASID *(Procesos por lotes - AMU50\_AFI\_PL\_Extracción Afiliación para ASID - Total .docx)*

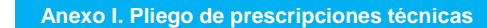

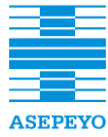

6.13. Extracción Afiliación para CMA

Proceso de extracción de Afiliación para CMA que se ejecuta **Contratación de una solución de una solución de procesos (robotización)** en ASEPEYO, Mutua Colaboradora **mensualmente**. **con la Seguridad Social núm. 151** *(Procesos por lotes -* AMU50\_AFI\_PL\_Extracción Afiliación para CMA*.docx)*

6.14. Extracción Afiliación para DIC - Diferencial

Proceso periódico para la extracción diferencial (a partir de una fecha/hora) de la información de Afiliación, de los mutualistas que han sufrido algún cambio respecto a la última extracción, en ficheros que serán cargados en DIC.

*(Procesos por lotes -* AMU50\_AFI\_PL\_Extracción Afiliación para DIC – Diferencial.docx)

6.15. Extracción cambios de sector para prestaciones

Proceso que extrae de Afiliación los C.C.C.'s en los que ha habido un cambio de sector desde la última extracción realizada. El fichero generado será tratado por Prestaciones.

*(Procesos por lotes -* AMU50\_AFI\_PL\_Extracción cambios de sector para Prestaciones.docx)

6.16. Extracción de ficheros afiliación para mailings y etiquetas

Proceso en SIRA que extrae ficheros de Afiliación para Mailings y etiquetas. *(Procesos por lotes -* AMU50\_AFI\_PL\_Extracción de ficheros Afiliación para Mailings y etiquetas.docx)

6.17. Extracción de próximos vencimientos

Proceso mensual para el estudio de vencimiento de las empresas No-Mutualistas y ExMutualistas.

El fichero que obtiene este proceso (AMU11\_VENCIMIENTOS.TXT) lo necesita el sistema externo de *Cálculo de próximos vencimientos* para un proceso que se ejecuta el día 28. *(Procesos por lotes -* AMU50\_AFI\_PL\_Extracción de próximos vencimientos.docx)

6.18. Extracción de trabajadores de empresas mutualistas para encuestas de satisfacción

Proceso que trata los ficheros que proporciona Chaman con datos de trabajadores de empresas mutualistas que han sido atendidos en dependencias de Asepeyo (por contingencia común o profesional), para generar el fichero de las encuestas de satisfacción de trabajadores atendidos.

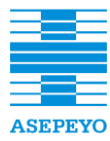

Mutualistas (Chaman) para encuestas satisfacción.docx) *(Procesos por lotes -* AMU50\_AFI\_PL\_Extracción Trabajadores empresas

6.19. Generar documentos afiliación y envíos GEI

Proceso diario de creación o actualización de documentos de afiliación (asociación y adhesión) y envío al centro logístico encargado de distribuirlos a los mutualistas y autónomos vía postal. *(Procesos por lotes - AMU50\_AFI\_PL\_Generar documentos afiliación y envío al GEI*.docx)

6.20. Generar fichero de alertas cambio gestor de Asepeyo

Proceso necesario para enviar alertas generadas por cambio de gestor Asepeyo en Afiliación, hacia el sistema externo de Notificador. *(Procesos por lotes - AMU50\_AFI\_PL\_Generar fichero alertas cambio gestor Asepeyo*.docx)

6.21. Generar fichero de alertas variaciones de cartera asesor laboral

Proceso necesario para generar ficheros de alertas de variación de cartera para la APP. *(Procesos por lotes - AMU50\_AFI\_PL\_Generar fichero alertas variaciones de cartera asesor laboral*.docx)

6.22. Generar fichero asesores laborales de CCC's para Chaman.

Proceso periódico que genera un fichero de salida para Chaman, con una relación de los CCC que tienen colaborador (asesor laboral) asociado. *(Procesos por lotes - AMU50\_AFI\_PL\_Generar fichero Asesores laborales de CCCs para Chaman*.docx)

6.23. Generar fichero CIF sector CNAE para Chaman.

Proceso periódico mensual que genera un fichero de salida para Chaman, con una relación de CCC's dados de alta con CNAE o sector modificado, desde la última extracción. *(Procesos por lotes - AMU50\_AFI\_PL\_Generar fichero CIF Sector CNAE para Chaman*.docx)

6.24. Generar fichero direcciones afiliados para Chaman.

Proceso periódico mensual que genera un fichero de salida para Chaman, con la relación de todos los afiliados y su dirección. *(Procesos por lotes -* AMU50\_AFI\_PL\_Generar fichero Direcciones Afiliados para Chaman.docx)

6.25. Genera maestro mensual de afiliación

Proceso en SIRA que envía el fichero del maestro de afiliación mensualmente al Ministerio.

*Afiliación.do*cx)

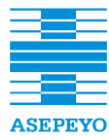

**Contratación de una solución de software RPA que permita la automatización de procesos (robotización) en ASEPEYO, Mutua Colaboradora**  *Afiliación.do*cx) *(Procesos por lotes - AMU50\_AFI\_PL\_Generar maestro mensual de* 

6.26. Historizar trabajadores del mes de afiliación

Proceso de historizar la cantidad de trabajadores del mes para Afiliados a nivel (ccc, nif y grupo). Periodicidad Mensual. *(Procesos por lotes - AMU50\_AFI\_PL\_Historizar Trabajadores del mes* 

6.27. Procesar fichero respuesta al envío de documentos de afiliación GEI

Proceso diario de recepción de documentos de afiliación desde el centro logístico (GEI). *(Procesos por lotes - AMU50\_AFI\_PL\_Procesar ficheros respuesta al envío de documentos de afiliación al GEI .do*cx)

6.28. Proceso del control del trámite de documentos de afiliación con GEI

Proceso diario de control de la frecuencia pactada entre el GEI y Asepeyo, entre determinados estados de los envíos de los documentos de afiliación. *(Procesos por lotes - AMU50\_AFI\_PL\_Proceso de control del trámite de documentos Afiliación con GEI .do*cx)

6.29. Traspaso de sector

Proceso de traspaso de Sector de CCCs que se ejecuta eventualmente bajo petición.

*(Procesos por lotes - AMU50\_AFI\_PL\_Traspaso de Sector.do*cx)

6.30. Actualizar estado de pagos

Proceso semanal que a partir del fichero proporcionado por el sistema de Pagos/Cobros actualizará el estado de los pagos de las deducciones IT delegada indebidas que están pendientes. *(Procesos por lotes -* AMU50\_DPD\_PL\_Actualizar estado Pagos*.do*cx)

6.31. Extracción pago delegado para ASID - Diferencial

Proceso para extraer los ficheros con la información de pago delegado para realizar la carga diferencial en ASID. *(Procesos por lotes - AMU50\_DPD\_PL\_Extracción pago delegado para ASID (Diferencial).do*cx)

6.32. Extracción pago delegado para ASID - Total

Proceso para extraer los ficheros con la información de pago delegado para realizar la carga en ASID.

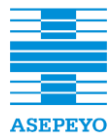

**Contratación de una solución de software RPA que permita la automatización de procesos (robotización) en ASEPEYO, Mutua Colaboradora**  *ASID (Total).do*cx) *(Procesos por lotes - AMU50\_DPD\_PL\_Extracción pago delegado para* 

6.33. Extracción Pago Delegado para CMA que permita de procesos (robotización) en ASEPEYO, Mutua Colaboradora *en ASEPEYO, Mutua Colaboradora en ASEPEYO, Mutua Colaboradora en ASEPEYO, Mutua Colaboradora en ASEPEYO, Mutua* 

Proceso mensual que obtiene una serie de campos con información de Pago delegado a nivel de sector del CCC y periodo. *(Procesos por lotes - AMU50\_DPD\_PL\_Extracción PD para CMA.do*cx)

6.34. Extraer informe AOV deuda voluntaria y oficial

Procesos para extraer un fichero con los casos que han pasado a deuda voluntaria y un fichero con los casos que han pasado a deuda oficial. Esta información se actualizará posteriormente en AOV. *(Procesos por lotes - AMU50\_DPD\_PL\_Extraer informe AOV deuda voluntaria y oficial.do*cx)

6.35. Extraer prestaciones con derecho a IT delegada

Proceso diario que recorrerá secuencialmente el fichero con las prestaciones de CP que han tenido algún cambio en el importe de IT delegada y el fichero con el desglose del cálculo del importe para cada periodo.

*(Procesos por lotes -* AMU50\_DPD\_PL\_Extraer Prestaciones con derecho a IT delegada*.do*cx)

6.36. Generar fichero de alertas de informes de diferencias cotizaciones disponibles

Proceso necesario para generar los ficheros de alertas a las empresas y colaboradores de que los informes de diferencias cotizaciones están disponibles en AOV.

*(Procesos por lotes -* AMU50\_DPD\_PL\_Generar fichero alertas de informes de diferencias cotizaciones disponibles.*do*cx)

6.37. Generar fichero alertas de informes deducciones a realizar disponibles

Proceso necesario para generar los ficheros de alertas a las empresas y colaboradores de que los informes deducciones a realizar están disponibles en AOV.

*(Procesos por lotes -* AMU50\_DPD\_PL\_Generar fichero alertas de informes deducciones a realizar disponible.*do*cx)

6.38. Generar fichero de reclamaciones a TGSS

Proceso para obtener el fichero a enviar a la TGSS con la deuda voluntaria. *(Procesos por lotes -* AMU50\_DPD\_PL\_Generar fichero de reclamaciones a TGSS.*do*cx)

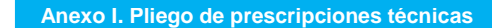

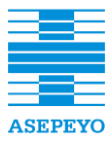

6.39. Generar listados pdf para informe AOV

Proceso mensual que genera unos PDF con la información de los casos pendientes de conciliar y los importes a deducir a nivel de NIF de empresa y NIF de colaborador para poder ser consultados desde las APP. *(Procesos por lotes -* AMU50\_DPD\_PL\_Generar listados PDF para AOV.*do*cx)

6.40. Formato ficheros cambio NIF para un CCC en DICO

Especificación del formato del fichero necesario en DICO para la realización de modificaciones masivas de contactos cuando cambia el NIF asociado a un CCC. *(Procesos por lotes -* AMU50\_Formato ficheros cambio NIF para un CCC en DICO.*do*cx)

6.41. Formato ficheros carga de mutualistas en DIC

Especificación del formato de los ficheros necesarios para la carga de mutualistas en DIC.

*(Procesos por lotes -* AMU50\_Formato ficheros carga de Mutualistas en DIC.*do*cx)

6.42. Formato ficheros contabilidad

SIRA debe proporcionar al **Sistema de Contabilidad** ficheros para que se construyan los apuntes correspondientes a la contabilización de liquidaciones.

*(Procesos por lotes -* AMU50\_Formato ficheros\_Contabilidad.*do*cx)

6.43. Formato ficheros datos Bonus

Especificación de los ficheros que el futuro sistema de Afiliación debe proporcionar a la aplicación de SIP (Sistema de incentivos de Prevención para las empresas) que se denomina comúnmente BONUS. *(Procesos por lotes -* AMU50\_Formato ficheros\_Datos\_BONUS.*do*cx)

6.44. Formato fichero mailings y etiquetas

Descripción de los ficheros que el futuro sistema de Afiliación debe proporcionar a la aplicación de Mailings y Etiquetas. *(Procesos por lotes -* AMU50\_Formato ficheros\_Datos\_Mailings y Etiquetas.d*o*cx)

6.45. Formato fichero datos próximos vencimientos

Descripción de los ficheros que el futuro sistema de Afiliación debe proporcionar a la aplicación de Próximos Vencimientos. *(Procesos por lotes -* AMU50\_Formato ficheros\_Datos\_ProximosVencimientos.d*o*cx)

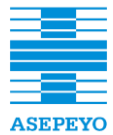

6.46. Formato ficheros para el sistema notificador de alertas

Descripción funcional los ficheros que el futuro sistema de Afiliación debe proporcionar al sistema notificador de alertas. **con la Seguridad Social núm. 151** *(Procesos por lotes - AMU50\_Formato ficheros\_Notificador\_de\_Alertas*.d*o*cx)

6.47. Carga fichero Bases de cotización

Proceso de carga en las entidades del Módulo de Recaudación de SIRA, del fichero "Bases de Cotización para las mutuas" que se recibe mensualmente**,** de la Tesorería General de la Seguridad Social (TGSS), en un día posterior cercano al 14 de cada mes. *(Procesos por lotes -* AMU50\_REC\_PL\_Carga fichero Bases de cotización.docx)

6.48. Carga fichero compensaciones

Proceso de carga en las entidades del Módulo de Recaudación de SIRA, del fichero "Compensaciones para las mutuas" que se recibe mensualmente**,** de la Tesorería General de la Seguridad Social (TGSS), en un día posterior cercano al 14 de cada mes. (Procesos por lotes - AMU50\_REC\_PL\_Carga fichero Compensaciones.docx)

6.49. Carga fichero anual aplazamientos

Proceso de carga en SIRA del fichero anual de Aplazamientos que se recibe del Ministerio. *(Procesos por lotes -* AMU50\_REC\_PL\_Cargar fichero anual Aplazamientos.d*o*cx)

6.50. Carga fichero anual moratorias

Proceso de carga en SIRA del fichero anual de Moratorias que se recibe del Ministerio. *(Procesos por lotes -* AMU50\_REC\_PL\_Cargar fichero anual Moratorias.d*o*cx)

6.51. Carga fichero anual URES

Proceso de carga en SIRA del fichero anual de URES que se recibe del Ministerio. *(Procesos por lotes -* AMU50\_REC\_PL\_Cargar fichero anual URES.d*o*cx)

6.52. Carga fichero aplazamientos

Proceso de carga en SIRA del fichero de Aplazamientos que se recibe mensualmente del Ministerio.

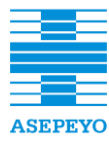

**Contratación de una solución de procesos (robotización)** en ASEPEYO, Mutua Colaboradora **Colaboradora en ASEPEYO, Mutua Colaboradora** a una colaboradora a entre en ASEPEYO, Mutua Colaboradora a una colaboradora a una cola *(Procesos por lotes -* AMU50\_REC\_PL\_Cargar fichero

**Contratación de una solución de software RPA que permita la automatización de procesos (robotización) en ASEPEYO, Mutua Colaboradora**  6.53. Carga fichero maestro recaudación SLD

Proceso de carga en SIRA del fichero del maestro recaudación SLD que se recibe mensualmente del Ministerio. *(Procesos por lotes -* AMU50\_REC\_PL\_Cargar fichero maestro Recaudación SLD.d*o*cx)

6.54. Carga fichero maestro recaudación TC1

Proceso de carga en SIRA del fichero de recaudación TC1 que se recibe del Ministerio. *(Procesos por lotes -* AMU50\_REC\_PL\_Cargar fichero maestro Recaudación TC1.d*o*cx)

6.55. Carga fichero de moratorias

Proceso de carga en SIRA del fichero de Moratorias que se recibe mensualmente del Ministerio. *(Procesos por lotes -* AMU50\_REC\_PL\_Cargar fichero Moratorias.d*o*cx)

6.56. Carga fichero saldos acreedores

Proceso de carga en SIRA del fichero de Saldos Acreedores que se recibe mensualmente del Ministerio. *(Procesos por lotes -* AMU50\_REC\_PL\_Cargar fichero Saldos Acreedores.d*o*cx)

6.57. Carga fichero URES

Proceso de carga en SIRA del fichero de URES que se recibe mensualmente del Ministerio. *(Procesos por lotes -* AMU50\_REC\_PL\_Cargar fichero URES.d*o*cx)

6.58. Carga ficheros recepción comunicaciones otras mutuas

Proceso de carga en SIRA de los ficheros que se reciben, en concreto los ficheros tipo Recepción contestaciones de las otras mutuas. *(Procesos por lotes -* AMU50\_REC\_PL\_Cargar\_ficheros\_Recepcion\_Comunicaciones\_Otras\_Mu tuas.d*o*cx)

6.59. Carga ficheros recepción reclamaciones otras mutuas

Proceso de carga en SIRA de los ficheros que se reciben, en concreto los ficheros tipo Recepción reclamaciones de las otras mutuas.

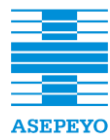

**Contratación de una solución de software RPA que permita la automatización de procesos (robotización) en ASEPEYO, Mutua Colaboradora**  *AMU50\_REC\_PL\_Cargar\_ficheros\_Recepcion\_Reclamaciones\_Otras\_Mut* **con la Seguridad Social núm. 151 Anexo I. Pliego de prescripciones técnicas**  *uas*.d*o*cx) *(Procesos por lotes -*

**Contratación de una solución de software RPA que permita la automatización de procesos (robotización) en ASEPEYO, Mutua Colaboradora con la Seguridad Social núm. 151** 6.60. Carga ficheros recepción traspasos a la TGSS

Proceso de carga en SIRA de los ficheros que se reciben, en concreto los ficheros tipo Recepción de traspasos de la TGSS. *(Procesos por lotes - AMU50\_REC\_PL\_Cargar\_ficheros\_Recepcion\_Traspasos\_TGSS*.d*o*cx)

6.61. Construir ficheros envío comunicaciones otras mutuas

Proceso de carga en SIRA de los ficheros que se reciben, en concreto los ficheros: Envío contestaciones de las otras mutuas. *(Procesos por lotes - AMU50\_REC\_PL\_Construir\_ficheros\_Envio\_Comunicaciones\_Otras\_Mutu as*.dcx)

6.62. Construir ficheros envío reclamaciones otras mutuas

Proceso de carga en SIRA de los ficheros de Envío. En concreto los ficheros: Envío reclamaciones otras mutuas. *(Procesos por lotes - AMU50\_REC\_PL\_Construir\_ficheros\_Envio\_Reclamaciones\_Otras\_Mutua s*.d*o*cx)

6.63. Construir ficheros envío traspasos TGSS

Proceso de carga en SIRA de los ficheros que se reciben, en concreto los ficheros tipo Envío de traspasos de la TGSS. *(Procesos por lotes - AMU50\_REC\_PL\_Construir\_ficheros\_Envio\_Traspasos\_TGSS*.d*o*cx)

6.64. Contabilización liquidaciones contables

Proceso de contabilización de liquidaciones contables. *(Procesos por lotes -* AMU50\_REC\_PL\_Contabilizacion\_Liquidaciones\_contables\_RESUMIDO.d *o*cx)

6.65. Extracción recaudación para ASID

Proceso para la extracción de la información del módulo de Recaudación de SIRA, en ficheros que serán cargados en ASID. Proceso de extracción total de los datos, y otro diferencial. *(Procesos por lotes -* AMU50\_REC\_PL\_Extracción Recaudación para ASID.d*o*cx)

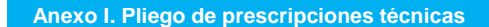

6.66. Extracción recaudación para BONUS

Proceso para obtener el fichero con información de recaudación para **Contratación de una solución de software RPA que permita la automatización de procesos (robotización) en ASEPEYO, Mutua Colaboradora**  *(Procesos por lotes - AMU50\_REC\_PL\_Extracción Recaudación para* BONUS. BONUS.d*o*cx)

6.67. Extracción recaudación para CMA

Proceso para obtener los ficheros mensuales con información de recaudación para CMA. *(Procesos por lotes -* AMU50\_REC\_PL\_Extracción Recaudación para CMA.d*o*cx)

6.68. Extracción recaudación para pre altas trabajadores

Proceso para obtener el fichero con información de recaudación para pre altas de trabajadores. *(Procesos por lotes -* AMU50\_REC\_PL\_Extracción Recaudación para Prealtas Trabajadores.d*o*cx)

6.69. Generar maestro de recaudación

Proceso en SIRA que envía el fichero del maestro de Recaudación mensualmente al Ministerio. *(Procesos por lotes -* AMU50\_REC\_PL\_Generar maestro de Recaudación.d*o*cx)

# **4. Equipo de trabajo**

Será necesario que en las propuestas presentadas por los licitadores, se incluya un apartado con el equipo de trabajo que estará asignado al proyecto. De forma general, se detallan los perfiles mínimos necesarios y algunas de sus tareas:

- **Gestor operativo (GO):** Ejecutará la actividad de provisión y post-venta de los servicios.
- **Director de proyecto (DP):** Su objetivo será la total gestión del proyecto, sirviendo como enlace entre las diferentes partes (ASEPEYO, adjudicatario, proveedor de outsourcing TI y outsourcing de infraestructuras) y asegurando el cumplimiento de lo planificado, tanto en la parte técnica como en la gestión del cambio*.*
- **Jefe de Proyecto (JP)**: Para este rol, el licitador podrá asignar una o más personas, si lo considera necesario. La responsabilidad estará definida dentro del ámbito técnico. Como mínimo, sus tareas serán:
	- o Responsable de la organización, desarrollo, control y ajustes del proyecto.
	- o Asignará y verificará los objetivos para el equipo de trabajo. Propondrá la aceptación de estos hitos a ASEPEYO.
	- o Establecerá una comunicación efectiva, tanto horizontal (responsable ASEPEYO) o vertical (equipo de trabajo).

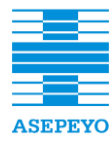

- **Contratación de una software RPA que permita la autorización de procesos (robotización)** en ASEPEYO, Mutua Cola o Propondrá soluciones ante problemas o inconvenientes
- **con la Seguridad Social núm. 151 Anexo I. Pliego de prescripciones técnicas**  o Garantizará la calidad de los productos o servicios que sean **Contratación de una solución de software RPA que permita la automatización de procesos (robotización) en ASEPEYO, Mutua Colaboradora**  entregados.
- **con la Seguridad Social núm. 151** o Planificará, coordinará y dirigirá la formación y/o presentaciones necesarias.
	- o Valorará posibles mejoras y/o modificaciones durante la realización del proyecto y será el responsable de trasladarlas a ASEPEYO para su aceptación.
- **Analista (A)**:
- o Realizará y revisará el diseño funcional y/o técnico del sistema.
- o Valorará y analizará aquellas incidencias aparecidas.
- o Definirá y planificará las pruebas y/o los informes periódicos que deberá ser remitidas al JP antes de presentarlas a ASEPEYO.
- o Orientará al Equipo de Trabajo para alcanzar la consecución de los objetivos marcados por el JP.
- o Dará soporte al JP en aquellas tareas que sean necesarias para el correcto desarrollo del proyecto y eviten que alguna fase quede sin poder avanzar.
- o Participará en la elaboración y realización de las formaciones y/o presentaciones.
- o Supervisará las tareas asignadas a los Analistas Programadores y a los Programadores del proyecto.

#### **Analista Programador (AP)**:

- o Obtendrá información de ASEPEYO que permita desarrollar correctamente el proyecto.
- o Colaborará en el diseño funcional y/o técnico del proyecto.
- o Recibirá y estudiará las incidencias que surjan durante el desarrollo del proyecto.
- o Podrá asignar tareas puntuales y con la supervisión del A y/o JP a los Programadores del proyecto.
- o Dará soporte al A y/o JP en aquellas tareas que sean necesarias para el correcto desarrollo del proyecto y eviten que alguna fase quede sin poder avanzar.
- o Colaborará en la definición, planificación y realización de las formaciones y/o presentaciones.
- **Programador (P)**:
	- o Elaborará el diseño técnico del sistema del proyecto.
	- o Codificará, revisará y realizará las pruebas de funcionamiento.
	- o Recibirá y trasladará a superiores las incidencias que surjan durante el desarrollo del proyecto.
	- o Se responsabilizará de las incidencias que le sean asignadas.

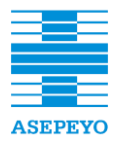

**Exp. CP165/2018**

durante el desarrollo del proyecto. **En ASEPEYO, Mutua Colabora Colabora** de la autorización de proyecto. o Valorará y propondrá a superiores posibles cambios o mejoras

Como mínimo, los licitadores deberán presentar un equipo de 19 personas, distribuidos de la siguiente forma:

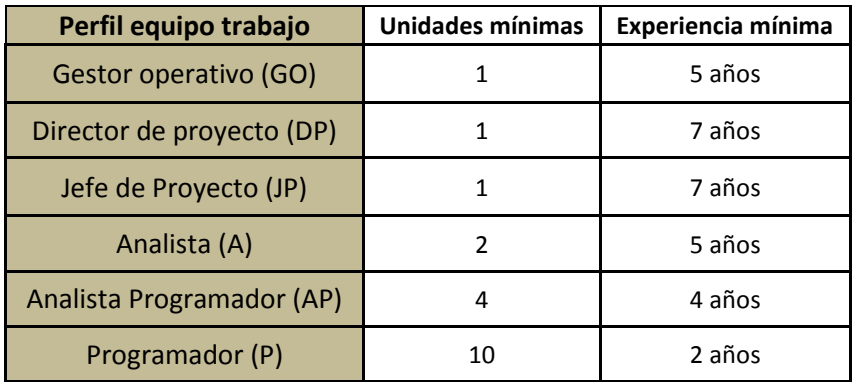

Cabe destacar, que no se permitirá que cualquier miembro del equipo de trabajo disponga de dos o más roles asignados.

Se valorará la mejora de la experiencia mínima exigida para cada perfil detallado en la tabla anterior.

La oferta del equipo de trabajo, deberá ser cumplimentada mediante los Currículum Vitae de los componentes que lo formaran y firmados por ellos mismos.

ASEPEYO se reserva el derecho de elegir qué persona/s del equipo de trabajo asignado por el adjudicatario, será/n el/os que impartirá/n la formación oportuna.

# *4.1. Factor de rotación*

Se aceptará un factor de rotación máximo de CUATRO personas, como número de cambios internos del equipo de trabajo desde el inicio del desarrollo del proyecto y hasta quede puesto en marcha de manera definitiva y funcionando sin incidencias.

En ninguna circunstancia, dicha rotación podrá aplicarse a las personas asignadas por el licitador como Jefe del Proyecto o Analistas, salvo causas mayores, así como generar que el número de personas asignadas al proyecto, quede por debajo del mínimo estipulado en este Pliego.

En caso que el número de rotaciones supere el máximo indicado en este apartado, ASEPEYO se reserva el derecho de penalizar o rescindir el contrato por incumplimiento de requerimientos, tal y como quedará detallado en el Anexo VIII del Pliego de Cláusulas Administrativas Particulares (rescisión durante el primer trimestre y penalización de falta leve durante los siguientes trimestres).

# *4.2. Rotaciones en el equipo de trabajo requeridas por adjudicatario*

El equipo de trabajo asignado al proyecto, será aquel que aparezca definido dentro de la propuesta del licitador que resulte ser el adjudicatario del contrato.

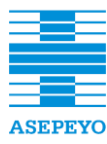

equipo de trabajo, ya sea puntual o definitiva, por causas justificadas y ajenas a **con la Seguridad Social núm. 151 Anexo I. Pliego de prescripciones técnicas**  ASEPEYO, deberá reunir los siguientes condicionantes: La necesidad por parte del adjudicatario de realizar una modificación dentro del

- **Contratación de una solución de software RPA que permita la automatización de procesos (robotización) en ASEPEYO, Mutua Colaboradora con la Seguridad Social núm. 151** ∞ Documento justificativo donde quede detallado y explicado el/os motivo/s que provocan el cambio.
	- ∞ Presentación de los posibles candidatos a incluirse dentro del equipo de trabajo y donde se acredite, mediante Currículum Vitae, que su perfil es de cualificación técnica igual o superior la persona que sustituirá.
	- ∞ Conformidad y aceptación de ASEPEYO a alguno de los candidatos presentados. Dicho visto bueno, vendrá por parte del Responsable del proyecto asignado por ASEPEYO.

Para formalizar estos cambios, el adjudicatario deberá remitir una propuesta por escrito (correo electrónico) a ASEPEYO con una antelación de 10 días laborables a la sustitución. Para casos de emergencias, donde no pueda cumplirse el plazo indicado, como mínimo, la conformidad al cambio propuesto quedará siempre supeditada a la conformidad por parte de ASEPEYO.

La empresa adjudicataria se compromete a facilitar la incorporación del profesional o profesionales que realice/n la sustitución, en un plazo máximo de 10 días laborables desde la fecha de petición.

## *4.3. Rotaciones en el equipo de trabajo requeridas por ASEPEYO*

ASEPEYO realizará la valoración de la eficiencia, calidad y productividad de las tareas realizadas por el equipo de trabajo durante toda la vigencia del contrato (Comités de Gobierno). En este sentido, ASEPEYO se reserva el derecho de solicitar la sustitución de cualquier persona que forme parte del equipo de trabajo asignado por el adjudicatario.

En caso de ser necesario que ASEPEYO solicite este tipo de cambio, se realizará de forma escrita (correo electrónico), con 10 días laborables de antelación a la fecha de efecto, dirigida al Jefe de Proyecto o superior de este de la empresa adjudicataria y donde se indicaran las justificaciones y motivaciones que han provocado este hecho. Además, esta situación será considerada como una rotación de personal y contabilizará en el cálculo de rotaciones permitidas.

# **5. Condiciones del proyecto**

Por parte de ASEPEYO, se asignará un Responsable del proyecto el cual tendrá las siguientes funciones:

- Verificar el correcto desarrollo del proyecto y de la ejecución del contrato.
- Certificar la conformidad a las tareas entregadas/finalizadas por el adjudicatario, dando el visto bueno a su ejecución, funcionamiento o acción que corresponda.
- Comunicar y aplicar las penalizaciones al adjudicatario, en caso que sea necesario.
- Confirmar o solicitar los posibles cambios del equipo de trabajo.

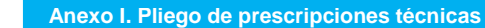

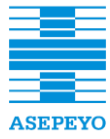

personas de ASEPEYO. En ese caso, dicho Responsable lo comunicará por escrito al adjudicatario informando de los datos de la/s persona/s que corresponda e indicando las **Contratación de una solución de software RPA que permita la automatización de procesos (robotización) en ASEPEYO, Mutua Colaboradora**  tareas delegadas. El Responsable asignado por ASEPEYO, podrá delegar sus funciones en una o más

# *5.1. Seguimiento del proyecto*

Con la finalidad de cumplir con los 21 meses de plazo de ejecución del contrato, se anexa un cronograma de alto nivel indicando tres hitos mínimos de certificación que deberán cumplirse. Se valorará la mejora de este cronograma, según lo indicado en el correspondiente criterio de valoración, mediante la presentación en su oferta de un cronograma del proyecto que cubra como mínimo los requerimientos descritos en él.

En la propuesta que deban presentar los licitadores, será obligatorio la presentación de un cronograma con la descripción de las fases previstas para el proyecto de esta licitación y que como mínimo deberá incluir: estudio previo, desarrollo, implantación, integración, formación, funcionamiento pre-producción y funcionamiento en producción.

Igualmente, deberá añadirse una explicación para cada una de las fases que sean detalladas y donde como mínimo se indicarán los objetivos previstos, tareas a realizar, entregables y tiempo previsto para cada tarea.

La **presentación del cronograma que se incluya dentro del sobre 2, debe hacerse obligatoriamente en base al periodo máximo de implantación (21 meses)**. Esto debe ser así, ya que la oferta del tiempo de implantación, es un criterio de adjudicación mediante fórmula automática que debe incluirse en sobre 3. El incumplimiento de esta exigencia será motivo de exclusión.

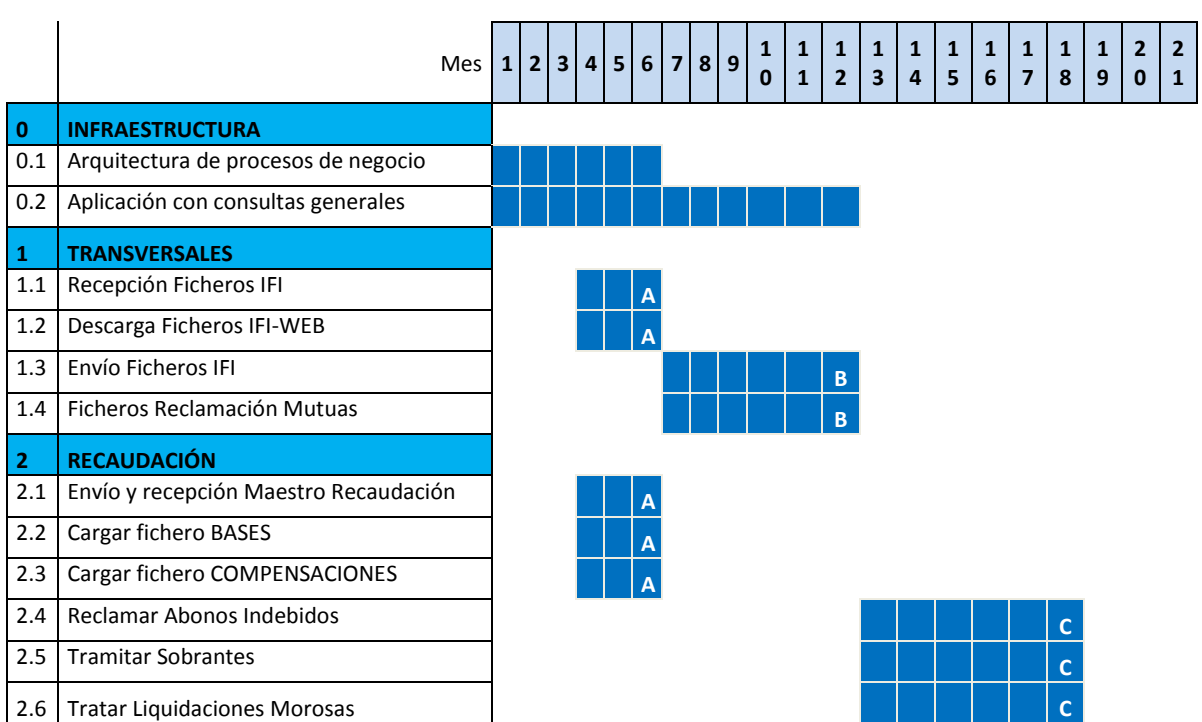

**Anexo I. Pliego de prescripciones técnicas** 

**ASEPEYO** 

**Contratación del desarrollo de una aplicación informática destinada a la gestión de Afiliación y Recaudación para ASEPEYO, Mutua Colaboradora con la Seguridad Social núm. 151**

**Exp. CP165/2018**

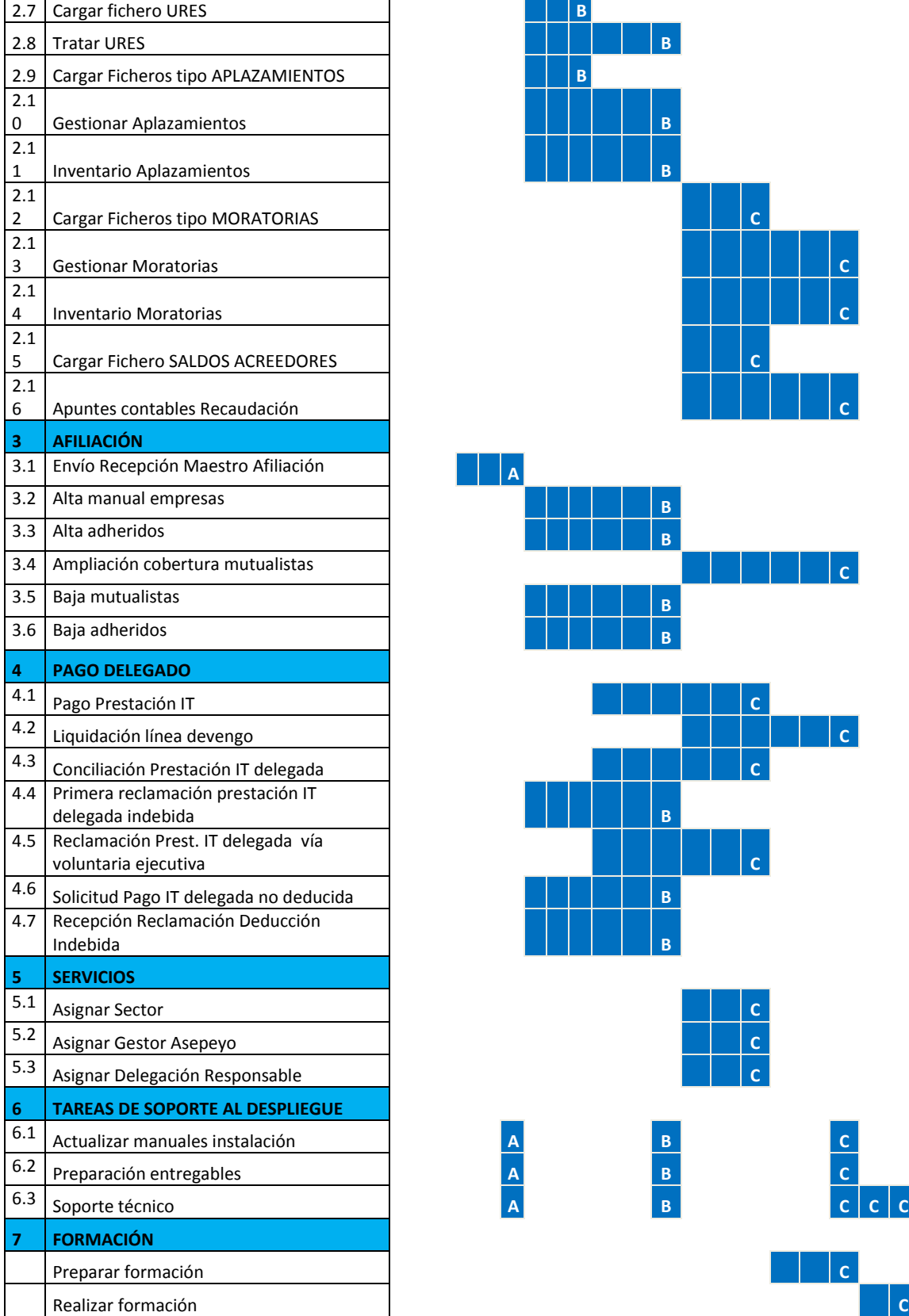

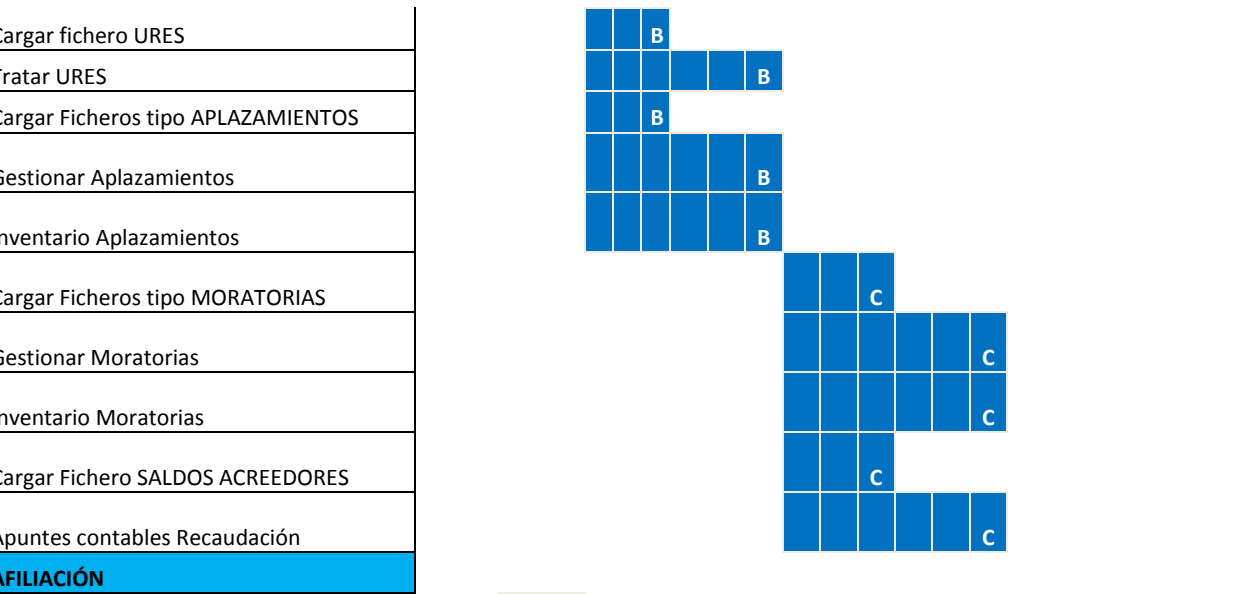

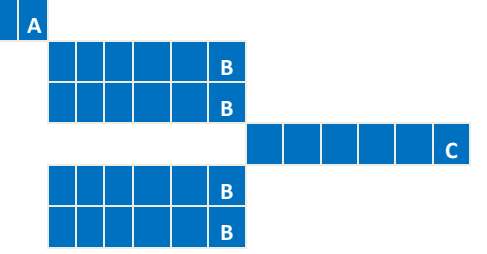

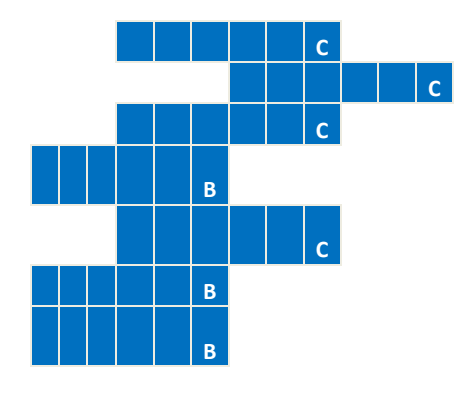

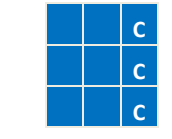

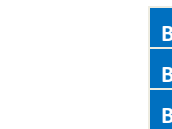

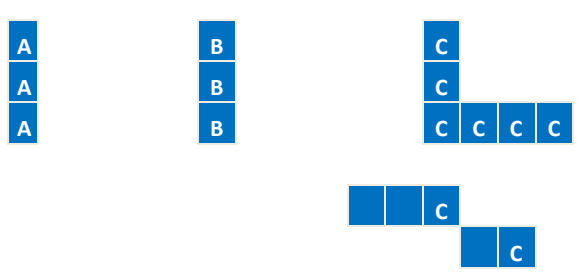

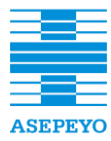

A destacar que los hitos marcados deberán ser certificados por el adjudicatario, por la empresa de outsourcing de IT, por la Dirección Funcional promotora del proyecto y finalmente aceptado por el Director de proyecto de ASEPEYO.

La empresa licitadora deberá incluir en su oferta el detalle de fases y tareas, duración de las mismas, cronograma y distribución de la dedicación de los perfiles profesionales asignados.

### *5.2. Garantía de la solución*

Dentro de la propuesta, se deberá indicar cual será el plazo de garantía de la herramienta, desde el momento de su puesta en (producción) marcha definitiva. Como mínimo, el plazo no podrá ser inferior a los 6 meses.

Este periodo de garantía, hace referencia a cualquier error, avería o incidencia (entre otros) imputables al adjudicatario y que implique actuaciones por el mismo, ya sean in situ o a distancia para solventar los problemas detectados y que no impliquen ningún tipo de coste para ASEPEYO, con el objetivo de dejar el producto completamente operativo y funcionando correctamente.

Dentro de esta garantía también quedará incluida la revisión de la documentación entregada y en caso de ser necesario, su corrección y actualización. Quedará fuera de esta cobertura todo módulo y/o componente sobre el que se hayan efectuado desarrollos evolutivos.

### *5.2.1. Incidencias*

Para resolver las incidencias surgidas **durante el periodo de garantía** ofertado, en la propuesta presentada por los licitadores se deberá entregar un plan de resolución de incidencias. Recogerá los protocolos de actuación, medios disponibles para el soporte e igualmente deberá contemplar herramientas de ticketing que permitan el reporte de consultas o errores. Cabe indicar, que el reporte de las incidencias podrá ser realizado directamente por los usuarios de ASEPEYO o, mediante el CAU (Centro de Atención al Usuario).

Las incidencias se clasificarán en función de la gravedad, y se exigirá un nivel de servicio mínimo en cuanto a tiempo de respuesta y tiempo de resolución tal y como se muestra en la siguiente tabla, en base a las siguientes consideraciones:

- **Tiempo de respuesta**: Tiempo transcurrido desde que se comunica la incidencia al Servicio de Mantenimiento propuesto, hasta que dicho servicio se pone en contacto con el usuario o cliente.
- **Tiempo de resolución**: Tiempo transcurrido desde el instante en el que se ha notificado por el cliente un aviso de avería/incidencia, hasta el momento en que el servicio, se ha restablecido a su normal funcionamiento.
- **Tipo de incidencia 1**: Fallo en la solución impidiendo la ejecución de las funcionalidades claves sin que el aplicativo permita un camino alternativo para el desarrollo de la misma funcionalidad.

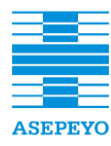

- de funcionalidad clave aunque el programa permite un camino **con la Seguridad Social núm. 151 Anexo I. Pliego de prescripciones técnicas**  alternativo para el desarrollo de la misma funcionalidad o fallo en la solución impidiendo la ejecución de funcionalidad no clave pero que afecta a un elevado número de usuarios. **Tipo de incidencia 2**: Fallo en la solución impidiendo la ejecución
	- **Tipo de incidencia 3**: Fallo en la solución impidiendo la ejecución de funcionalidad no clave y que no afecta a un elevado número de usuarios.
	- **Tipo de incidencia 4**: Solicitud de información sobre el uso y la configuración de la solución.

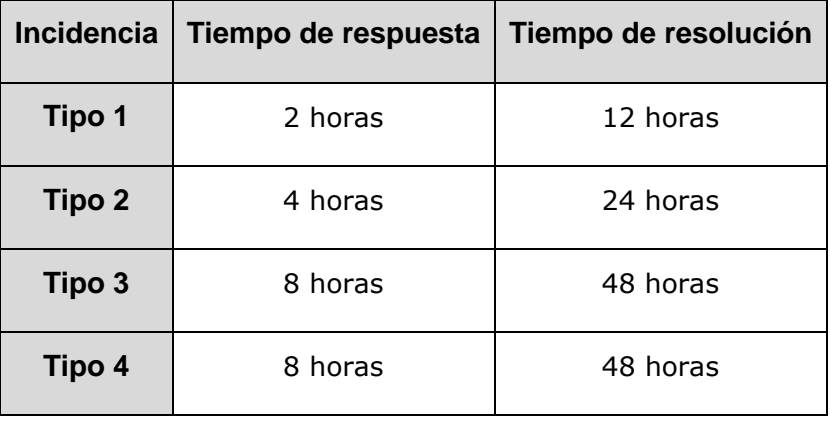

Las horas detalladas como Tiempo de respuesta y resolución, deben ser consideradas como horas hábiles dentro del periodo horario de 8:00 a 20:00. Los festivos nacionales no se considerarán hábiles.

### *5.3. Lugar y horarios de trabajo*

Los trabajos se realizaran en las instalaciones del adjudicatario y las herramientas de hardware y/o software irán a cargo del mismo.

En caso que el personal del equipo de trabajo asignado por el adjudicatario, deba realizar la prestación del servicio en las instalaciones de ASEPEYO o en las del proveedor de outsourcing, será necesario dejarlo detallado dentro de la propuesta que sea presentada (formación, reuniones, tareas de implantación, entre otros). Además, será necesario que se adapte al siguiente horario:

▬ Horario: de lunes a viernes de 9:00 a 18:00

En caso de ser necesario ampliar estas condiciones, deberá solicitarse autorización a ASEPEYO mediante el Responsable del proyecto.

Cualquier tipo de coste relacionado con este apartado (desplazamiento, aparcamiento u otros), irán a cargo del adjudicatario y en ningún caso podrá ser imputado o facturado a ASEPEYO. En todo caso, estos costes deberán quedar incluidos en la oferta económica presentada, sin la necesidad de detallar una partida concreta para este concepto. Igualmente, en caso de solicitar la realización de trabajo en festivos o fuera de la jornada laboral, tampoco podrá ser repercutido a ASEPEYO.

**Anexo I. Pliego de prescripciones técnicas** 

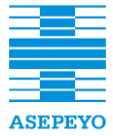

#### **Contratación de una solución de software RPA que permita la automatización de procesos (robotización) en ASEPEYO, Mutua Colaboradora 6. Formación y gestión del cambio**

Las empresas licitadoras deberán presentar un plan de formación para gestionar el cambio, capacitar a los usuarios del nuevo aplicativo y dinamizar su uso, en el que se identifiquen las necesidades de formación, quiénes son los destinatarios de las mismas, qué han de saber, aprender o aprender a usar y cómo debe ser el proceso que conseguirá que adapten su conducta.

La formación podrá ser realizada en diferentes sesiones (convocatorias) y de forma conjunta a todos los usuarios destinatarios o por grupos de usuarios según el perfil que deban tener.

Se impartirá, como mínimo, dos cursos en modo presencial, con el nº de asistentes que se precise, de una duración mínima de 24 horas laborables: uno destinado a los usuarios con perfil "administradores" y el otro, destinado al resto de usuarios. El horario será entre las 9 h y las 17 h en días laborales.

A la finalización de éstos se entregará un certificado de asistencia y aprovechamiento de los cursos.

El plan incluirá un calendario de formación, planificando las fechas idóneas para la formación de cada perfil identificado.

La empresa adjudicataria deberá proporcionar el material didáctico que sea necesario para impartir los cursos, entendiéndose que al menos, será necesario un manual de referencia a modo de tutorial, al margen del propio manual de usuario. Esta documentación se aportará en formato electrónico (Microsoft Office y/o PDF), y además se aportaran las copias impresas y encuadernadas que se requieran.

Cualquier tipo de coste relacionado con este apartado (desplazamiento, dietas u otros), irán a cargo del adjudicatario y en ningún caso podrá ser imputado o facturado a ASEPEYO. En todo caso, estos costes deberán quedar incluidos en la oferta económica presentada, sin la necesidad de detallar una partida concreta para este concepto. Igualmente, en caso de solicitar la realización de trabajo en festivos o fuera de la jornada laboral, tampoco podrá ser repercutido a ASEPEYO.

# **7. Seguridad y confidencialidad**

La herramienta deberá permitir la realización de copias de seguridad y su recuperación acorde con los procedimientos y sistemática establecida por ASEPEYO. La responsabilidad en la realización y/o mantenimiento de dichas copias de seguridad, recaerá en el proveedor de outsourcing.

El sistema de identificación de usuarios, asignación de roles y control de los usuarios administradores, deberá de garantizar la seguridad lógica de la información, eliminando cualquier posibilidad de accesos incontrolados y no autorizados, por personal no autorizado por ASEPEYO. El producto se deberá integrar con la LDAP.

El servicio dispondrá de un modulo de autoría que permita la trazabilidad de las acciones del usuario, en especial aquellas que impliquen mayor riesgo para la integridad de la base de datos.

Durante el proyecto de personalización del servicio, el equipo de implantación e integración de la empresa adjudicataria, deberá tomar todas las precauciones y medidas

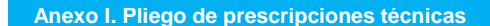

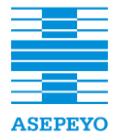

**Contratación de una solución de software RPA que permita la automatización de procesos (robotización) en ASEPEYO, Mutua Colaboradora**  necesarias para que el servicio resultante sea robusto, minimizando el riesgo de perdida de integridad.

**con la Seguridad Social núm. 151 Anexo I. Pliego de prescripciones técnicas**  Todos los miembros de los equipos de implantación, integración y soporte de la empresa **con la Seguridad Social núm. 151** sobre toda la información a la que tengan acceso durante el desarrollo del proyecto de adjudicataria están obligados a guardar secreto profesional y estricta confidencialidad personalización y su posterior mantenimiento, por tiempo indefinido desde la finalización del contrato.

### *7.1.Metodología del desarrollo*

Para el cumplimiento de los requerimientos de seguridad de Asepeyo, el licitador deberá disponer de una política o metodología formal y documentada en materia de desarrollo seguro de software. Dicha documentación será, total o parcialmente, puesta a disposición de Asepeyo, si ésta la solicita (únicamente a efectos de revisión y verificación). Esta metodología podrá contemplar aspectos generales o comunes en materia de desarrollo seguro. En cualquier caso deberá reflejar las particularidades concretas de las distintas tecnologías, lenguajes de programación, entornos, por ejemplo, de desarrollo utilizados.

- La metodología de desarrollo seguro describirá como mínimo qué controles, criterios, entre otros, se contemplan en los siguientes ámbitos: validación de datos de entrada/salida, formato de datos, asignación de memoria, gestión de errores y excepciones, mecanismos de trazabilidad y documentación del código. En general contendrá buenas prácticas de desarrollo de código alineadas con estándares y/o metodologías reconocidas.
- La metodología de desarrollo seguro incluirá, como fases intrínsecas al ciclo de vida de desarrollo, el siguiente conjunto de verificaciones previas a la puesta en producción:
	- análisis de vulnerabilidades
	- test de intrusión
	- test de integración con otros componentes/sistemas
	- test de capacidad/rendimiento
	- auditoría de código fuente

# **8. Condiciones de presentación de la oferta**

Las empresas licitadoras deberán presentar su oferta técnica y relativa a los criterios sometidos a un **juicio de valor (sobre 2)** y económica oferta relativa a los criterios cuantificables mediante **aplicación de fórmulas (sobre 3)** de acuerdo con lo previsto e indicado en el **anexo A** del Pliego de Cláusulas Administrativas Particulares.

Las ofertas deberán ir precedidas de un índice estructurado y deberán presentarse en formato electrónico.

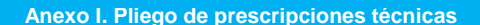

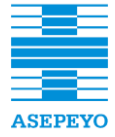

#### **Contratación de una solución de software RPA que permita la automatización de procesos (robotización) en ASEPEYO, Mutua Colaboradora 9. Anexo A. Presentación de la oferta (sobres 2 y 3)**

### **con la Seguridad Social núm. 151 Anexo I. Pliego de prescripciones técnicas**  1. Presentación de la documentación cuya valoración estará sometida a juicios de valor **(SOBRE 2)**

Las empresas licitadoras deberán presentar en el sobre 2 toda aquella documentación que crean conveniente con el fin de dar cumplimiento a lo establecido en los pliegos y de acuerdo con los criterios de adjudicación sometidos a un juicio de valor indicados en el Anexo del Pliego de Cláusulas Administrativas Particulares correspondiente, que servirán para la valoración de las ofertas presentadas.

La documentación que se incluya en el sobre 2 no podrá contener información ni referencia alguna a cualquier criterio cuantificable mediante fórmulas (sobre 3). En ese caso la empresa licitadora quedará automáticamente excluida de la licitación.

**La documentación incluida en el sobre 2 deberá presentarse en formato papel y en formato electrónico (preferiblemente firmada digitalmente)** y deberá estar perfectamente ordenada y clasificada, con un índice previo. Se dará preferencia a la oferta presentada en formato papel en caso de discrepancia entre ésta y la oferta presentada en formato electrónico.

**Como mínimo,** los licitadores deberán incluir en el sobre 2 la siguiente información (siguiendo el mismo orden que se detalla en el pliego), **teniendo en cuenta que el incumplimiento de estas indicaciones puede ser motivo de exclusión**:

- a) Documento donde se confirmen y se definan el modo de consecución de los objetivos detallados en el apartado 2.1.1
- b) Confirmación a las especificaciones del producto indicados en el apartado 2.1.1.1
- c) Propuesta para el apartado 2.2, incluyendo todos sus subapartados
- d) Confirmación a los sistemas que deben integrarse, según apartado 2.5
- e) Propuesta para el apartado 4, incluyendo sus subapartados
- f) Documento donde se confirmen y se definan los requerimientos de los subapartados 5.1 y 5.2
- g) Propuesta para el apartado 6, incluyendo sus subapartados
- h) Documento donde se confirmen y se definan los requerimientos del apartado 7 y todos sus subapartados
- i) Criterios sometidos a JUICIO de VALOR, según anexo "Criterios Adjudicación" (Propuesta de gestión –seguimiento y comité-, Reducción plazo resolución incidencias, Mejoras)

#### 2. Presentación de la documentación cuya valoración estará sometida a criterios cuantificables mediante fórmulas automáticas **(SOBRE 3)**

**La documentación incluida en el sobre 3 deberá presentarse en formato papel y en formato electrónico (firmada digitalmente)** y deberá estar perfectamente ordenada y clasificada, con un índice previo. Se dará preferencia a la oferta presentada en formato papel en caso de discrepancia entre ésta y la oferta presentada en formato electrónico.

- 1) Oferta económica
- 2) Entrega definitiva herramienta
- 3) Experiencia equipo de trabajo

Deberá presentarse conforme al modelo indicado en el **Anexo II** del Pliego de Condiciones Particulares.